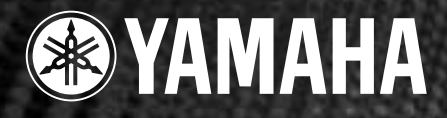

# ELECTRONIC  $PIA\Lambda$ **PF-500**

## *Mode d'emploi*

*Avant d'utiliser le PF-500, lire attentivement la section «Precautions» aux pages 3-4.*

#### *IMPORTANT*

*Contrôler la source d'falimentation*

*Vérifiez que la tension spécifiée sur le panneau inférieur correspond la tension du secteur. Dans certaines régions, un sélecteur de tension peut équiper le panneau inférieur de l'unité du clavier principal.*

*Vérifiez que ce selécteur est bien réglé en fonction de la tension secteur de votre région. Le sélecteur de tension est réglé sur 240 V au départ d'usine. Pour modifier ce réglage, utilisez un tournevis à lame plate pour tourner le sélecteur afin de mettre l'indication correspondant à la tension de votre région vis à vis du répere triangulaire situé sur le panneau.*

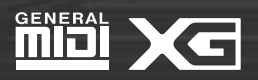

## **SPECIAL MESSAGE SECTION**

<span id="page-1-0"></span>**PRODUCT SAFETY MARKINGS:** Yamaha electronic products may have either labels similar to the graphics shown below or molded/stamped facsimiles of these graphics on the enclosure. The explanation of these graphics appears on this page. Please observe all cautions indicated on this page and those indicated in the safety instruction section.

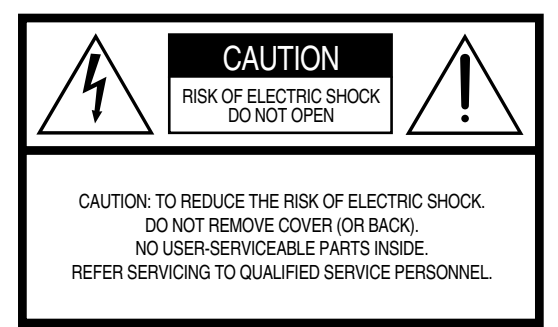

See bottom of Keyboard enclosure for graphic symbol markings

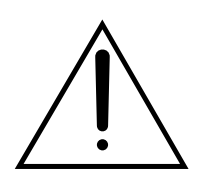

The exclamation point within the equilateral triangle is intended to alert the user to the presence of important operating and maintenance (servicing) instructions in the literature accompanying the product.

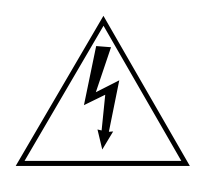

The lightning flash with arrowhead symbol, within the equilateral triangle, is intended to alert the user to the presence of uninsulated "dangerous voltage" within the product's enclosure that may be of sufficient magnitude to constitute a risk of electrical shock.

**IMPORTANT NOTICE:** All Yamaha electronic products are tested and approved by an independent safety testing laboratory in order that you may be sure that when it is properly installed and used in its normal and customary manner, all foreseeable risks have been eliminated. DO NOT modify this unit or commission others to do so unless specifically authorized by Yamaha. Product performance and/or safety standards may be diminished. Claims filed under the expressed warranty may be denied if the unit is/has been modified. Implied warranties may also be affected.

**SPECIFICATIONS SUBJECT TO CHANGE:** The information contained in this manual is believed to be correct at the time of printing. However, Yamaha reserves the right to change or modify any of the specifications without notice or obligation to update existing units.

**ENVIRONMENTAL ISSUES:** Yamaha strives to produce products that are both user safe and environmentally friendly. We sincerely believe that our products and the production methods used to produce them, meet these goals. In keeping with both the letter and the spirit of the law, we want you to be aware of the following:

**Battery Notice:** This product MAY contain a small nonrechargable battery which (if applicable) is soldered in place. The average life span of this type of battery is approximately five years. When replacement becomes necessary, contact a qualified service representative to perform the replacement.

**Warning:** Do not attempt to recharge, disassemble, or incinerate this type of battery. Keep all batteries away from children. Dispose of used batteries promptly and as regulated by applicable laws. Note: In some areas, the servicer is required by law to return the defective parts. However, you do have the option of having the servicer dispose of these parts for you.

**Disposal Notice:** Should this product become damaged beyond repair, or for some reason its useful life is considered to be at an end, please observe all local, state, and federal regulations that relate to the disposal of products that contain lead, batteries, plastics, etc.

**NOTICE:** Service charges incurred due to lack of knowledge relating to how a function or effect works (when the unit is operating as designed) are not covered by the manufacturer's warranty, and are therefore the owners responsibility. Please study this manual carefully and consult your dealer before requesting service.

**NAME PLATE LOCATION:** The graphic below indicates the location of the name plate. The model number, serial number, power requirements, etc., are located on this plate. You should record the model number, serial number, and the date of purchase in the spaces provided below and retain this manual as a permanent record of your purchase.

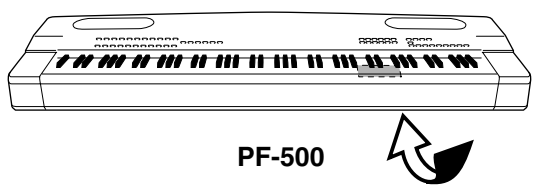

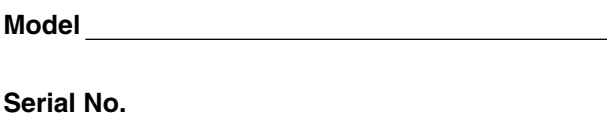

**Purchase Date**

## **PRECAUTIONS D'USAGE**

#### <span id="page-2-0"></span>**PRIERE DE LIRE ATTENTIVEMENT AVANT DE PROCEDER A TOUTE MANIPULATION**

\* Ranger soigneusement ce manuel pour pouvoir le consulter dans la suite.

## **AVERTISSEMENT**

**Toujours observer les précautions élémentaires énumérées ci-après pour éviter de graves blessures, voire la mort, causées par l'électrocution, les courts-circuits, dégâts, incendie et autres accidents. La liste des précautions données ci-dessous n'est pas exhaustive :**

#### **Alimentation/cordon d'alimentation**

- Utiliser seulement la tension requise par l'instrument. Celle-ci est imprimée sur la plaque du constructeur de l'instrument.
- Vérifier périodiquement l'état de la prise électrique, la dépoussiérer et la nettoyer.
- Utilisez uniquement le cordon/fiche d'alimentation livré avec l'appareil.
- Ne pas laisser le cordon d'alimentation à proximité des sources de chaleur, telles que radiateurs et appareils chauffants. Eviter de tordre et plier excessivement le cordon, ou de l'endommager de façon générale, également de placer dessus des objets pesants, ou de le laisser traîner là où l'on marchera dessus ou se prendra le pied dedans; ne pas y déposer d'autres câbles enroulés.

#### **Ne pas ouvrir**

• Ne pas ouvrir l'instrument, ni tenter d'en démonter les éléments internes, ou de les modifier de quelque façon que ce soit. Aucun des éléments internes de l'instrument ne prévoit d'intervention de l'utilisateur. Si l'instrument donne des signes de mauvais fonctionnement, le mettre imédiatement hors tension et le donner à réviser au technicien Yamaha.

#### **Avertissement en cas de présence d'eau**

- Eviter de laisser l'instrument sous la pluie, de l'utiliser près de l'eau, dans l'humidité ou lorsqu'il est mouillé. Ne pas y déposer des récipients contenant des liquides qui risquent de s'épancher dans ses ouvertures.
- Ne jamais toucher une prise électrique avec les mains mouillées.

#### **Avertissement en cas de feu**

• Ne pas déposer d'articles allumés, tels que des bougies, sur l'appareil. Ceux-ci pourraient tomber et provoquer un incendie.

#### **En cas d'anomalie**

• Si le cordon d'alimentation s'effiloche ou est endommagé ou si l'on constate une brusque perte de son en cours d'interprétation, ou encore si l'on décèle une odeur insolite, voire de la fumée, couper immédiatement l'interrupteur principal, retirer la fiche de la prise et donner l'instrument à réviser par un technicien Yamaha.

## **ATTENTION**

**Toujours observer les précautions élémentaires ci-dessous pour éviter à soi-même et à son entourage des blessures corporelles, de détériorer l'instrument ou le matériel avoisinant. La liste de ces précautions n'est pas exhaustive :**

#### **Alimentation/cordon d'alimentation**

- Toujours saisir la fiche elle-même, et non le câble, pour la retirer de l'instrument ou de la prise d'alimentation. Tirer directement sur le câble est commode mais finit par l'endommager.
- Retirer la fiche de la prise secteur lorsqu'on n'utilisera pas l'instrument pendant un certain temps, ou pendant les orages.
- Ne pas utiliser de connecteur multiple pour brancher l'instrument sur une prise électrique du secteur. Cela risque d'affecter la qualité du son, ou éventuellement de faire chauffer la prise.

#### **Assemblage du pupitre du clavier**

• Lisez attentivement ce mode d'emploi ou la documentation en annexe expliquant la procédure d'assemblage. Une erreur dans l'ordre d'assemblage des éléments pourrait endommager l'instrument, voire vous blesser.

#### **Emplacement**

- Ne pas abandonner l'instrument dans un milieu trop poussiéreux, ou un local soumis à des vibrations. Eviter également les froids et chaleurs extrêmes (exposition directe au soleil, près d'un chauffage, ou dans une voiture à midi) qui risquent de déformer le panneau ou d'endommager les éléments internes.
- Ne pas utiliser l'instrument à proximité d'une TV, d'une radio, d'un équipement stéréo, d'un téléphone portable ou d'autres appareils électriques. En effet, l'instrument, la TV ou la radio pourraient produire des bruits.
- Ne pas installer l'instrument dans une position instable où il risquerait de se renverser.
- Débrancher tous les câbles connectés avant de déplacer l'instrument.
- Ne placer aucun objet devant la bouche d'aération de l'instrument pour ne pas gêner la ventilation des composants internes et entraîner la surchauffe de l'instrument.

#### **Connexions**

• Avant de raccorder l'instrument à d'autres éléments électroniques, mettre ces derniers hors tension. Et avant de mettre sous/hors tension tous les éléments, toujours ramener le volume au minimum. En outre, veillez à régler le volume de tous les composants au minimum et à augmenter progressivement le volume sonore des instruments pour définir le niveau d'écoute désiré.

#### **Entretien**

• Pour nettoyer l'instrument, utilisez un chiffon doux et sec ou légèrement humide. Ne jamais utiliser de diluants de peinture, solvants, liquides d'entretien ou tampons de nettoyage imprégnés de produits chimiques.

#### **Précautions d'utilisation**

- N'insérez jamais d'objets en papier, métalliques ou autres dans les fentes du panneau ou du clavier. Si c'est le cas, mettez immédiatement l'appareil hors tension et débranchez le cordon d'alimentation de la prise secteur. Faites ensuite contrôler l'appareil par un membre qualifié du service Yamaha.
- Ne pas déposer d'objets de plastique, de vinyle, ou de caoutchouc sur l'instrument, ce qui risque de décolorer le panneau ou le clavier.
- Ne pas s'appuyer sur l'instrument, ni y déposer des objets pesants. Ne pas manipuler trop brutalement les boutons, commutateurs et connecteurs.
- Ne pas jouer trop longtemps sur l'instrument à des volumes trop élevés, ce qui risque d'endommager durablement l'ouïe. Si l'on constate une baisse de l'acuité auditive ou des sifflements d'oreille, consulter un médecin sans tarder.

#### **Utilisation du tabouret (s'il est inclus)**

- Ne pas placer le tabouret dans une position instable car il pourrait accidentellement se renverser.
- Ne pas jouer avec le tabouret, ni s'y mettre debout. Ne pas l'utiliser comme outil ou comme escabeau, ou pour toute autre destination autre que celle prévue. Des accidents et des blessures pourraient en résulter.
- Ce tabouret est conçu pour recevoir une seule personne à la fois; accidents et blessures peuvent résulter d'une non observation de ce principe.
- Après un usage prolongé, les vis du tabouret peuvent se desserrer. Resserrer périodiquement avec l'outil fourni.

#### **Sauvegarde des données**

#### **Sauvegarde des données**

• Les données en cours (voir page 43) sont perdues lorsque vous mettez l'instrument hors tension. Pour éviter cela, sauvegardez-les dans la mémoire de stockage (voir page 43).

Yamaha n'est pas responsable des détériorations causées par une utilisation impropre de l'instrument, ou par des modifications apportées par l'utilisateur, pas plus qu'il ne peut couvrir les données perdues ou détruites.

Toujours laisser l'appareil hors tension lorsqu'il est inutilisé.

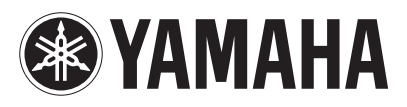

<span id="page-4-0"></span>Nous vous remercions d'avoir choisi le piano électronique PF-500 de Yamaha. Afin d'exploiter au mieux le potentiel et les fonctions du PF-500, lisez attentivement ce mode d'emploi et conservez-le à portée de main pour toute référence ultérieure.

### *A propos de ce Mode d'emploi et du Livret de référence*

Ce mode d'emploi est divisé en quatre chapitres principaux : « Introduction », « Fonctionnement de base », « Réglages détaillés » et « Annexe ». Un « Livret de référence » est également fourni séparément.

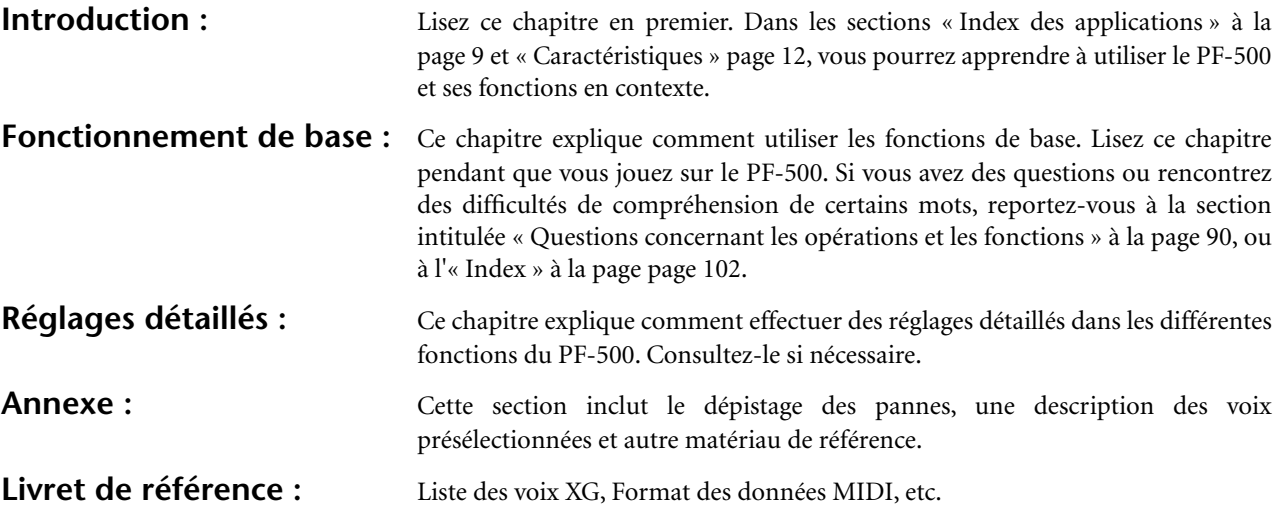

- Les illustrations et les écrans à cristaux liquides, tels qu'ils sont présentés ici, ont un but explicatif uniquement et peuvent quelquefois différer de ceux affichés sur votre appareil.
- Toute copie de données musicales commercialisées est formellement interdite, sauf pour usage personnel.

#### **REMARQUE CONCERNANT LES DROITS D'AUTEUR**

Ce produit comporte et met en œuvre des programmes informatiques et des matériaux pour lesquels Yamaha détient des droits d'auteur ou possède une licence d'utilisation des droits d'auteurs des propriétaires respectifs. Les matériaux sujets à des droits d'auteur comprennent, sans limitation, tous les logiciels, les fichiers MIDI, les données WAVE et les enregistrements sonores. Toute utilisation non autorisée de ces programmes et de ce contenu est interdite en vertu des lois en vigueur, excepté pour un usage personnel. Toute violation des droits d'auteurs entraîne des poursuites judiciaires. NE FAITES PAS, NE DISTRIBUEZ PAS ET N'UTILISEZ PAS DE COPIES NON AUTORISEES.

#### ■ **Marques**

- Apple et Macintosh sont des marques de Apple Computer, Inc., aux Etats-Unis et dans d'autres pays.
- Windows est une marque déposée de Microsoft® Corporation.

Toutes les autres marques commerciales sont la propriété de leurs détenteurs respectifs.

## Table des matières

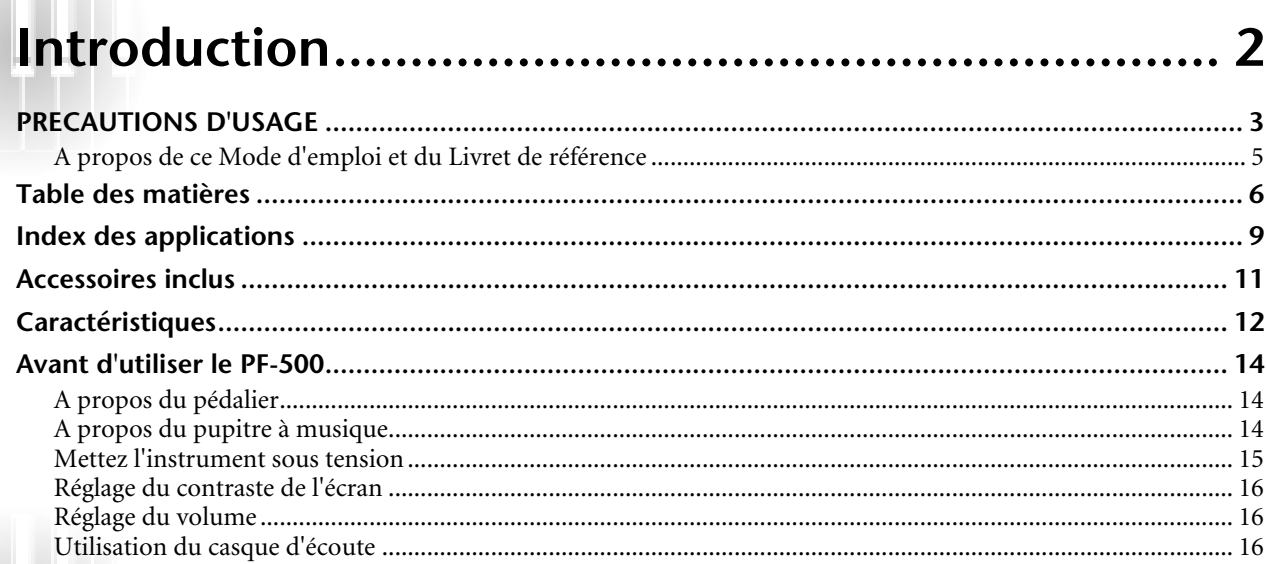

## 

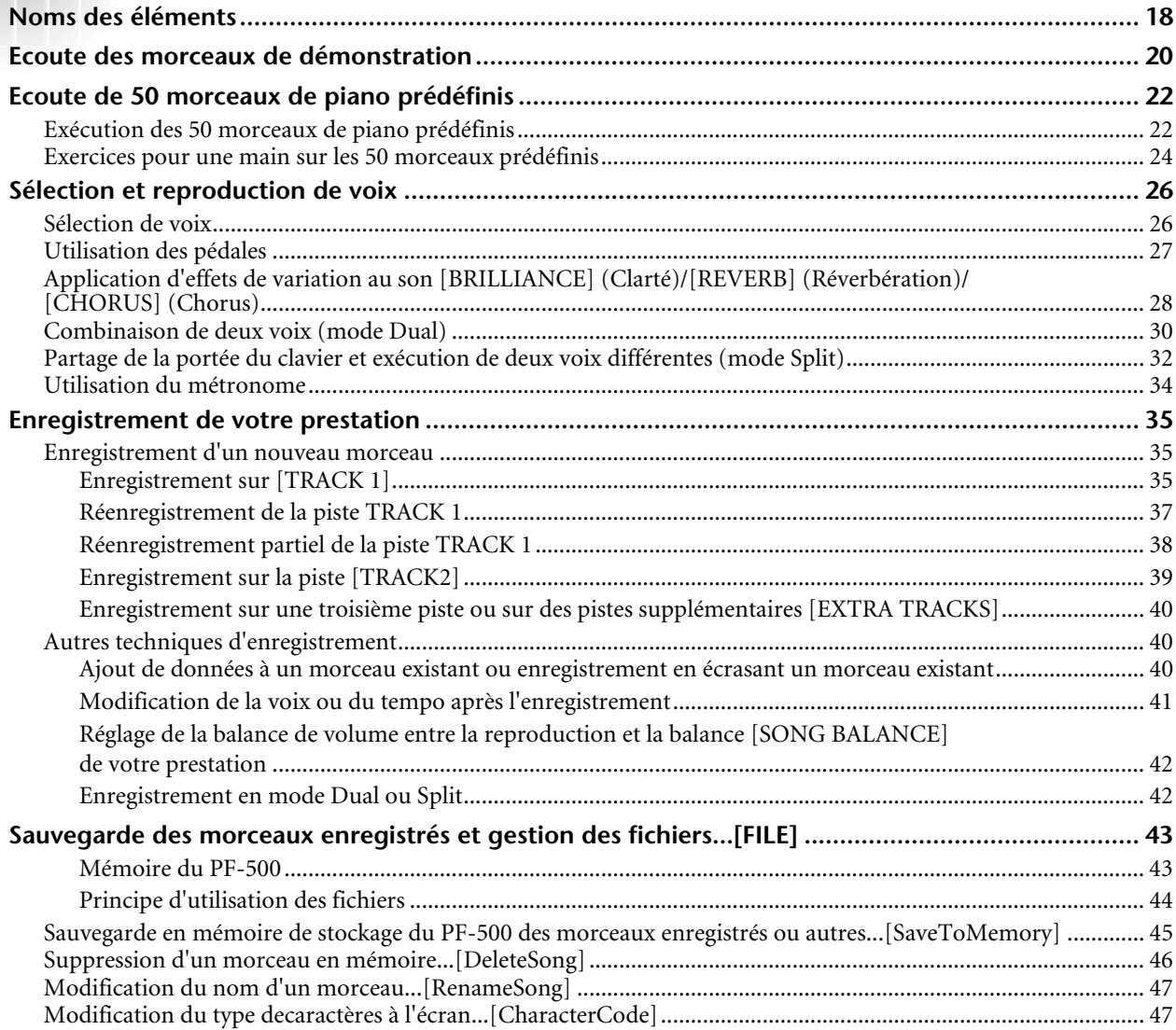

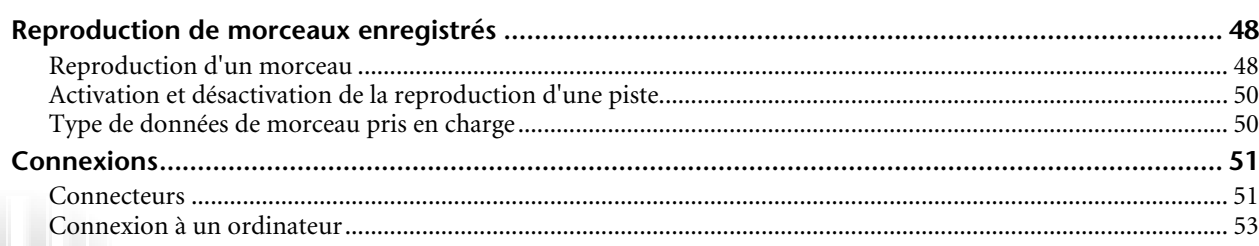

## **[Réglages détaillés ............................................... 59](#page-58-0)**

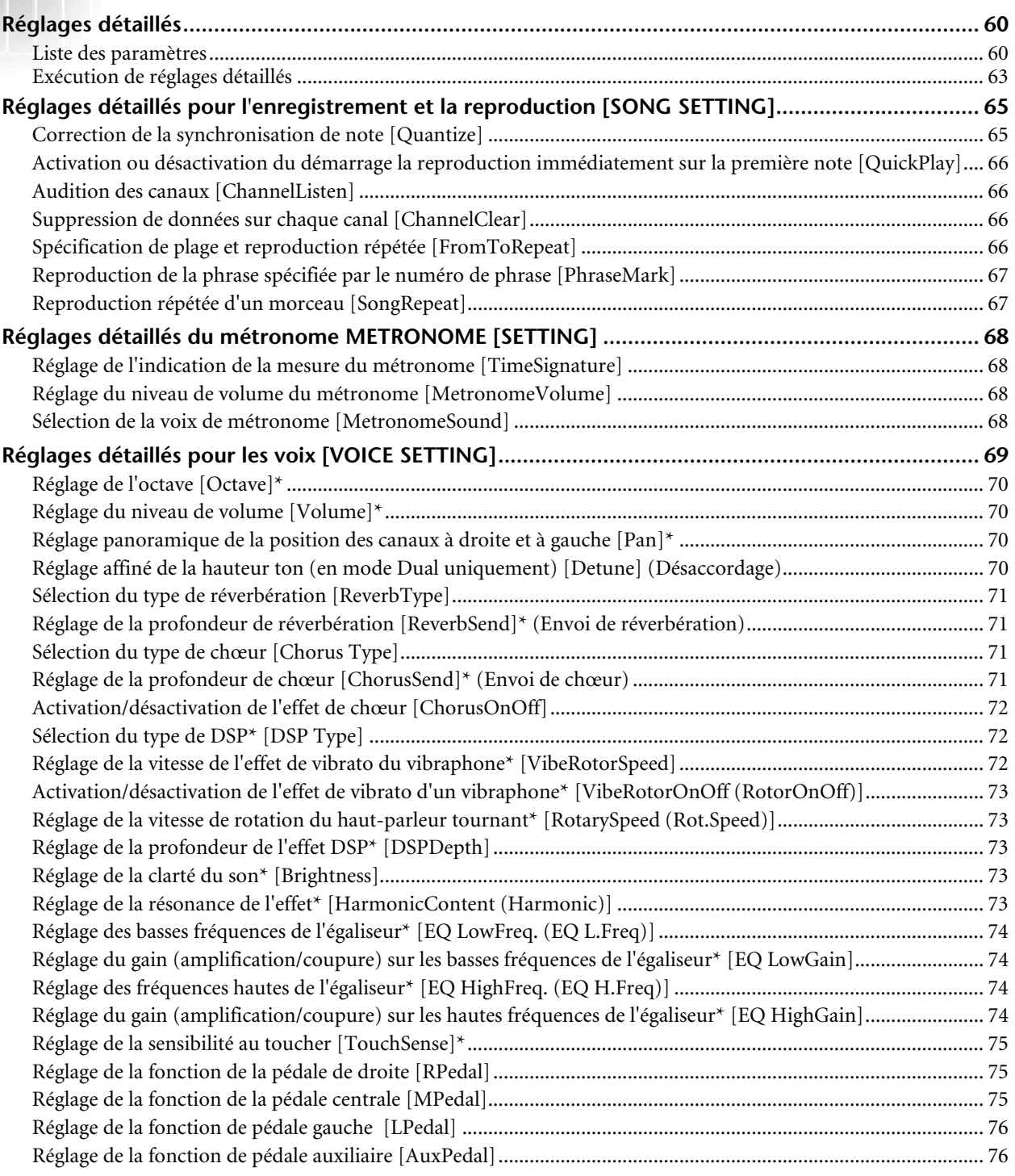

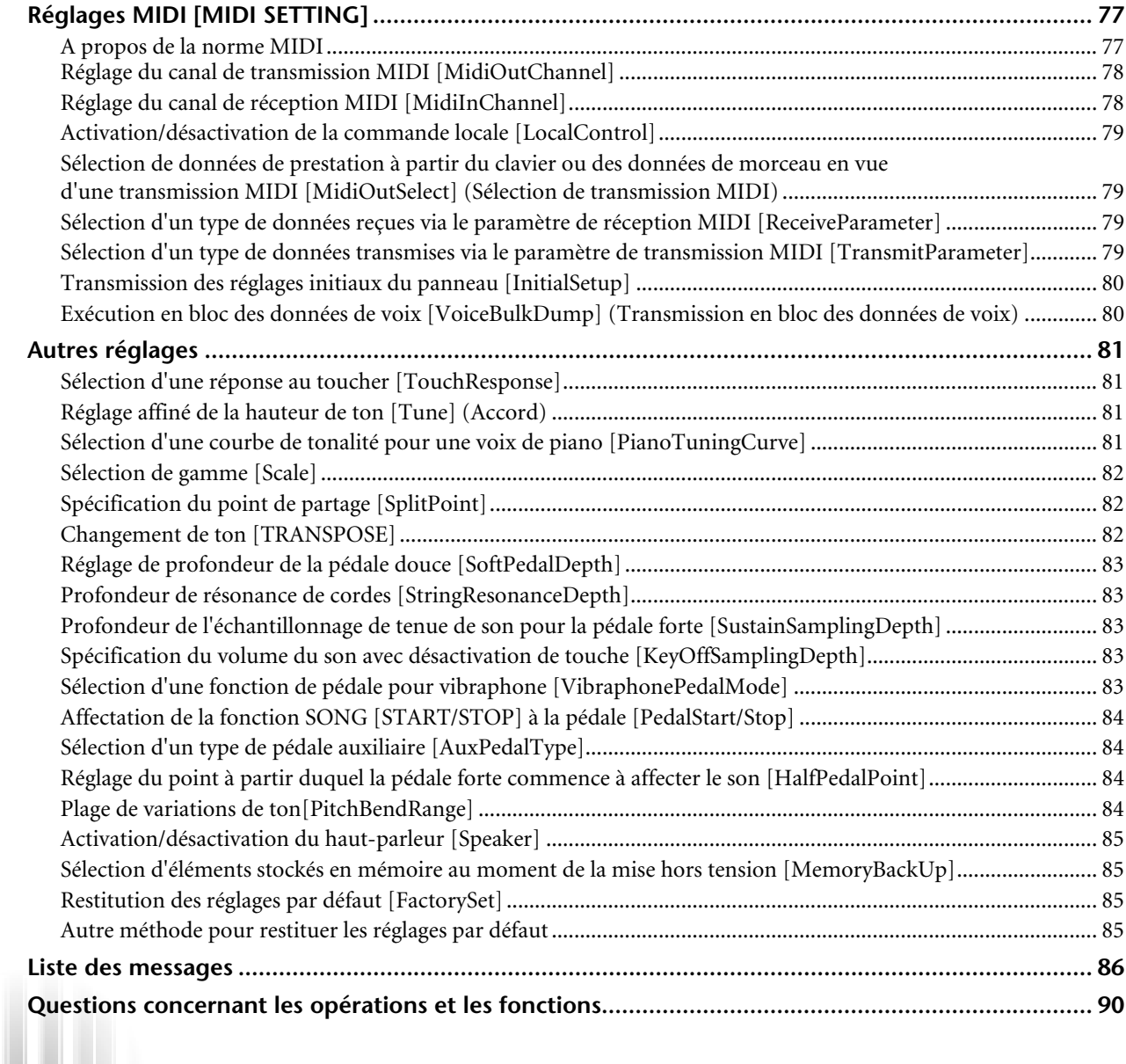

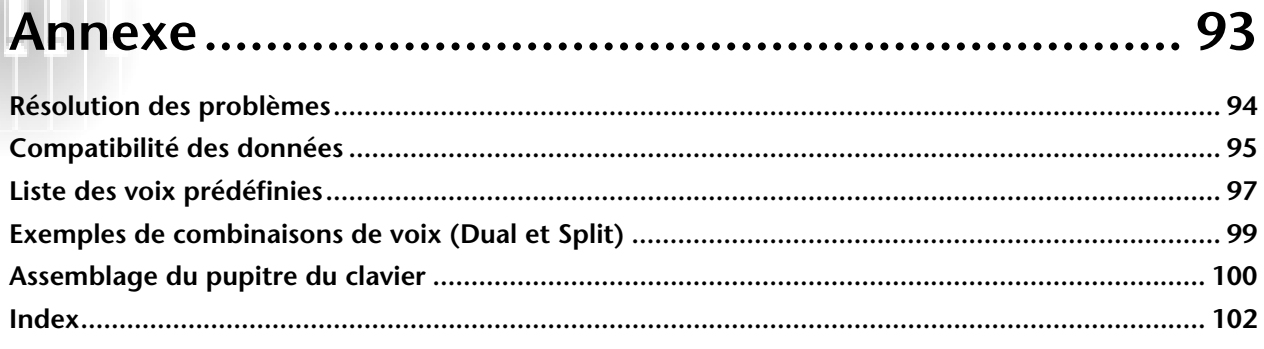

## <span id="page-8-0"></span>*Index des applications*

*Utilisez cet index pour rechercher les pages de référence pouvant vous être utiles pour votre application et votre cas.*

### *Ecoute*

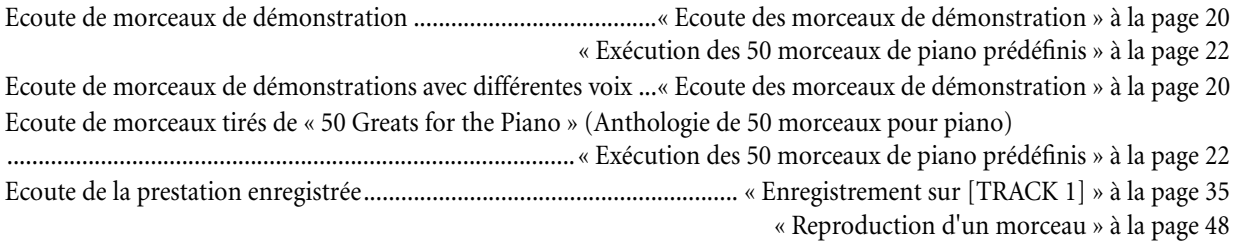

## *Jeu*

Utilisation des trois pédales ...................................................................................... [« Utilisation des pédales » à la page 27](#page-26-0) Reproduction d'un accompagnement de même hauteur de ton......[« Changement de ton \[TRANSPOSE\] » à la page 82](#page-81-0)

## *Modification de la coloration tonale*

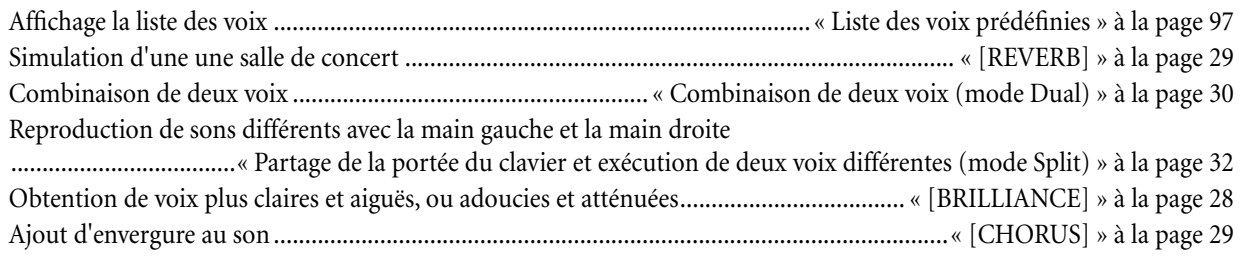

### *Exercice*

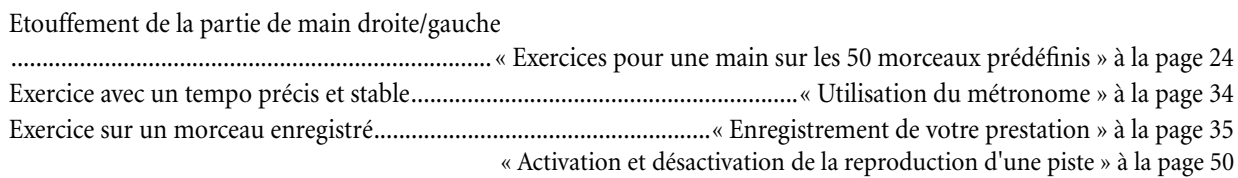

*Utilisez cet index pour rechercher les pages de référence pouvant vous être utiles pour votre application et votre cas.*

### *Enregistrement*

Enregistrement de votre prestation .....................................................[.« Enregistrement de votre prestation » à la page 35](#page-34-0) Sauvegarde des morceaux enregistrés dans la mémoire

..........................................................[« Sauvegarde des morceaux enregistrés et gestion des fichiers...\[FILE\] » à la page 43](#page-42-0)

## *Réglages*

Réglages détaillés de l'enregistrement et de la reproduction

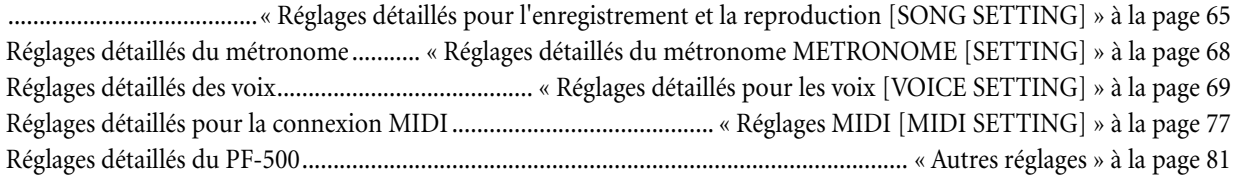

## *Connexion du PF-500 à d'autres appareils*

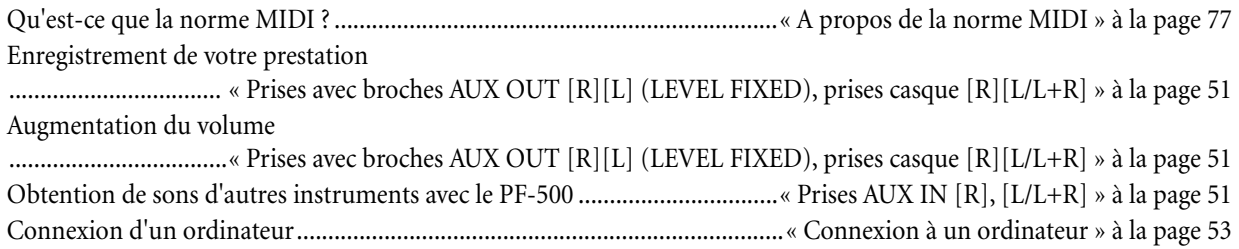

## *Assemblage du pupitre du clavier*

Utilisation du pupitre ........................................................................... [« Assemblage du pupitre du clavier » à la page 100](#page-99-0)

## *Solutions rapides*

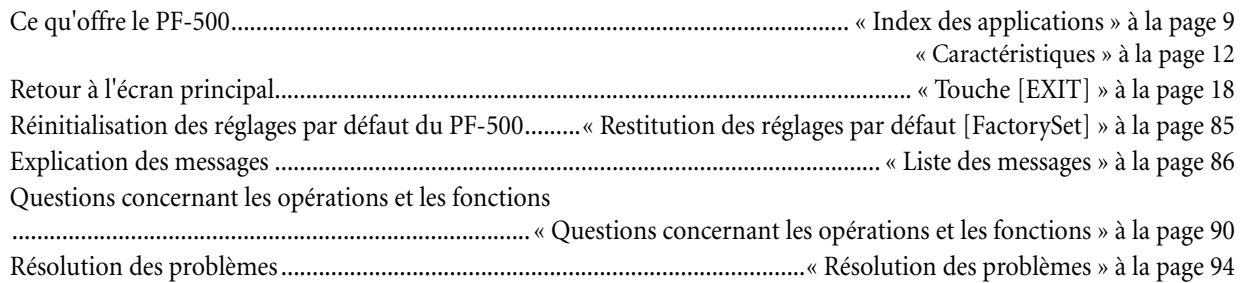

## <span id="page-10-0"></span>*Accessoires inclus*

**Pédalier Pupitre de clavier Pupitre à musique Tabouret (inclus ou en option en fonction du pays) Housse (fournie ou en option en fonction du pays) Mode d'emploi Livret de référence**

## <span id="page-11-0"></span>*Caractéristiques*

Le piano électronique PF-500 de Yamaha produit des sons riches grâce au système de générateur de sons breveté de Yamaha **« échantillonnage stéréo dynamique AWM »** (Echantillonnage stéréo dynamique AWM) et à un clavier **« Graded Hammer »** (Marteau gradué) sur lequel le poids des touches varie en fonction de la plage des touches, de manière à donner à ces pianos électroniques un « toucher » très proche du clavier d'un véritable piano à queue. La voix Grand Piano1 du PF-500 dispose de 3 échantillons à variation de force de jeu (**échantillonnage dynamique**), d'une « **résonance de cordes »** [\(page 83](#page-82-0)) qui reproduit la résonance des cordes d'un piano, d'un « **échantillon de tenue de son »** spécial [\(page 83\)](#page-82-0), qui rend avec précision la résonance unique de la table d'harmonie et des cordes d'un piano à queue acoustique lorsque vous appuyez sur la pédale forte, et d'« **échantillons avec désactivation des touches »** qui ajoutent à la prestation le son subtil obtenu lors du relâchement des touches. Le PF-500 offre un son proche de celui d'un véritable piano acoustique.

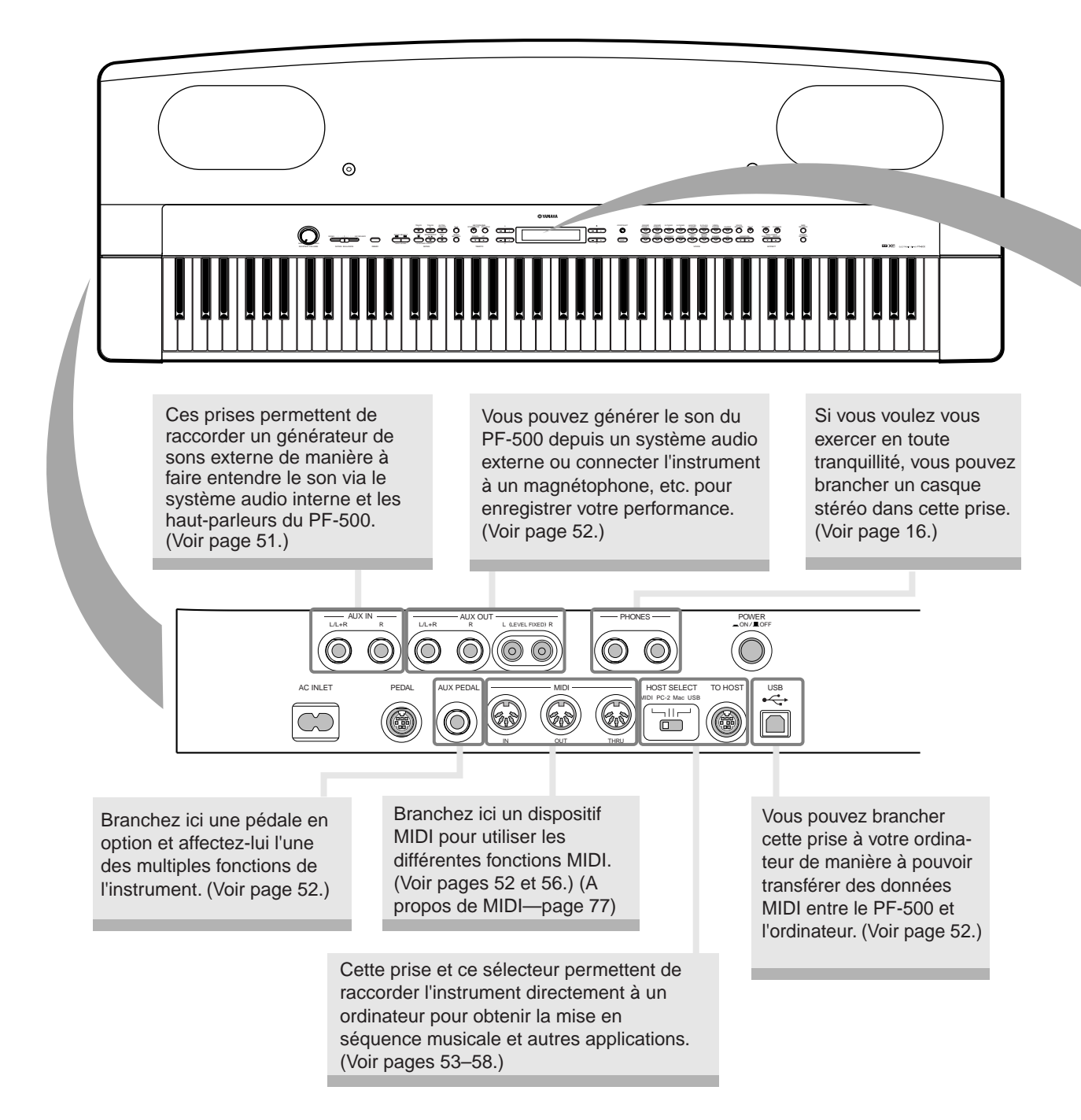

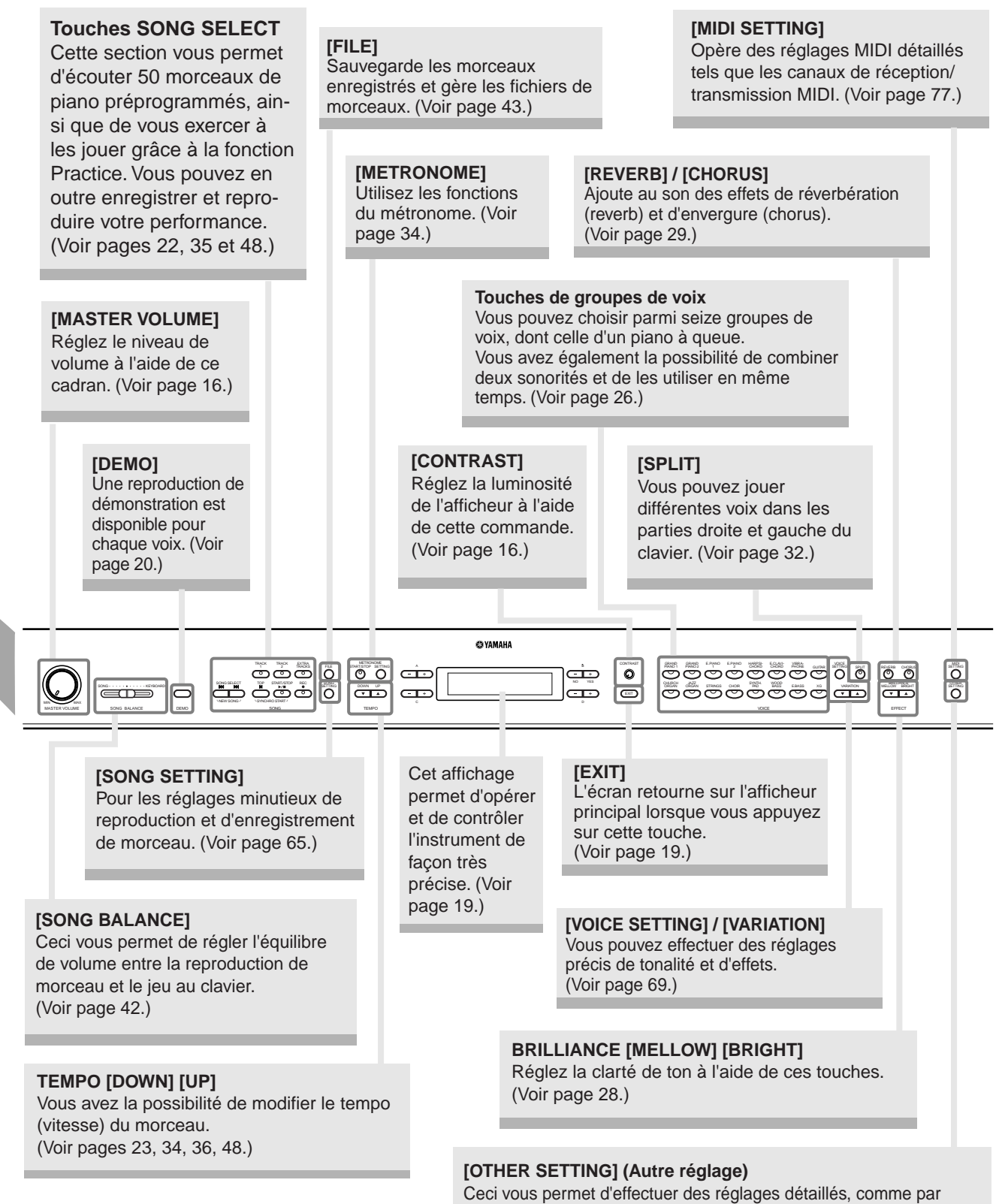

exemple ajuster le toucher au clavier ou affiner le r églage de la hauteur de ton. (Voir page 81.)

## <span id="page-13-0"></span>*Avant d'utiliser le PF-500*

**Il n'est pas nécessaire d'installer le pupitre pour utiliser le PF-500. Si vous souhaitez néanmoins le monter, reportez-vous à la [page 100.](#page-99-0)**

## *A propos du pédalier*

Insérez la fiche du pédalier, en orientant la flèche imprimée sur la fiche vers le haut.

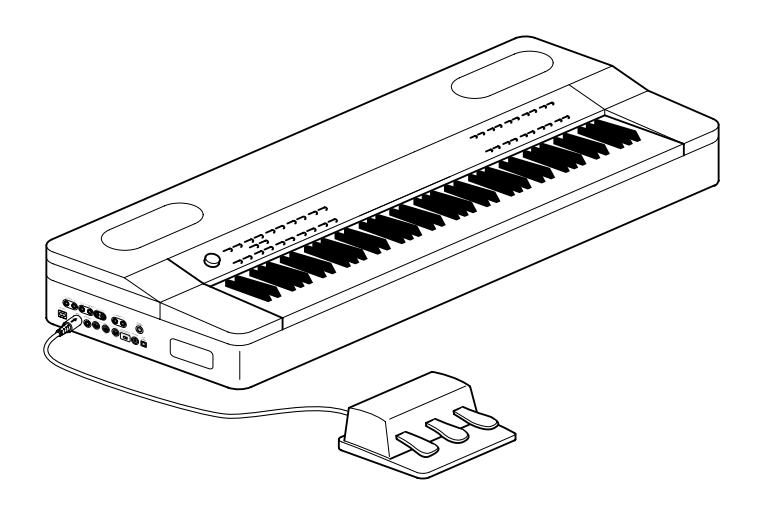

## *A propos du pupitre à musique*

Le PSR-500 est fourni avec un pupitre que vous pouvez fixer à l'instrument en l'introduisant dans les trous situés à l'arrière du panneau de commandes.

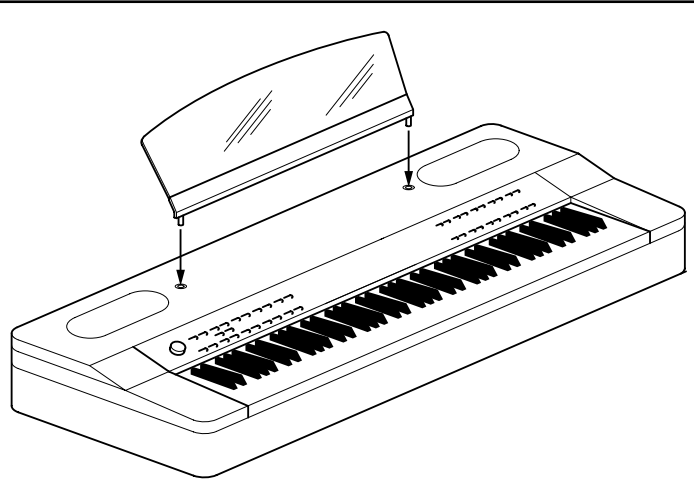

### <span id="page-14-0"></span>*Mettez l'instrument sous tension*

#### **1. Branchez le câble d'alimentation.**

Insérez d'abord la fiche du câble d'alimentation dans la prise [AC INLET] située sur le panneau de gauche, puis raccordez l'autre extrémité du câble à la prise secteur appropriée.

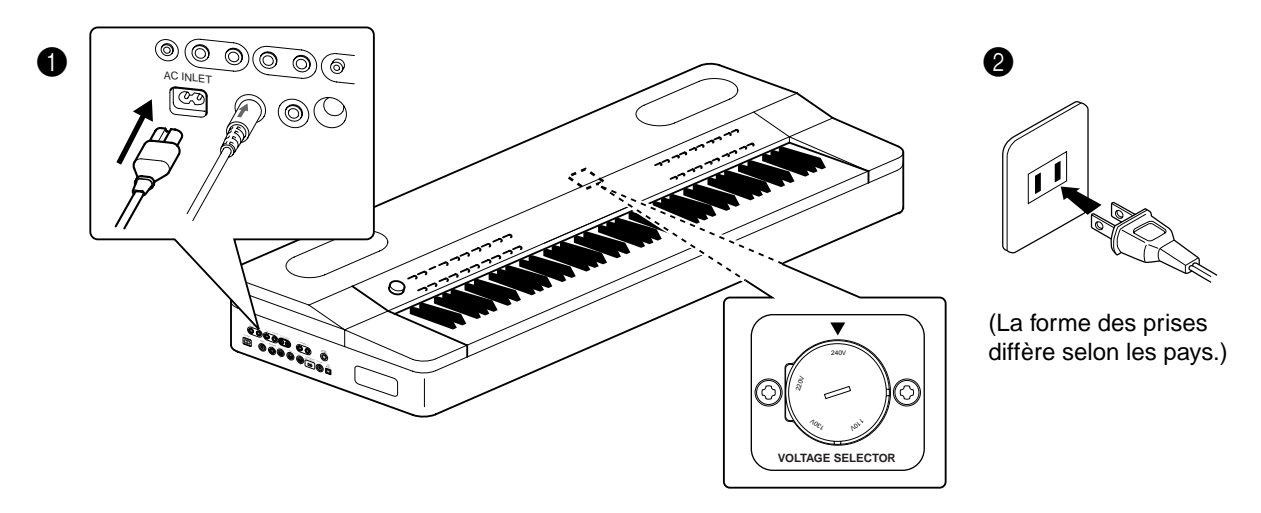

#### $\triangle$  ATTENTION !

Vérifiez que le PF-500 est adapté au courant alternatif de la région dans laquelle il est utilisé (la tension nominale figure sur la plaque signalétique de l'instrument située sur le panneau inférieur). Dans certaines régions, un sélecteur de tension peut être installé sur le panneau inférieur du clavier principal. Assurez-vous que le sélecteur de tension est réglé sur la tension en vigueur dans votre région. Si vous branchez l'appareil à une prise de courant non appropriée, vous risquez d'endommager les circuits internes et même de vous exposer à un risque d'électrocution.

Utilisez uniquement le cordon d'alimentation secteur fourni avec le PF-500. Si celui-ci est perdu ou endommagé et doit être remplacé, contactez votre revendeur Yamaha. L'utilisation d'un câble de remplacement inadéquat risque de provoquer un incendie ou un risque d'électrocution !

Le type de cordon d'alimentation fourni avec le PF-500 peut varier selon le pays d'achat de l'instrument. (Dans certaines régions, un adaptateur est fourni pour adapter les broches de la fiche aux prises secteur de la région concernée). Ne modifiez PAS la prise fournie avec le PF-500. Si elle ne convient pas, faites installer une prise adéquate par un électricien qualifié.

#### **2. Mettez le PF-500 sous tension.**

Appuyez sur l'interrupteur [POWER] situé sur le panneau de gauche pour mettre l'instrument sous tension.

• L'écran situé au centre du panneau avant s'allume.

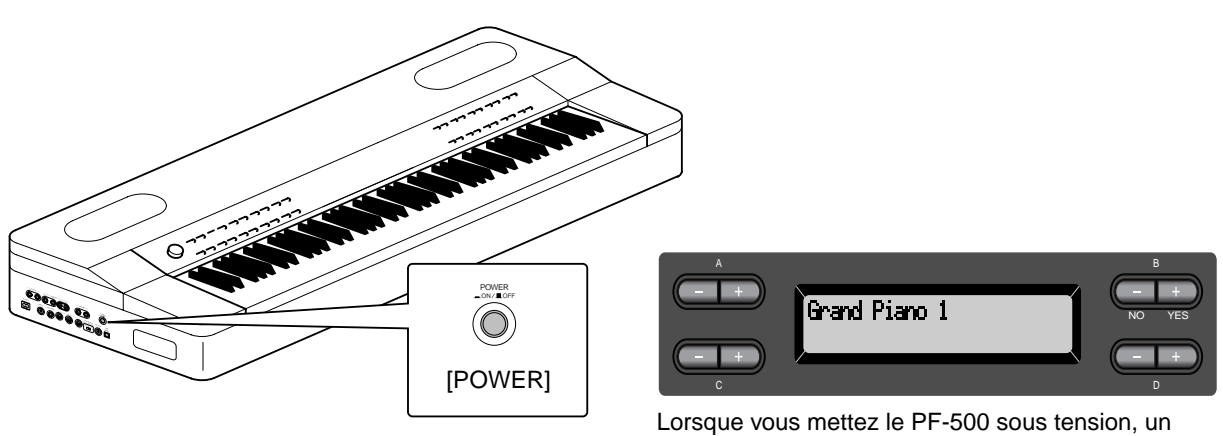

nom de voix apparaît à l'écran.

Appuyez sur l'interrupteur [POWER] une nouvelle fois pour mettre le PF-500 hors tension.

## <span id="page-15-0"></span>*Réglage du contraste de l'écran*

Vous pouvez régler le contraste de l'écran en tournant le bouton [CONTRAST] situé à sa droite.

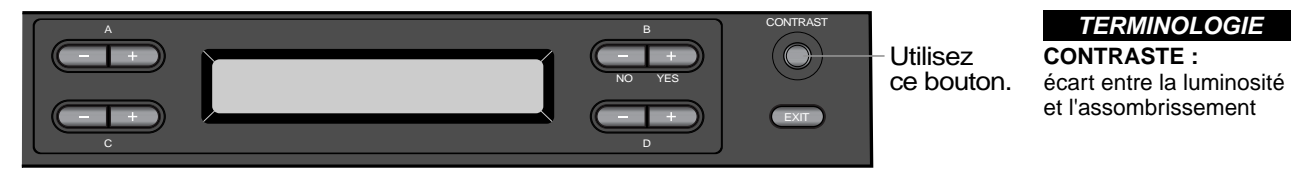

## *Réglage du volume*

Pour régler le volume, utilisez la commande [MASTER VOLUME] (Volume général) située à gauche du panneau. Jouez au clavier pour produire des sons réels tout en réglant le volume.

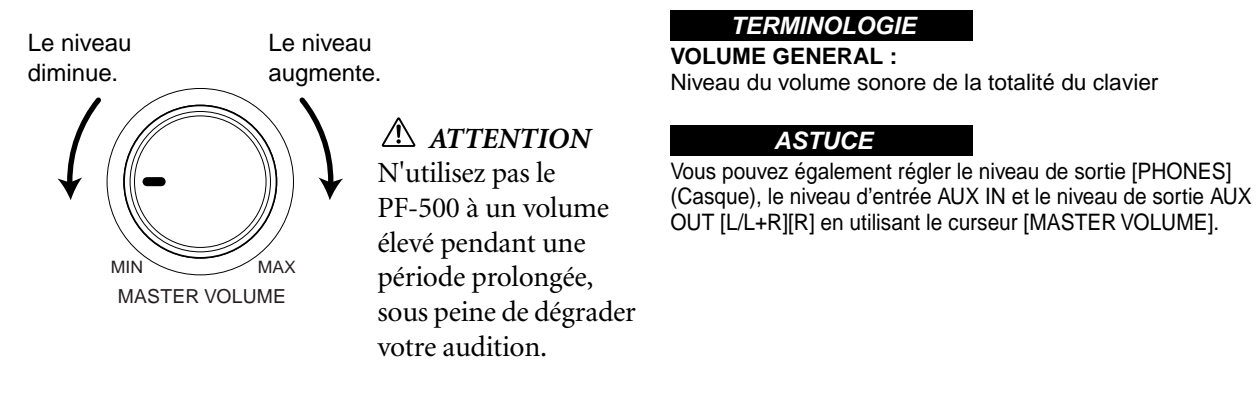

## *Utilisation du casque d'écoute*

Connectez le casque à l'une des prises [PHONES] situées sur le panneau de gauche. Deux prises [PHONES] sont disponibles. Deux casques standards stéréos peuvent par conséquent être branchés. (Si vous n'utilisez qu'un casque, vous pouvez choisir indifféremment l'une des prises.)

#### *ATTENTION*

*N'utilisez pas le casque à un volume élevé pendant une longue période de temps sous peine de provoquer une perte de l'audition.*

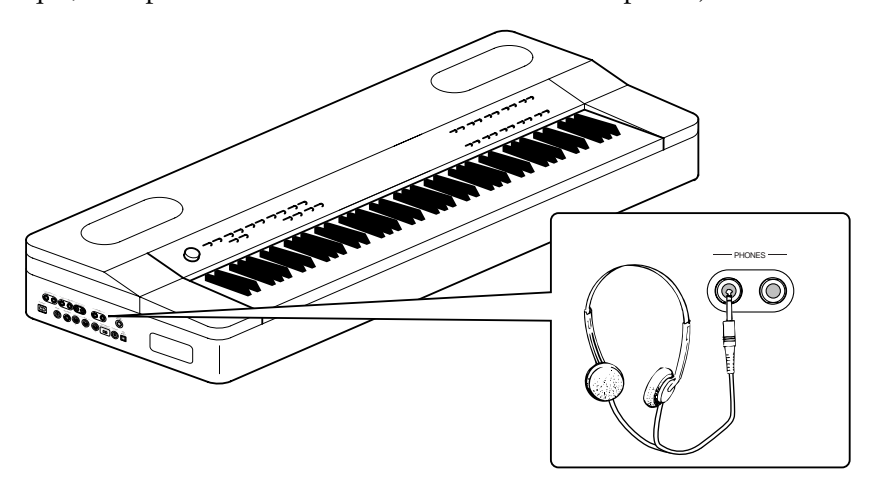

## <span id="page-16-0"></span>*Fonctionnement de base*

## <span id="page-17-0"></span>*Noms des éléments*

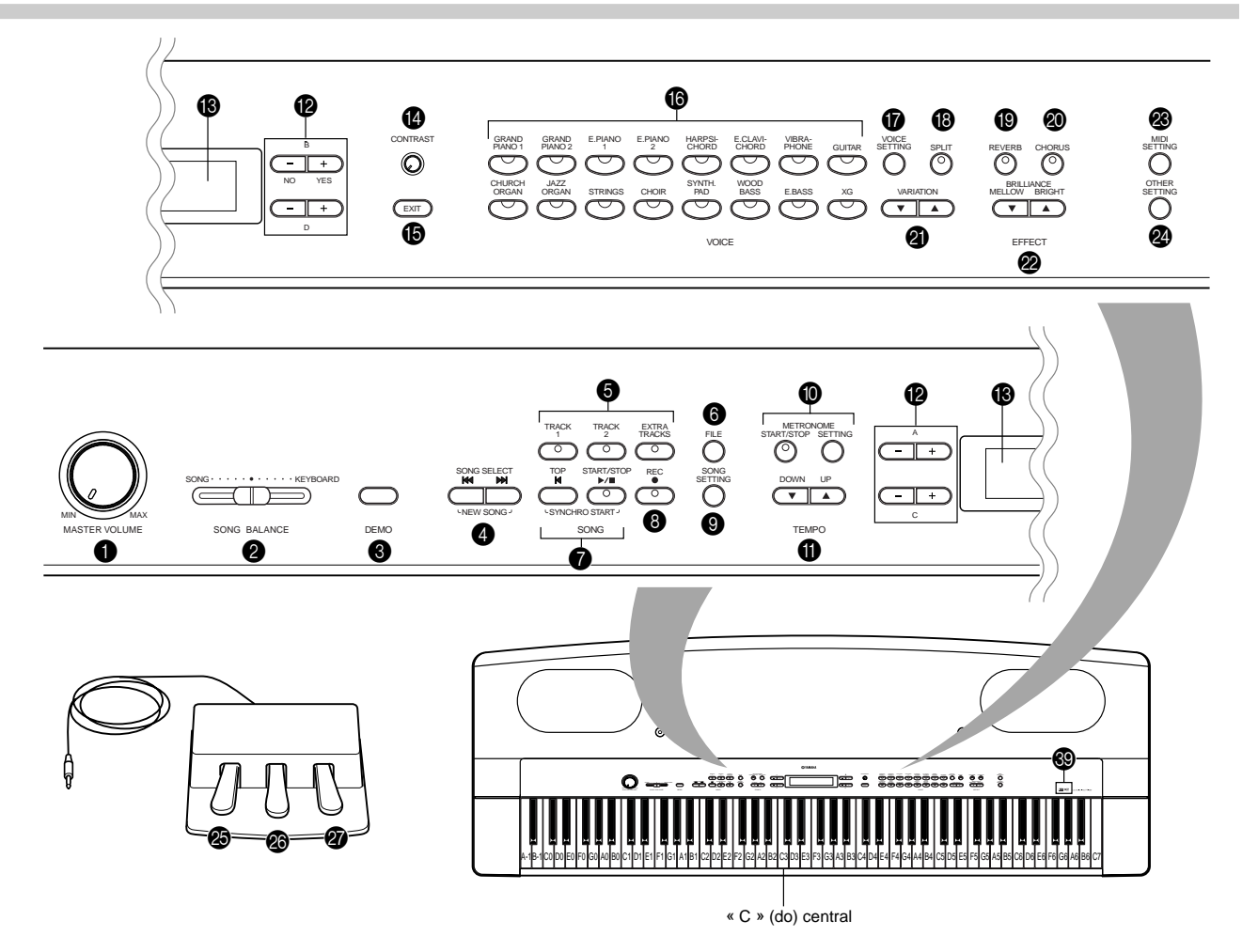

#### **Panneau avant**

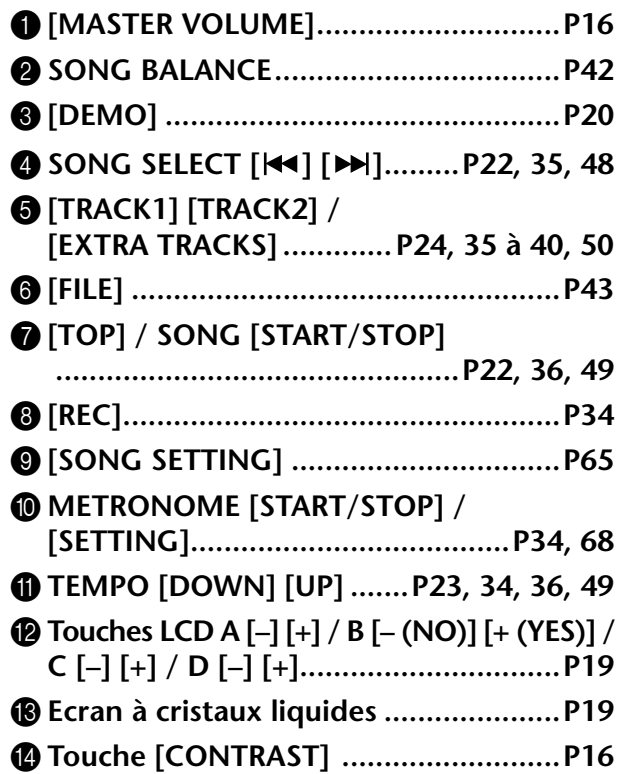

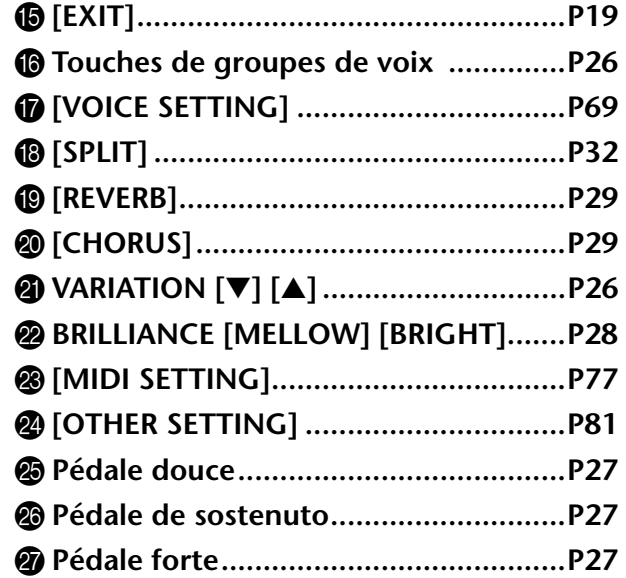

#### <span id="page-18-0"></span>**Connecteurs (panneau de gauche)**

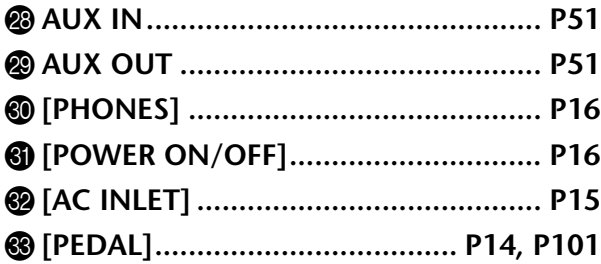

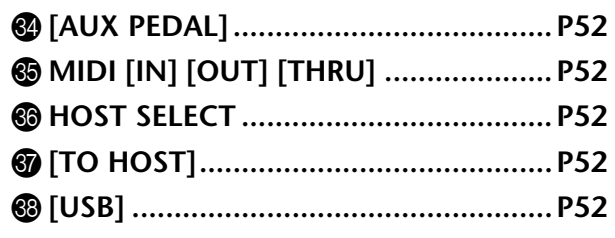

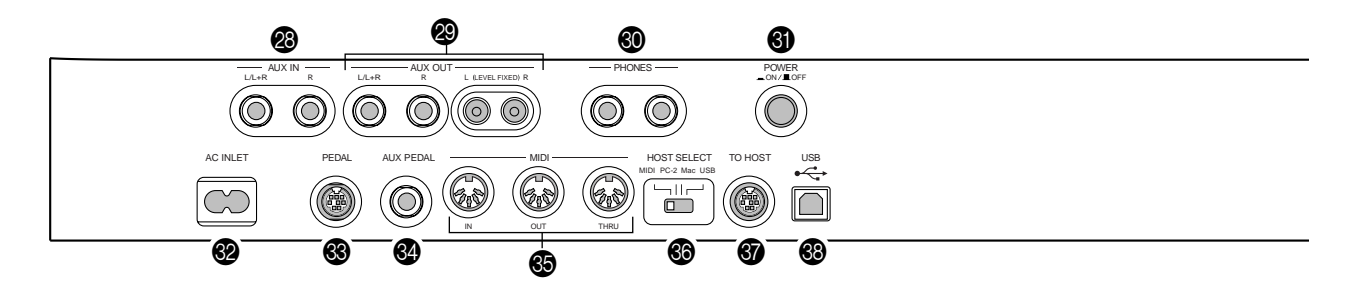

#### ] **Logos de panneau**

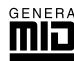

### **GM System Level 1**

Le « GM System Level 1 » (Niveau 1 du système GM) s'ajoute à la norme MIDI qui garantit la reproduction exacte de toutes les données musicales compatibles MIDI sur n'importe quel générateur de sons ou synthétiseur compatible GM, quel qu'en soit le fabricant.

#### **Format XG**

XG est un nouveau format MIDI créé par Yamaha qui améliore et développe de manière significative la norme « GM System Level 1 » en permettant d'augmenter la capacité de gestion des voix, la commande expressive et la production d'effets tout en restant compatible avec GM.

#### C**Ecran à cristaux liquides**

Pour sélectionner les éléments figurant sur l'écran à cristaux liquides, utilisez les touches A, B, C et D de l'écran. Après chaque opération, vérifiez l'écran situé au centre du panneau supérieur. Un nom de voix s'affiche à l'écran lorsque vous mettez l'unité sous tension.

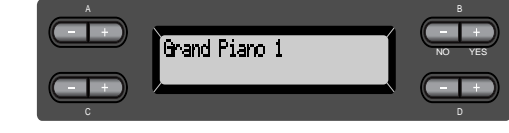

#### E**Touche [EXIT] (Quitter)**

Lorsque vous appuyez sur cette touche, l'unité affiche à nouveau l'écran par défaut (l'écran présentant un nom de voix et qui s'allume lors de la mise sous tension de l'appareil).

## <span id="page-19-0"></span>*Ecoute des morceaux de démonstration*

Pour chaque groupe de voix, le PF-500 contient un morceau de démonstration présentant le caractère de chacune d'entre elles.

Voici comment écouter les morceaux de démonstration des groupes de voix ci-dessous.

#### **Morceaux de démonstration**

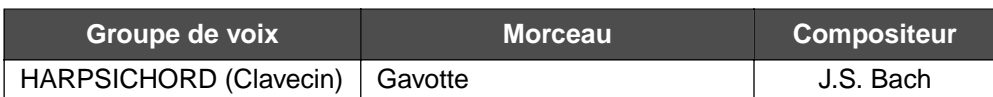

Les morceaux de démonstration repris ci-dessous sont de brefs passages réarrangés

des compositions originales.

Tous les autres morceaux sont d'origine (©2002 Yamaha Corporation).

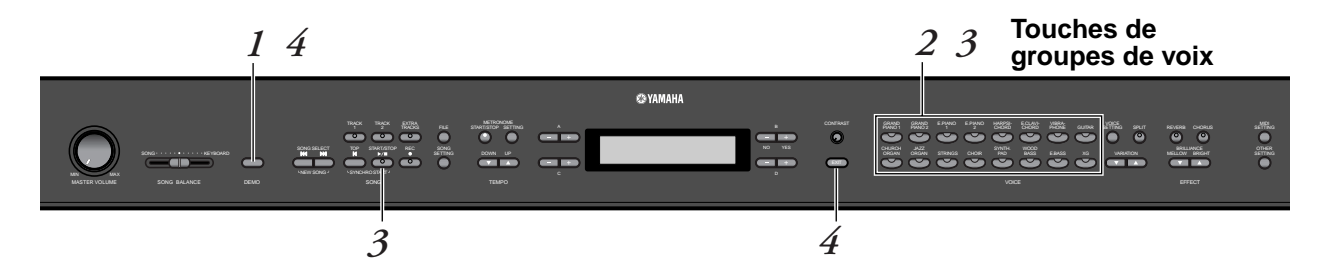

#### *Procédure*

*1.* **Activez le mode démonstration.** *Appuyez sur la touche [DEMO] (Démonstration).*

Les témoins des touches de groupes de voix clignotent en dans l'ordre.

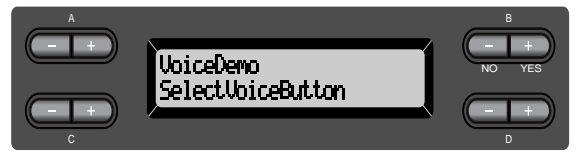

#### **TERMINOLOGIE**

**Mode :** Un mode est un état qui autorise l'exécution d'une fonction donnée. En mode démonstration, vous pouvez reproduire des morceaux de démonstration.

#### *[Ecoute des morceaux de démonstration](#page-19-0)*

#### *2.* **Sélectionnez un morceau et démarrez la reproduction.** *Appuyez sur la touche de groupe de voix pour le morceau que vous voulez écouter.*

Le témoin de la touche enfoncée s'allume et la reproduction du morceau de démonstration commence. Ensuite, les morceaux de démonstrations sont lus consécutivement à partie de la touche supérieure gauche jusqu'à ce que vous arrêtiez la reproduction.

### *3.* **Arrêtez la reproduction.**

*Appuyez sur la touche correspondant au groupe de voix en cours d'exécution ou sur la touche SONG [START/ STOP].*

#### *4.* **Quittez le mode démonstration.** *Appuyez sur la touche [DEMO] ou [EXIT] pour quitter le mode démonstration.*

Si vous maintenez la touche [DEMO] enfoncée tout en appuyant sur A[–][+] pour accéder à l'écran [PianoDemo], vous pourrez écouter la démonstration de piano. Celle-ci vous permet de comparer le résultat de l'activation/de la désactivation de chaque technique d'échantillonnage.

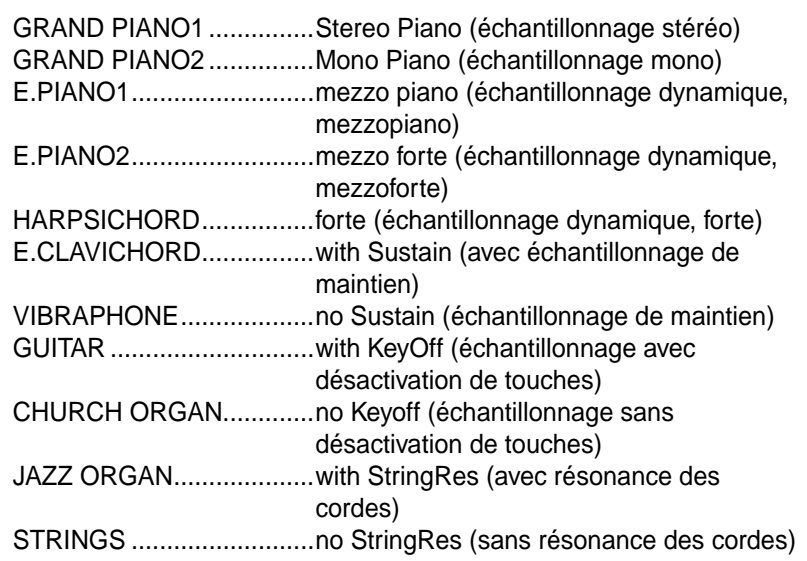

#### **NOTE**

Pour régler le volume des morceaux de démonstration, utilisez le curseur [MASTER VOLUME] (Volume général).

#### **ASTUCE**

Pour régler la balance du volume entre la reproduction du morceau et les sons que vous jouez sur le clavier, utilisez le curseur [SONG BALANCE] [\(page 42](#page-41-0)).

## <span id="page-21-0"></span>*Ecoute de 50 morceaux de piano prédéfinis*

Le PF-500 dispose de données de prestations correspondant à 50 morceaux de piano. Vous pouvez vous contenter d'écouter ces morceaux (page 22) ou les utiliser pour vous exercer ([page 24\)](#page-23-0). Reportez-vous à la page 34 du livret de référence pour la liste complète des morceaux prédéfinis.

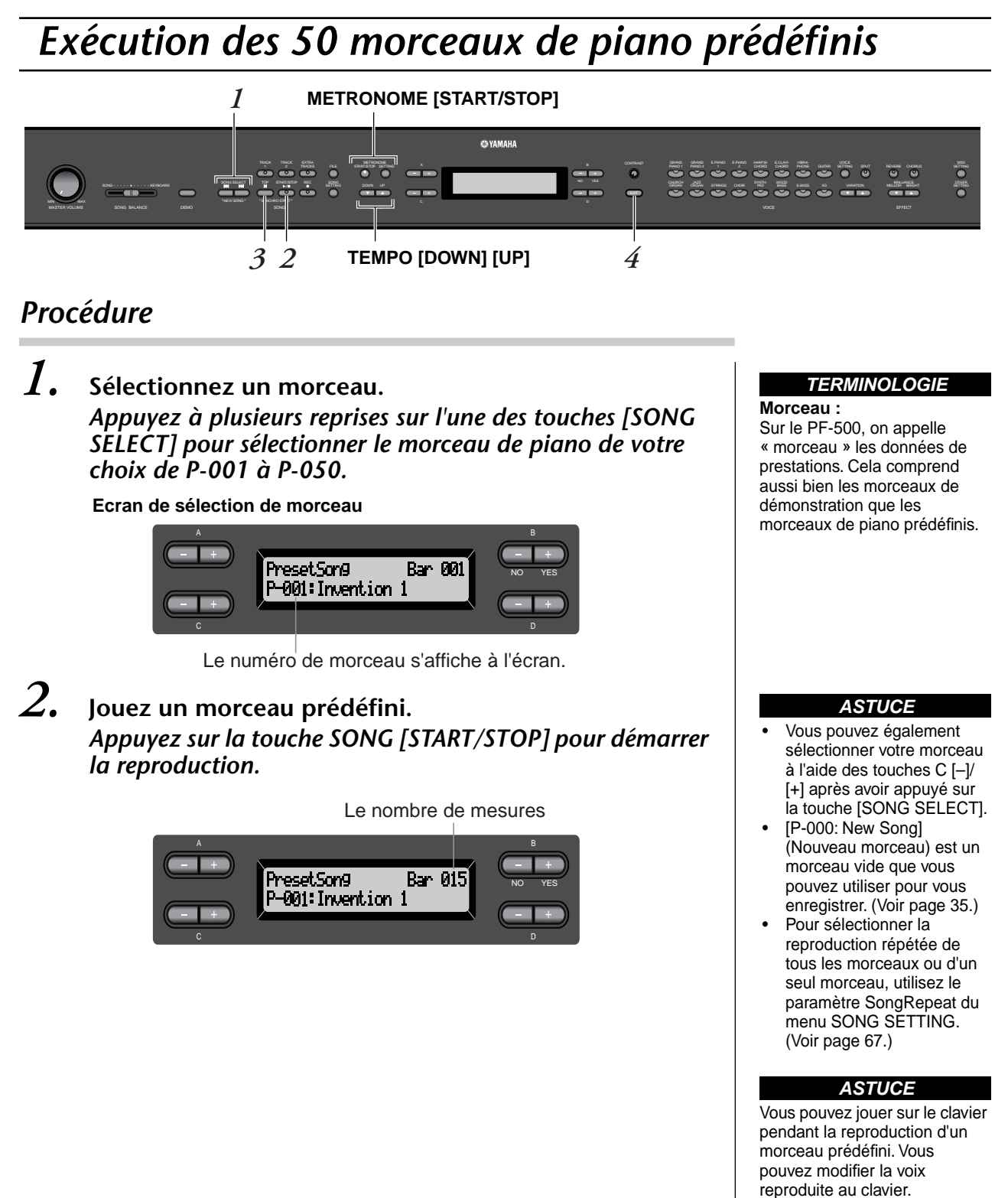

#### <span id="page-22-0"></span>**Réglage du tempo**

Les touches TEMPO [DOWN]/[UP] servent respectivement à diminuer et augmenter le tempo de reproduction. Pour appliquer le tempo par défaut (le tempo original du morceau) appuyez simultanément sur les touches [DOWN] et [UP].

Pour retourner à l'écran de sélection de morceaux, appuyez sur l'une des touches SONG SELECT (Sélection de morceaux) [ $\blacktriangleright$ ]/[ $\blacktriangleright$ ].

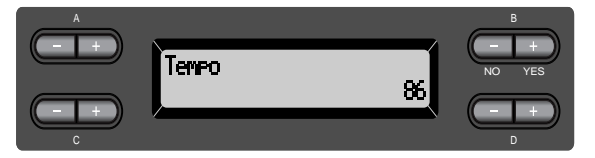

### *3.* **Interrompez la reproduction du morceau.**

Lorsque la reproduction est terminée, elle s'arrête automatiquement et le PF-500 recherche le début du morceau. Pour interrompre la reproduction au milieu d'un morceau, appuyez sur la touche [STOP]. Vous pouvez aussi faire une pause dans la reproduction en appuyant sur la touche SONG [START/PAUSE]. La reproduction s'arrête dès que vous avez appuyé sur cette touche.

#### **Fast forward (Avance rapide) et Rewind (Retour rapide)**

L'écran de sélection de morceau permet de réaliser les opérations suivantes :

- Les touches  $B[-]/[+]$  servent à retourner en arrière et à avancer (Rewind et Fast forward) dans le morceau lors de sa reproduction ou à l'arrêt.
- Redémarrez la reproduction au début du morceau pendant la reproduction en appuyant sur les touches SONG SELECT (Sélection de morceau)  $[| \blacktriangleleft \rangle ]$ ou  $C$  [-].
- Redémarrez la reproduction au début du morceau suivant pendant la reproduction en appuyant sur les touches SONG SELECT  $[\blacktriangleright \blacktriangleright]$  ou C  $[+]$ .
- Recherchez le début du morceau en appuyant sur les touches SONG SELECT  $\left[\bigcup_{n=1}^{\infty} \mathbb{I}\right]$  ou C  $\left[-\right]$  après avoir arrêté la reproduction au milieu d'un morceau.

### *4.* **Retournez à l'écran par défaut.**

Appuyez sur la touche [EXIT] (Quitter).

#### **ASTUCE**

Vous pouvez également modifier le tempo à l'aide des touches D[–]/[+].

#### **NOTE**

**Réglage du tempo** Lorsque vous sélectionnez un nouveau morceau prédéfini, le tempo est réglé automatiquement sur la valeur originale du morceau.

#### **TERMINOLOGIE**

**Ecran par défaut :** L'écran par défaut est un écran de sélection de voix [\(page 26](#page-25-0)) qui s'ouvre lorsque vous mettez votre PF-500 sous tension.

## <span id="page-23-0"></span>*Exercices pour une main sur les 50 morceaux prédéfinis*

Chacun des 50 morceaux prédéfinis possède une piste pour la partie main gauche et une piste pour la partie main droite. Vous pouvez au choix activer ou désactiver la partie main gauche ou main droite pour exercer au clavier la main dont la partie est désactivée. La partie main droite se trouve sur la piste [TRACK 1] et la partie main gauche sur la piste [TRACK 2].

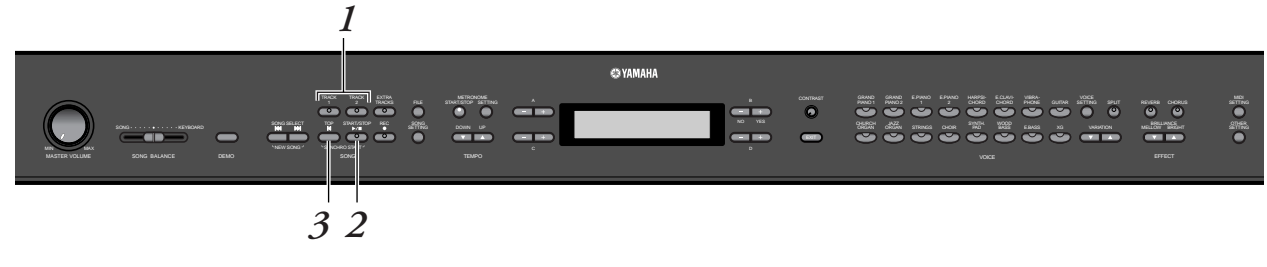

#### *Procédure*

*1.* **Désactivez la partie de reproduction sur laquelle vous souhaitez vous exercer.**

*Après avoir sélectionné le morceau sur lequel vous voulez vous exercer, appuyez sur la touche [TRACK1] ou [TRACK2] afin de désactiver la partie correspondante.*

Lors de la sélection initiale d'un morceau, les témoins [TRACK1] et [TRACK2] s'allument : vous pouvez jouer les deux parties. Si vous appuyez alors sur une des touches pour désactiver la reproduction d'une des parties, l'indicateur de la touche correspondante s'éteint et la reproduction de la partie correspondante est assourdie. Si vous appuyez plusieurs fois de suite sur les touches, vous basculez entre les positions Playback On (Reproduction activée) et Playback Off (Reproduction désactivée).

*2.* **Démarrez la reproduction et commencez à jouer.** *Appuyez sur la touche SONG [START/STOP] pour démarrer la reproduction. Jouez maintenant la partie que vous venez de désactiver.*

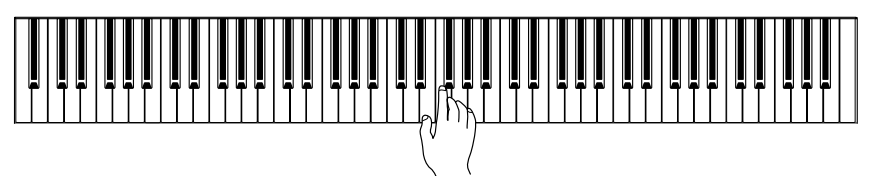

#### *Démarrage automatique de la reproduction dès que vous commencez à jouer sur le clavier (Synchro Start)*

La fonction Synchro Start permet de démarrer la reproduction lorsque vous commencez à jouer sur le clavier.

Maintenez enfoncée la touche [TOP] et appuyez sur SONG [START/ STOP]. Le témoin SONG [START/STOP] clignote, et le PF-500 attend le démarrage synchronisé.

Dès vous jouez au clavier, la reproduction commence au même instant. En appuyant sur [TOP] (Début du morceau) durant l'attente, la fonction Synchro Start est désactivée.

#### **ASTUCE**

Vous pouvez activer ou désactiver une partie y compris lorsque la reproduction est en cours.

#### **TERMINOLOGIE**

**Synchro :** Synchronisé, qui se produit en même temps

## *3.* **Arrêtez la reproduction.**

Lorsque la reproduction est terminée, il s'arrête automatiquement et le PF-500 recherche le début du morceau. Pour interrompre la reproduction au milieu du morceau, appuyez sur la touche [TOP]. Vous pouvez également faire une pause dans la reproduction en appuyant sur la touche SONG [START/STOP]. La reproduction s'arrête dès que vous appuyez sur cette touche.

*Vous pouvez également isoler une phrase dans un morceau pour travailler uniquement la partie correspondante. Consultez la description de l'option [FromToRepeat] du menu SONG SETTING à la [page 66.](#page-65-0)*

#### **ASTUCE**

**Réinitialisation de la reproduction des parties** Les deux parties se réactivent automatiquement chaque fois que vous sélectionnez un nouveau morceau.

## <span id="page-25-0"></span>*Sélection et reproduction de voix*

## *Sélection de voix*

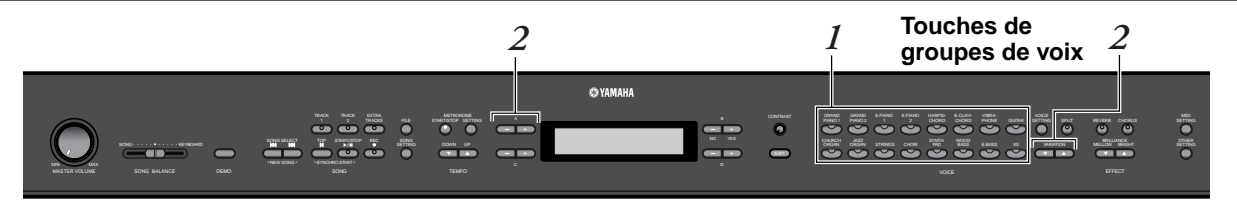

#### *Procédure*

- *1.* **Sélectionnez un groupe de voix.** *Appuyez sur une touche de groupe de voix.*
- *2.* **Sélectionnez une voix.** *Utilisez les touches VARIATION [*▼*][*▲*] ou A [–][+] pour sélectionner une voix.*

#### **Si vous sélectionnez XG**

En choisissant XG, vous pouvez sélectionner le groupe de voix XG en premier, puis choisir la voix souhaitée.

- **2-1. Appuyez simultanément sur les boutons [–][+] de l'écran, situés près de l'affichage du nom de la voix XG, de manière à accéder à un écran où vous pourrez choisir des voix XG.**
- **2-2. Utilisez les touches A [–][+] pour sélectionner le groupe de voix.**
- **2-3. Utilisez les touches C [–][+] pour sélectionner la voix de votre choix.**

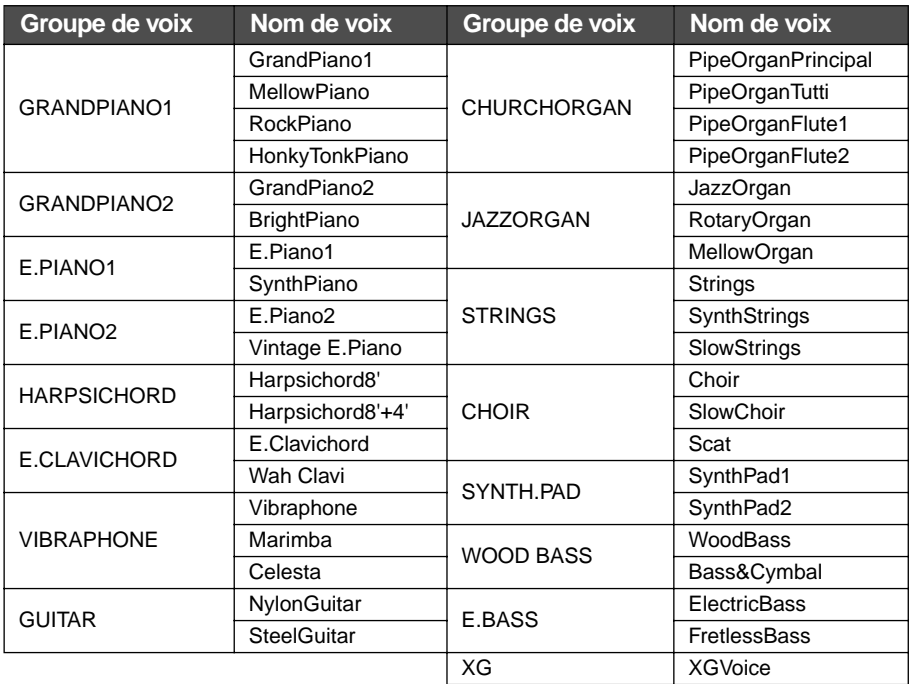

• Pour des détails sur les voix XG, consultez la « Liste des voix XG » (dans le livret de liste de données séparé).

#### **TERMINOLOGIE**

**Voix**

Sur le PF-500, une voix désigne un « timbre » ou une « coloration tonale ».

#### **ASTUCE**

Vous pouvez également changer de voix dans le même groupe en appuyant sur le bouton d'un groupe de voix à plusieurs reprises.

#### **ASTUCE**

Pour vous familiariser avec les caractéristiques des différentes voix, écoutez des morceaux de démonstration pour chacun des groupes de voix ([page 20](#page-19-0)). Pour des informations supplémentaires sur les caractéristiques de chaque voix prédéfinie, reportez-vous à la « Liste des voix prédéfinies » à la [page 97.](#page-96-0)

#### **ASTUCE**

Vous pouvez contrôler le volume sonore d'une voix en modulant la force de l'impulsion que vous donnez aux touches, même si le son de certains instruments de musique n'est que peu, voire pas du tout sensible au style du musicien (à son toucher). Reportez-vous à la « Liste des voix prédéfinies » à la [page 97.](#page-96-0)

#### **ASTUCE**

XG est une extension majeure du système GM de niveau 1 et a été spécialement développé par Yamaha pour offrir un plus grand nombre de voix et de variations, de même qu'un plus grand contrôle de l'expression des voix et des effets, et pour anticiper sur la compatibilité future des données.

#### **ASTUCE**

En sélectionnant XG et en appuyant simultanément sur les touches VARIATION [▼][▲], l'écran de sélection des voix XG s'affiche.

## <span id="page-26-0"></span>*Utilisation des pédales*

Le PF-500 possède trois pédales : la pédale forte (à droite), la pédale de sostenuto (au centre) et la pédale douce (à gauche) qui permettent de créer toute une série d'effets identiques à ceux produits par les pédales d'un piano acoustique.

#### **Pédale forte (droite)**

Lorsque vous appuyez sur la pédale forte, les notes que vous jouez ont un maintien prolongé.

Si vous sélectionnez Grand Piano 1 et que vous appuyez sur la pédale forte, vous activez les « échantillons de tenue de son » spéciaux de l'instrument qui permettent de restituer avec précision la résonance unique de la table d'harmonie et des cordes d'un piano à queue acoustique.

#### **Pédale de Sostenuto (pédale centrale)**

Si vous appuyez sur la pédale de sostenuto pendant que vous jouez et que vous maintenez une note ou un accord au clavier, ces notes seront maintenues tant que la pédale reste enfoncée. Les notes suivantes, en revanche, ne seront pas maintenues.

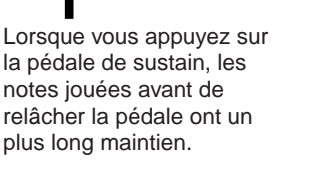

<u>- 1</u>  $\blacksquare$ 

 $\frac{1}{2}$  $\begin{array}{c}\n\overline{\phantom{0}} \\
\overline{\phantom{0}} \\
\overline{\phantom{0}} \\
\overline{\phantom{0}} \\
\overline{\phantom{0}} \\
\overline{\phantom{0}} \\
\overline{\phantom{0}} \\
\overline{\phantom{0}} \\
\overline{\phantom{0}} \\
\overline{\phantom{0}} \\
\overline{\phantom{0}} \\
\overline{\phantom{0}} \\
\overline{\phantom{0}} \\
\overline{\phantom{0}} \\
\overline{\phantom{0}} \\
\overline{\phantom{0}} \\
\overline{\phantom{0}} \\
\overline{\phantom{0}} \\
\overline{\phantom{0}} \\
\overline{\phantom{0}} \\
\overline{\phantom{0}} \\
\over$ 

- $\begin{array}{c} \hline \hline \end{array}$ 

Lorsque vous appuyez sur la pédale de sostenuto tout en maintenant la note, celle-ci est prolongée tant que la pédale

est enfoncée.

<u>-</u><br>- $\ddot{\phantom{0}}$ 

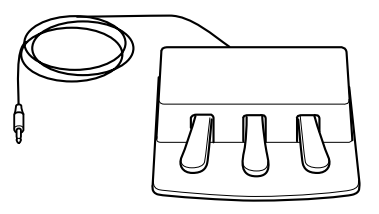

#### **ASTUCE**

Si la pédale forte ne fonctionne pas, ou si les notes sont soutenues même lorsque la pédale correspondante n'est pas enfoncée, assurez-vous que le câble de la pédale est correctement branché dans la prise PEDAL de l'unité (voir [page 14\)](#page-13-0). Vérifiez également que le paramètre RPedal du menu VOICE SETTING est bien sur ON (voir [page 75](#page-74-0)).

#### **ASTUCE**

Vous pouvez régler la profondeur de la résonance produite par les « échantillons de tenue de son » à l'aide du paramètre Sustain Sampling Depth (Profondeur de l'échantillonnage de tenue de son) dans le menu OTHER SETTING (Autres réglages). (Voir [page 83](#page-82-0).)

#### **Pédale douce (gauche)**

La pédale douce réduit le volume et modifie légèrement le timbre des notes jouées pendant que la pédale est actionnée. (La pédale douce n'affecte pas les notes déjà jouées au moment ou elle est actionnée. Appuyez sur cette pédale juste avant de jouer les notes auxquelles elle est destinée.)

Lorsqu'elle est appliquée aux voix Vibraphone et Jazz Organ, cette pédale active et désactive le vibrato ou bascule entre différentes vitesses de vibrato. (Voir [page 83.](#page-82-0))

#### **ASTUCE**

Vous pouvez attribuer une fonction à chaque pédale en utilisant les paramètres B Pedal, M Pedal et L Pedal du menu VOICE SETTING. (Reportez-vous aux pages [75,](#page-74-0) [76](#page-75-0).)

#### **ASTUCE**

La pédale centrale et la pédale de gauche peuvent également assumer la fonction de démarrage / d'arrêt du morceau (fonction START/STOP) grâce au paramètre PedalStart/ Stop du menu OTHER SETTING ([page 84\)](#page-83-0).

## <span id="page-27-0"></span>*Application d'effets de variation au son [BRILLIANCE] (Clarté)/[REVERB] (Réverbération)/[CHORUS] (Chorus)*

La fonction Effect (Effet) permet de renforcer l'expressivité du son. Les effets proposés par le PF-500 sont la clarté, la réverbération et le chorus.

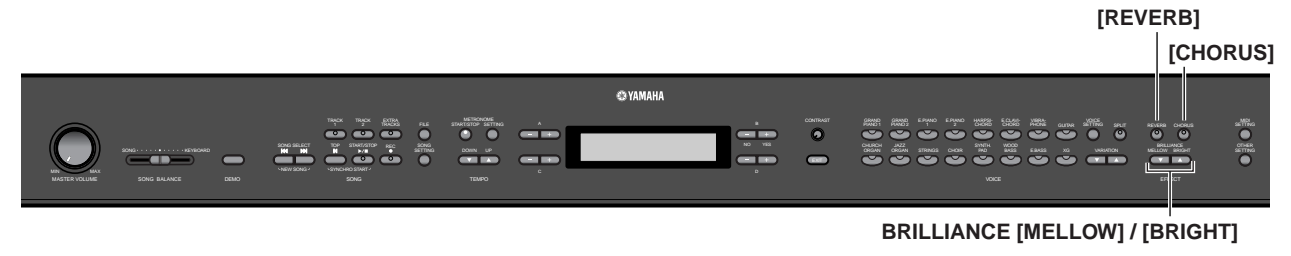

#### **[BRILLIANCE]**

Cette commande permet de régler la clarté du ton et de modifier la tonalité en fonction de vos préférences.

#### *Procédure*

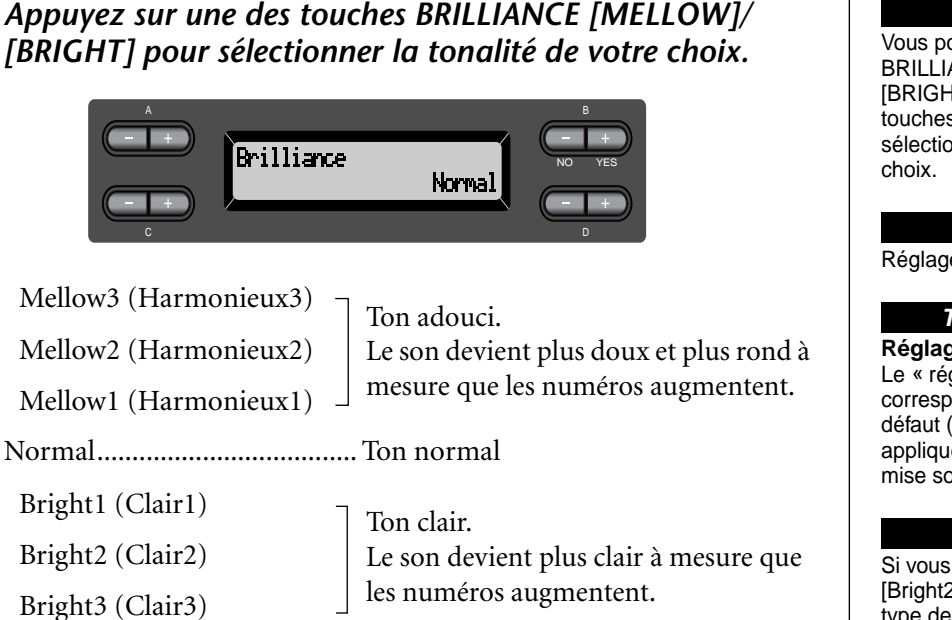

*Appuyez sur la touche [EXIT] pour retourner à l'écran principal.*

#### **ASTUCE**

Vous pouvez appuyer sur BRILLIANCE [MELLOW] [BRIGHT], puis utiliser les touches  $\overrightarrow{D}$   $\left[-\right]\left[+\right]$  pour sélectionner la tonalité de votre

#### **ASTUCE**

Réglage normal = Normal

#### **TERMINOLOGIE**

**Réglage normal :** Le « réglage normal » correspond au réglage par défaut (réglage d'usine) appliqué lors de la première mise sous tension du PF-500.

#### **NOTE**

Si vous sélectionnez [Bright1], [Bright2] ou [Bright3] comme type de clarté, le niveau du volume augmente légèrement. Si, dans ce cas, vous augmentez le réglage du curseur [MASTER VOLUME], vous risquez de provoquer une distorsion du son. Le cas échéant, diminuez d'autant le volume.

#### <span id="page-28-0"></span>**[REVERB]**

Cette commande renforce la réverbération du son en simulant la réverbération naturelle d'une salle de concert.

#### *Procédure*

#### *Si vous appuyez plusieurs fois de suite sur la touche [REVERB], vous basculez entre les positions Reverb on (Réverbération activée) et Reverb off (Réverbération désactivée).*

Même si l'effet de réverbération est désactivé, un effet de réverbération de table d'harmonie s'applique lorsque la voix GrandPiano1 ou GrandPiano2 est sélectionnée.

#### **ASTUCE**

Vous pouvez sélectionner un type de réverbération à l'aide du paramètre Reverb Type (Type de Réverbération) du menu VOICE SETTING, et régler la profondeur de réverbération de la voix sélectionnée à l'aide du paramètre Reverb Send (Envoi de réverbération). (Voir [page 71](#page-70-0).)

**ASTUCE**

Réglage normal = ON

#### **[CHORUS]**

Cette commande permet de conférer au son un effet d'étalement et de largeur.

#### *Procédure*

#### *Si vous appuyez plusieurs fois de suite sur la touche [CHORUS], vous basculez entre les positions Chorus on (Chorus activé) et Chorus off (Chorus désactivé).*

Vous pouvez activer et désactiver l'effet de chorus en appuyant sur les touches [CHORUS] ON/OFF du panneau ou en réglant le paramètre Chorus On Off du menu VOICE SETTING (voir [page 72](#page-71-0)). Le réglage du chorus par la touche [CHORUS] ON/OFF du panneau n'est que provisoire. Cela implique que si vous sélectionnez une autre voix, le réglage du chorus de la voix précédente se trouve annulé. En revanche le réglage du paramètre Chorus On/Off de chacune des voix est gardé en mémoire. Ainsi, lorsque vous sélectionnez une voix, le paramètre de chorus est activé ou désactivé automatiquement en fonction de la valeur qui lui a été attribuée.

#### **ASTUCE**

Vous pouvez sélectionner un type de chorus à l'aide du paramètre Chorus Type (Type de chorus) du menu VOICE SETTING, et régler la profondeur du chorus de la voix sélectionnée à l'aide du paramètre Reverb Send. Vous pouvez aussi activer ou désactiver le chorus en utilisant le paramètre Chorus On Off (Activation/désactivation du chorus). (Voir [page 71.](#page-70-0))

#### **ASTUCE**

**Réglage normal** Chacune des voix possède son propre réglage normal d'activation/de désactivation du chorus.

## <span id="page-29-0"></span>*Combinaison de deux voix (mode Dual)*

Vous pouvez jouer simultanément deux voix sur l'ensemble du clavier. Cela permet par exemple de simuler un duo mélodique ou d'associer deux voix identiques afin d'en enrichir le son. Pour des exemples de combinaison effective de voix, consultez le chapitre « Exemples de combinaisons de voix (modes Dual et Split) » à la [page 99.](#page-98-0)

**Les numéros de la rangée supérieure indiquent les étapes en mode Dual faisant appel à des voix de différents groupes. Touches de** *2 1 3 2* **groupes de voix O**YAMAHA IMpor IMpor BOBS aux TRACK EXTRA CONTRAST | GRAND GRAND EPANO EPANO HARPS- ECLAIR VIRRA- | VOICE E.PIANO <sup>1</sup> GRAND PIANO 2 E.PIANO <sup>2</sup> MIDI SETTING START/STOP SETTING  $\ddot{\mathbf{e}}$ REVERB CHORUS  $\sim$ assaúsacht to sheataig na aon an t-ainm an t-ainm an an a-mhainn an a-mhainn an a-mhainn a-mhainn an am an aon<br>Iamh an an t-ainm a- sa an a-mhainn a-chun a-mhainn a-mhainn a-mhainn a-mhainn a-mhainn a-mhainn a-mhainn a-mh REC SONG<br>C SETTING DOWN UP VARIATION MELLOW BRIGHT BRILLIANCE OTHER SETTING SETTING E.BASS XG MIN MAX NEW SONG MASTER VOLUME SONG BALANCE DEMO TEMPO **Touches de** *3 1 4 2* **groupes de voix Les numéros de la rangée inférieure indiquent les étapes en mode Dual (Duo) faisant appel à des voix d'un même groupe de voix** 

#### **Mode Dual faisant appel à des voix de différents groupes**

#### *Procédure*

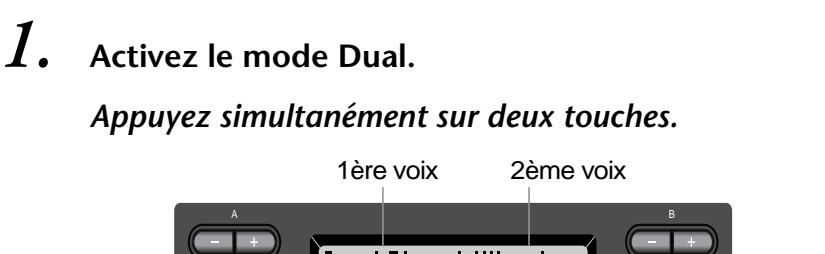

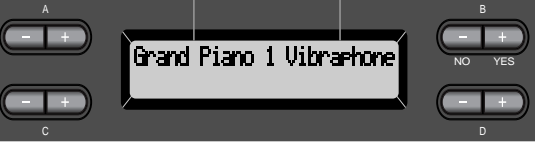

#### *2.* **Sélectionnez une voix.** *Pour ce faire, utilisez les touches A [–]/[+] et B [–]/[+].*

Les voix figurant dans la rangée supérieure de la « Liste des voix prédéfinies » de la [page 97](#page-96-0) sont appelées 1ère voix, et celles qui se trouvent dans la rangée inférieure sont appelées 2ème voix.

*3.* **Quittez le mode Dual et retournez au mode de reproduction normal.** *Appuyez sur n'importe quelle touche de groupe de voix.*

#### **ASTUCE**

Si vous voulez sélectionner le mode Dual pour la main gauche lorsque le clavier est divisé entre la main droite et la main gauche [\(page 32](#page-31-0)), maintenez enfoncée la touche [SPLIT] et appuyez simultanément sur les deux touches des groupes de voix.

#### **ASTUCE**

Vous pouvez également utiliser les boutons VARIATION [▼]/[▲] pour sélectionner la première voix.

#### **ASTUCE**

Reportez-vous à la [page 26](#page-25-0)  pour des détails sur la sélection des voix XG.

#### **Mode Dual faisant appel à des voix d'un même groupe de voix**

#### *Procédure*

- *1.* **Sélectionnez un groupe de voix.** *En mode de reproduction normal, appuyez sur la touche de groupe de voix de votre choix.*
- *2.* **Sélectionnez une voix.** *Pour sélectionner une voix, utilisez les touches A [–]/[+].*

### *3.* **Sélectionnez une autre voix.**

#### *Pour sélectionner une autre voix du même groupe de voix, utilisez les touches B [–]/[+].*

Pour utiliser des voix identiques, appuyez une fois sur les touches B [–]/[+]. Pour utiliser des voix différentes dans le même groupe de voix, appuyez plusieurs fois sur les touches B [–]/[+].

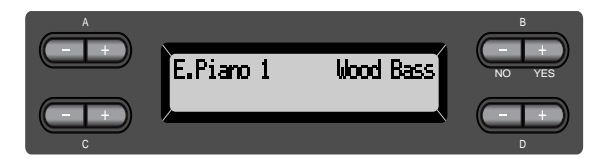

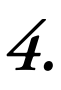

#### *4.* **Quittez le mode Dual et retournez au mode de reproduction normal.**

*Appuyez sur n'importe quelle touche de groupe de voix.*

#### **ASTUCE**

Si vous voulez sélectionner le mode Dual pour la main gauche lorsque le clavier est divisé entre main gauche et main droite [\(page 32](#page-31-0)), appuyez sur D [–] [+].

## <span id="page-31-0"></span>*Partage de la portée du clavier et exécution de deux voix différentes (mode Split)*

Le mode Split permet de jouer deux voix différentes sur le clavier — une à la main gauche et l'autre à la main droite. Vous pouvez par exemple jouer une partition de basse à l'aide de la voix [WOOD BASS] (Basse acoustique) ou [E. BASS] (Basse électrique) de la main gauche et une mélodie de la main droite. Pour des exemples de combinaisons de voix , reportez-vous au chapitre « Exemples de combinaisons de voix (modes Dual et Split) » à la page [page 99](#page-98-0).

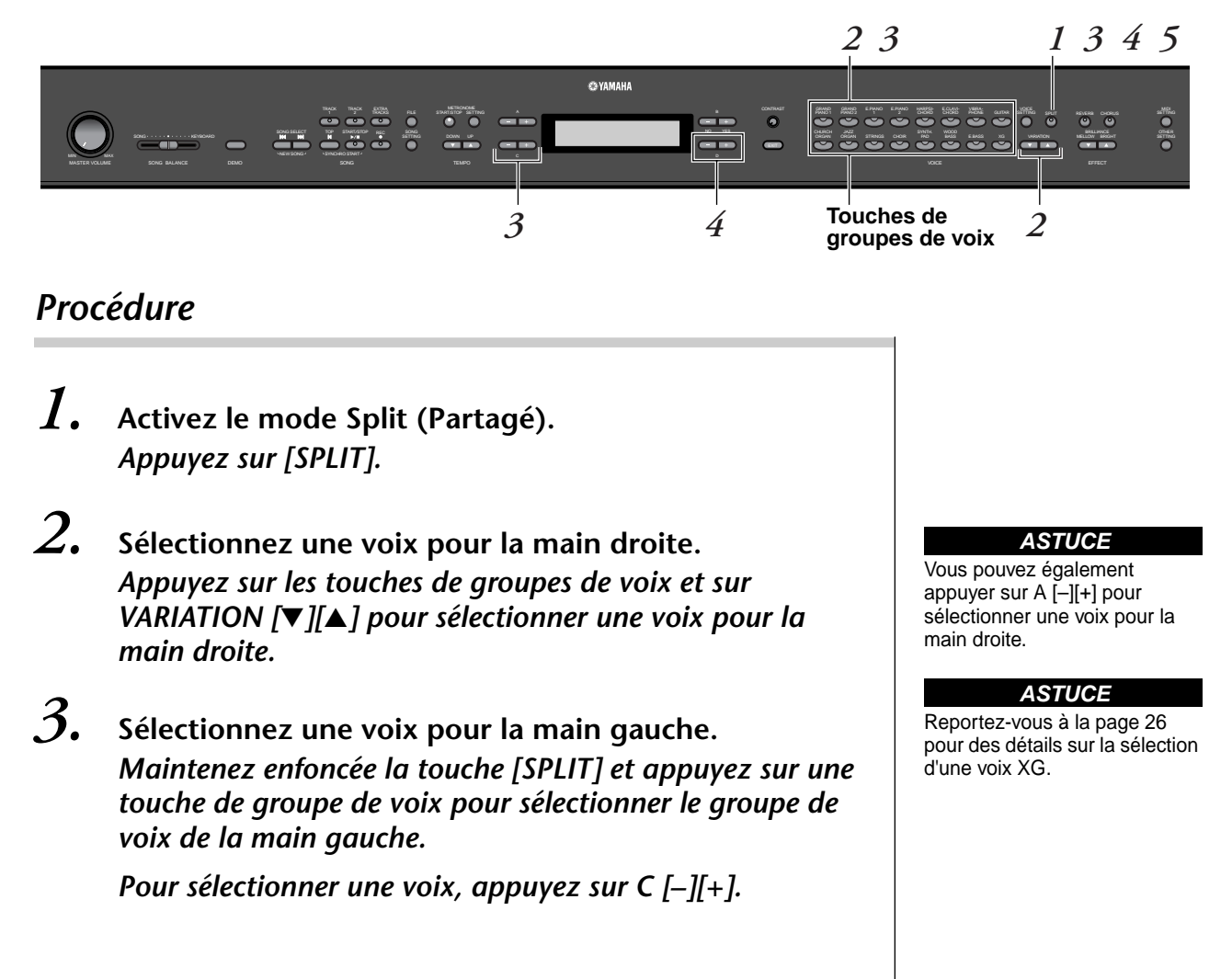

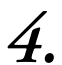

*4.* **Définissez le point de partage (la limite entre la plage de la main gauche et celle de la main droite).** Le réglage normal du point de partage est «  $F^{\dagger}2$  ».

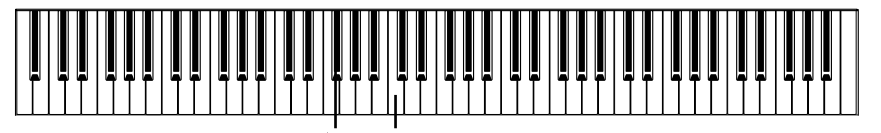

 $F^{\sharp}2 \times C \times$  central

**Pour modifier la valeur du point de partage :** *Maintenez enfoncée la touche [SPLIT] puis définissez le point de partage à l'aide des touches D [–]/[+].*

*(Facultatif) Maintenez enfoncée la touche [SPLIT] et appuyez sur la touche que vous souhaitez désigner comme point de partage.*

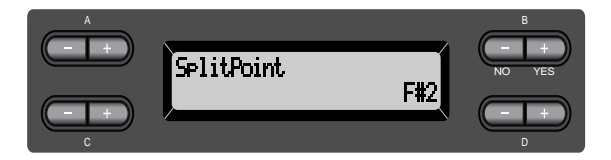

Appuyez sur la touche EXIT pour retourner à l'écran principal.

*5.* **Quittez le mode Split et retournez au mode de reproduction normal.**

*Appuyez sur [SPLIT].*

Vous pouvez utiliser le mode Dual (voir [page 30](#page-29-0)) dans chaque plage (main gauche et main droite) du mode Split.

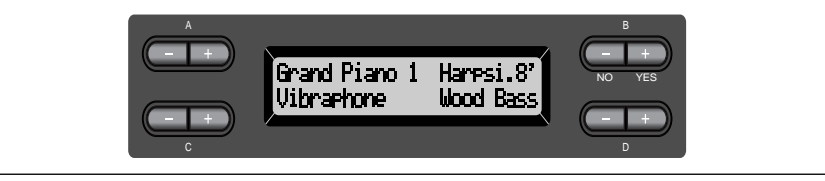

#### **ASTUCE**

La plage de la main gauche comprend la touche représentant le point de partage du clavier spécifié.

#### **ASTUCE**

Il est également possible de définir le point de partage par le paramètre [SplitPoint] du menu [OTHER SETTING]. ([page 69\)](#page-68-0)

## <span id="page-33-0"></span>*Utilisation du métronome*

Le PF-500 possède un métronome intégré (un instrument qui marque un tempo régulier) très utile pour les exercices.

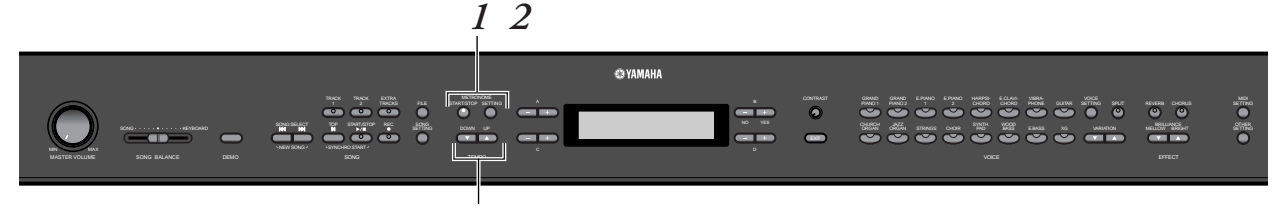

**TEMPO [DOWN] [UP]**

#### *Procédure*

#### *1.* **Démarrez le métronome.** *Appuyez sur la touche METRONOME [START/STOP] (Démarrage/Arrêt du métronome).*

Lorsque le métronome produit un son, l'indicateur de temps clignote en cadence avec le tempo actuellement sélectionné.

#### **Réglage du tempo**

Appuyez sur la touche TEMPO [DOWN] (Diminuer) ou [UP] (Augmenter).

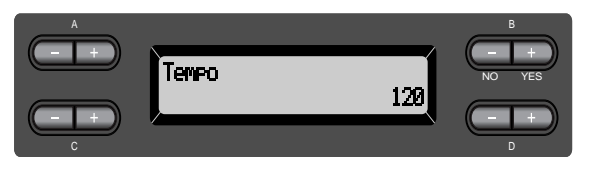

Pour régler le tempo (nombre de pulsations par minute : 10-500), appuyez sur les touches TEMPO [DOWN]/[UP] ou D [–]/[+]. Pour régler de nouveau le tempo sur la valeur normale (la valeur par défaut), appuyez simultanément sur les touches [DOWN] et [UP] ou D [–] et [+].

Appuyez sur la touche EXIT (Quitter) pour retourner à l'écran normal.

*2.* **Arrêtez le métronome.** *Appuyez sur la touche METRONOME [START/STOP].* **ASTUCE**

Le tempo par défaut est 120 (si un morceau est sélectionné, c'est son tempo propre qui est utilisé).

#### **ASTUCE**

Vous pouvez régler le type de mesure, le volume du métronome, et le ton du métronome à l'aide de la touche METRONOME [SETTING] (Réglage). (Voir [page 68.](#page-67-0))

## <span id="page-34-0"></span>*Enregistrement de votre prestation*

Dans ce chapitre, vous apprendrez comment enregistrer ce que vous jouez à l'aide de la fonction d'enregistrement du PF-500.

Vous pourrez par exemple reproduire le morceau que vous venez de jouer sur le clavier du PF-500, ce qui constituera une aide concrète pour vos exercices. Vous pouvez aussi opter pour l'enregistrement de votre main gauche uniquement pour pouvoir travailler le jeu de votre main droite pendant la reproduction de l'enregistrement de la main gauche.

Vous pouvez enregistrer jusqu'à 16 pistes différentes, ce qui vous permet non seulement d'enregistrer séparément le jeu de votre main gauche et de votre main droite, mais aussi les parties d'un morceau à quatre mains ou d'un ensemble pour les réassembler ultérieurement.

#### **ASTUCE**

Il est impossible d'enregistrer votre prestation (données audio) sur un enregistreur de cassettes ou tout autre matériel d'enregistrement via le connecteur de sortie auxiliaire AUX OUT. (Voir [page 51.](#page-50-0))

#### **Différence entre enregistrement et sauvegarde : TERMINOLOGIE**

Les données de prestation enregistrées sur une cassette audio ne sont pas au même format que les données enregistrées sur le PF-500. Une cassette audio enregistre des signaux audio. Le PF-500 en revanche « mémorise » des informations relatives à la synchronisation des notes, aux voix et aux valeurs de tempo, mais pas des signaux audio. Et lorsque vous reproduisez des morceaux enregistrés, le PF-500 émet des sons en fonction des informations sauvegardées. Il est donc plus exact de dire que l'enregistrement sur le PF-500 consiste à « sauvegarder des informations ». Pour des raisons de clarté, nous utiliserons toutefois le terme « enregistrement » dans ce manuel.

Un message (informations ou dialogue de confirmation) apparaît quelquefois à l'écran de manière à vous expliquer comment réaliser une tâche. Vous trouverez dans la « Liste de messages » de la page [page 86](#page-85-0) toutes les informations relatives au contenu des messages, aux opérations à réaliser ou à la résolution des problèmes de votre PF-500.

## *Enregistrement d'un nouveau morceau*

#### **Enregistrement sur [TRACK 1]** SONG KEYBOARD KEYBOARD E.PIANO <sup>1</sup> E.PIANO <sup>2</sup> E.BASS XG BASS SONG SELECT TRACK TRACK ADD ALL PLL TRACK <sup>2</sup> START/STOP REC SONG<br>A SETTING DOWN UP START/STOP SETTING CONTRAST | GRAND GRAND EPANO EPANO HARPS ECLAIX VIBRA | VOICE SETTING SPLIT VARIATION MELLOW BRIGHT BRILLIANCE MIDI SETTING OTHER REVERB CHORUS MASTER VOLUME SONG BALANCE DEMO TEMPO NO YES  $M_N = 100$ **EFFECT** *2 4 4 5 1 3*

#### *Procédure*

*1.* **Sélectionnez « NewSong » pour enregistrer.** *Appuyez simultanément sur les touches de sélection de morceau SONG SELECT [* $\left| \leftarrow \right|$ *]*.

**Ecran New Song (Nouveau morceau)**

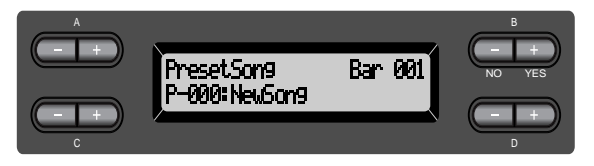

#### **NOTE**

Si vous sélectionnez un morceau autre que « P-000: NewSong » et enregistrez sur une piste contenant déjà des données, les données précédentes sont effacées.

### <span id="page-35-0"></span>*2.* **Sélectionnez une voix.**

#### *Sélectionnez une ou des voix pour l'enregistrement (voir [page 26\)](#page-25-0).*

Définissez les autres paramètres tels que la réverbération ou le chorus. Réglez le curseur de [MASTER VOLUME] pour définir le volume selon votre préférence. Vous pouvez également utiliser ce curseur pour régler le volume pendant la reproduction. Après avoir réglé le tempo ou si l'écran d'attente d'enregistrement ne s'affiche pas, appuyez une fois sur l'une des touches de SONG

SELECT [ $\blacktriangleright$ ]  $\blacktriangleright$ ] pour retourner à l'écran New Song.

### *3.* **Activez le mode enregistrement et sélectionnez une piste d'enregistrement.**

#### *Maintenez la touche [REC] (Enregistrement) enfoncée et appuyez sur la touche [TRACK 1].*

Le voyant rouge [TRACK 1] clignote. (Pour annuler l'enregistrement, appuyez sur la touche [REC] ou [STOP].)

#### **Ecran d'attente d'enregistrement**

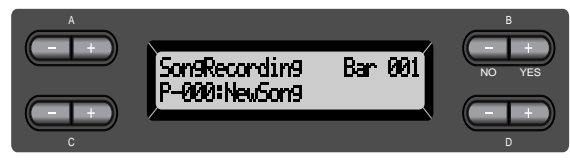

Réglez le tempo (si nécessaire).

Si cet écran d'attente d'enregistrement ne s'affiche pas, appuyez une fois sur l'une des touches SONG SELECT  $[\blacktriangleleft] [\blacktriangleright \blacktriangleright]$ .

#### *4.* **Lancez, puis arrêtez l'enregistrement.** *L'enregistrement démarre automatiquement dès que vous jouez une note au clavier.*

(Facultatif) Appuyez sur la touche SONG [START/STOP] pour démarrer l'enregistrement.

L'écran d'enregistrement affiche le numéro de la mesure actuellement sélectionnée.

#### **Ecran d'enregistrement**

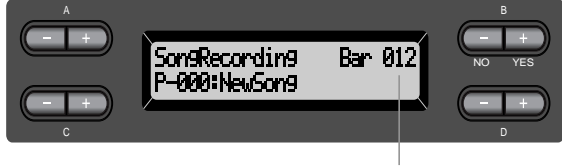

Numéro de la mesure en cours d'enregistrement

#### *Pour arrêter l'enregistrement, appuyez de nouveau sur la touche [TOP]. Le PF-500 recherche le début du morceau.*

Le voyant vert [TRACK 1] s'allume. (Le mode enregistrement est désactivé automatiquement.)

#### **NOTE**

Définissez le tempo à l'étape 3.

#### **NOTE**

Pour des informations supplémentaires sur l'enregistrement en mode Dual/ Split, reportez-vous à la [page 42.](#page-41-0)

#### **ASTUCE**

Vous pouvez enregistrer des données pendant que le métronome est en fonctionnement. Le métronome n'est pas pris en compte dans l'enregistrement.

#### **ASTUCE**

Lorsque vous appuyez sur la touche SONG [START/STOP] pendant l'enregistrement, l'enregistrement est mis en pause. Pour reprendre l'enregistrement, appuyez à nouveau sur la touche SONG [START/STOP] ou jouez une note sur le clavier.

#### **ASTUCE**

Si vous appuyez sur la touche [REC], l'enregistrement est mis en pause.
# *5.* **Reproduisez la performance enregistrée.** *Appuyez sur la touche SONG [START/STOP] pour reproduire la prestation enregistrée.*

Lorsque la reproduction est terminée, elle s'arrête automatiquement et le PF-500 recherche le début du morceau. Pour interrompre la reproduction au milieu d'un morceau, appuyez sur la touche [TOP]. Vous pouvez aussi faire une pause dans la reproduction en appuyant sur la touche SONG [START/STOP]. La reproduction s'arrête dès que vous avez appuyé sur cette touche.

Lorsque vous mettez votre PF-500 hors tension, les données de la prestation enregistrée sont perdues. Si vous souhaitez conserver l'enregistrement, sauvegardez les données à l'aide du paramètre SaveToMemory [\(page 45\)](#page-44-0) du menu File (Fichier).

#### **NOTE**

Pour effacer des données enregistrées sur une piste, utilisez le paramètre Channel Clear (Effacement de canal) du menu SONG SETTING. (Voir [page 66](#page-65-0).)

# **Réenregistrement de la piste TRACK 1**

Vous apprendrez dans cette section comment recommencer un enregistrement lorsque vous n'êtes pas satisfait de votre prestation.

# *Procédure*

# *1.* **Sélectionnez si nécessaire une ou plusieurs voix à enregistrer.** *Répétez l'étape 2 de la [page 36](#page-35-0) si vous souhaitez modifier les précédents réglages.*

Pour réenregistrer, suivez la procédure de la [page 36](#page-35-0) à partir de l'étape 3.

Les données originales de la prestation sont alors écrasées par les nouvelles données de prestation.

## <span id="page-37-0"></span>**Réenregistrement partiel de la piste TRACK 1**

Vous apprendrez dans cette section comment recommencer l'enregistrement d'une partie d'un morceau.

# *Procédure*

*1.* **Arrêtez momentanément le morceau au début de la partie à réenregistrer.**

*Lorsque l'écran de reproduction s'affiche, déplacez-vous de mesure en mesure à l'aide des touches B [–]/[+] ou reproduisez l'enregistrement et appuyez sur la touche SONG [START/STOP] afin de vous positionner sur un point situé juste avant le début de la partie à réenregistrer.*

**Ecran de reproduction**

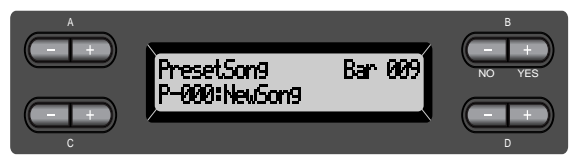

*2.* **Sélectionnez si nécessaire une ou plusieurs voix à enregistrer.**

> *Répétez l'étape 2 de la [page 36](#page-35-0) si vous souhaitez modifier les précédents réglages.*

- *3.* **Sélectionnez la méthode d'enregistrement et activez le mode enregistrement.**
- *3-1* **Maintenez la touche [REC] enfoncée et appuyez plusieurs fois sur les touches C [–]/[+] pour indiquer de quelle manière démarrer l'enregistrement et appuyez plusieurs fois sur les touches D [–]/[+] pour indiquer de quelle manière arrêter l'enregistrement.**

Pendant que vous maintenez la touche [REC] enfoncée, l'écran de sélection de la méthode d'enregistrement s'affiche.

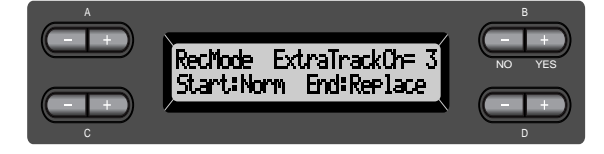

#### **Méthodes de démarrage de l'enregistrement :** Norm (Normal) — les données existantes seront effacées après le démarrage du réenregistrement.

Key On (Touche enfoncée) — les données situées en amont du point où vous jouez votre première note ne seront pas effacées.

#### **NOTE**

Si l'écran de reproduction ne s'affiche pas, appuyez une fois sur l'une des touches SONG  $SELECT$   $[$   $\blacktriangleright$   $\blacktriangleright$   $\blacktriangleright$   $\blacktriangleright$   $\blacktriangleright$   $\blacktriangleright$   $\blacktriangleright$   $\blacktriangleright$   $\blacktriangleright$   $\blacktriangleright$   $\blacktriangleright$   $\blacktriangleright$   $\dashv$   $\triangleright$   $\dashv$   $\dashv$   $\dashv$   $\dashv$   $\dashv$   $\dashv$   $\dashv$   $\dashv$   $\dashv$   $\dashv$   $\dashv$   $\dashv$   $\dashv$   $\dashv$   $\dashv$   $\dashv$   $\dashv$ 

#### **NOTE**

Lorsque la méthode de démarrage est réglée sur « KeyOn », vous ne pouvez plus changer la voix ou le tempo [\(page 41](#page-40-0)) une fois l'enregistrement terminé.

## <span id="page-38-0"></span>**Méthodes d'arrêt de l'enregistrement :**

Replace (Remplacement) — les données situées après le point où vous arrêtez votre enregistrement seront quand même effacées. Punch Out (Arrêt) — les données situées après le point où vous arrêtez votre enregistrement seront conservées.

# *3-2* **Maintenez toujours la touche [REC] enfoncée et appuyez sur la touche [TRACK 1] (Piste 1).**

Le voyant rouge [TRACK 1] clignote. (Pour arrêter l'enregistrement, appuyez à nouveau sur la touche [REC] ou appuyez sur la touche [TOP].)

Suivez la procédure de la [page 36](#page-35-0) en commençant par l'étape 4.

#### **ASTUCE**

Si vous annulez l'enregistrement en appuyant sur la touche [REC], l'enregistrement s'arrête au moment où vous appuyez sur la touche. Si vous annulez l'enregistrement en appuyant sur la touche [TOP], le PF-500 recherche le début du morceau.

# **Enregistrement sur la piste [TRACK2]**

Vous apprendrez dans cette section comment enregistrer une autre partie sur la deuxième piste.

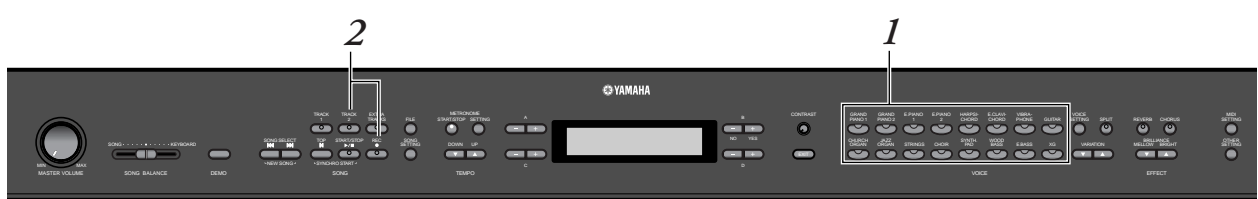

# *Procédure*

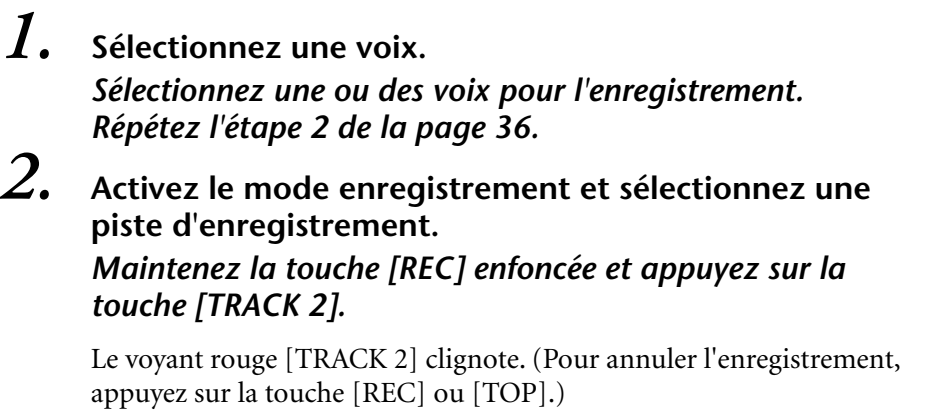

#### **ASTUCE**

Si vous appuyez plusieurs fois de suite sur la touche [TRACK 1], vous basculez entre les positions Playback on (Reproduction activée) (le voyant vert s'allume) et Playback off (Reproduction désactivée) (le voyant s'éteint).

Pour procéder à l'enregistrement, suivez la procédure de la [page 36](#page-35-0) en commençant par l'étape 4.

Pendant que vous écoutez la reproduction des données enregistrées sur la piste [TRACK 1], vous pouvez enregistrer une nouvelle partie.

## <span id="page-39-0"></span>**Enregistrement sur une troisième piste ou sur des pistes supplémentaires [EXTRA TRACKS]**

Vous pouvez enregistrer une par une des parties supplémentaires sur les pistes 3–16 [EXTRA TRACKS].

# *Procédure*

*1.* **Maintenez la touche [REC] enfoncée comme l'indique l'étape 2 du chapitre « Enregistrement sur la piste [TRACK2] » de la [page 39](#page-38-0) et sélectionnez une des pistes d'enregistrement (3 à 16) à l'aide des touches B [–]/[+].**

Sélectionnez une piste d'enregistrement (3-16)

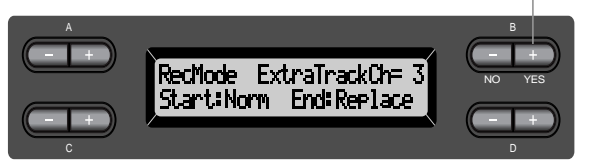

# *2.* **Appuyez sur la touche [EXTRA TRACKS] tout en maintenant la touche [REC] enfoncée.**

Suivez ensuite la procédure de la [page 36](#page-35-0) en commençant par l'étape 4.

# *Autres techniques d'enregistrement*

## **Ajout de données à un morceau existant ou enregistrement en écrasant un morceau existant**

La section précédente expliquait comment enregistrer votre prestation à partir du début en sélectionnant un nouveau morceau vierge (« P-000: NewSong »). Mais vous pouvez aussi ajouter votre performance à un morceau existant ou écraser un morceau existant (par exemple, les 50 morceaux de piano préprogrammés [P-001 à P-050] ou même vos anciennes performances [voir [page 43\]](#page-42-0)).

# *Procédure*

*1.* **Sélectionnez un morceau à enregistrer (P-001 à P-050).** Sélectionnez l'un des morceaux préprogrammés (P-001–P-050) au lieu de « P-000: NewSong », comme décrit à l'étape 1 de la section « Enregistrement sur [TRACK1] » en [page 35.](#page-34-0) Pour sélectionner un morceau parmi les données déjà enregistrées, reportez-vous aux étapes 1 et 2 de la [page 48.](#page-47-0)

#### **NOTE**

Si vous effectuez votre enregistrement sur une piste possédant déjà des données, ces données seront effacées.

Pour poursuivre l'enregistrement, suivez la procédure décrite au chapitre « Enregistrement d'un nouveau morceau », [page 35](#page-34-0) à 40.

## <span id="page-40-0"></span>**Modification de la voix ou du tempo après l'enregistrement**

Vous pouvez modifier la voix ou le tempo après l'enregistrement afin de modifier le feeling du morceau ou pour adapter le tempo. Vous pouvez aussi apporter ces modifications en plein milieu du morceau.

# *Procédure*

- *1.* **Sélectionnez un morceau à modifier à l'aide des**  touches SONG SELECT [K4] [>>].
- *2.* **Pour modifier la voix ou le tempo au milieu du morceau, désignez les mesures à modifier à l'aide des touches B [–]/[+].**

# *3.* **Modifiez les paramètres (voix, réverbération, etc.).** Si, par exemple, vous souhaitez modifier la voix E.Piano1 enregistrée en E. Piano2, utilisez les touches de groupe de voix et les touches A [–]/[+] pour sélectionner E. Piano2.

Une fois ce réglage effectué, appuyez une fois sur les touches SONG SELECT [ $\blacktriangleright$ ] [ $\blacktriangleright$ ] afin de retourner à l'écran de sélection de morceau.

# *4.* **Maintenez la touche [REC] enfoncée et sélectionnez la piste à modifier.**

Le voyant correspondant à la piste sélectionnée s'allume en rouge. Vous pouvez maintenant, si nécessaire, modifier le réglage du tempo.

A ce stade, vous ne pouvez pas encore jouer sur le clavier ni appuyer sur la touche SONG [START/STOP]. Vous déclencheriez l'enregistrement et vous effaceriez les données enregistrées.

# *5.* **Appuyez sur la touche [TOP] ou [REC] pour quitter le mode enregistrement.**

#### **NOTE**

Lorsque la méthode de démarrage est réglée sur « KeyOn », vous ne pouvez plus changer la voix ou le tempo [\(page 38](#page-37-0)) une fois l'enregistrement terminé.

#### **ASTUCE**

Pour des informations sur les réglages pouvant être modifiés ici, reportez-vous au chapitre « Questions concernant les opérations et les fonctions » à la [page 90](#page-89-0).

#### **ASTUCE**

Définissez le tempo à l'étape 4.

#### **ATTENTION**

Après modification, les réglages sont mémorisés (à l'exception du paramètre de tempo) et il est impossible de rétablir les anciens réglages. Soyez prudents.

## <span id="page-41-0"></span>**Réglage de la balance de volume entre la reproduction et la balance [SONG BALANCE] de votre prestation**

Lorsque vous enregistrez plusieurs parties sur leurs pistes respectives, vous pouvez régler la balance de volume entre la reproduction des parties enregistrées et votre prestation actuelle.

# *Procédure*

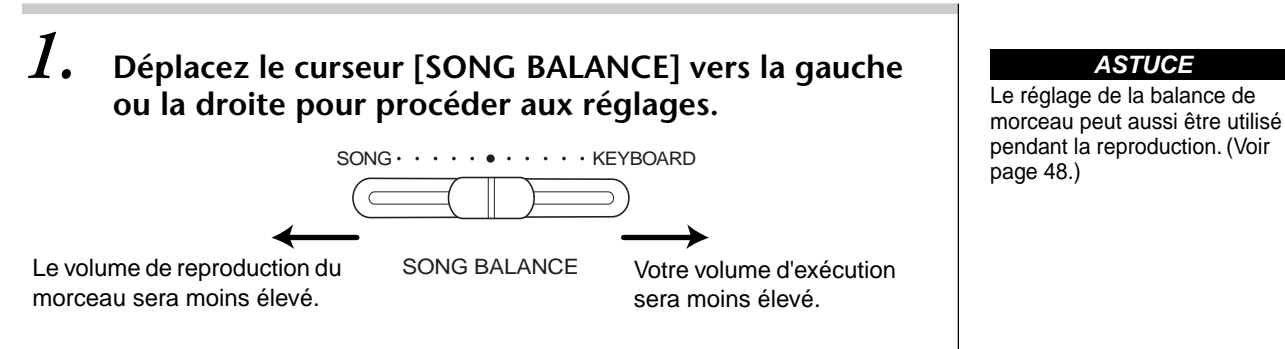

## **Enregistrement en mode Dual ou Split**

Lorsque vous enregistrez en mode Dual ou Split, le PF-500 enregistre chaque voix sur une piste distincte. Le tableau ci-dessous indique le mode d'attribution des pistes aux voix.

## *ATTENTION*

 *Lorsque vous enregistrez plusieurs parties sur leurs pistes respectives, ou lorsque vous enregistrez de nouvelles données sur un morceau existant (voir [page 40\)](#page-39-0), les données existantes sont effacées. Soyez prudents.*

Dans l'exemple suivant, les pistes sélectionnées pour l'enregistrement sont Track 1, Track 2 et EXTRA TRACKn.

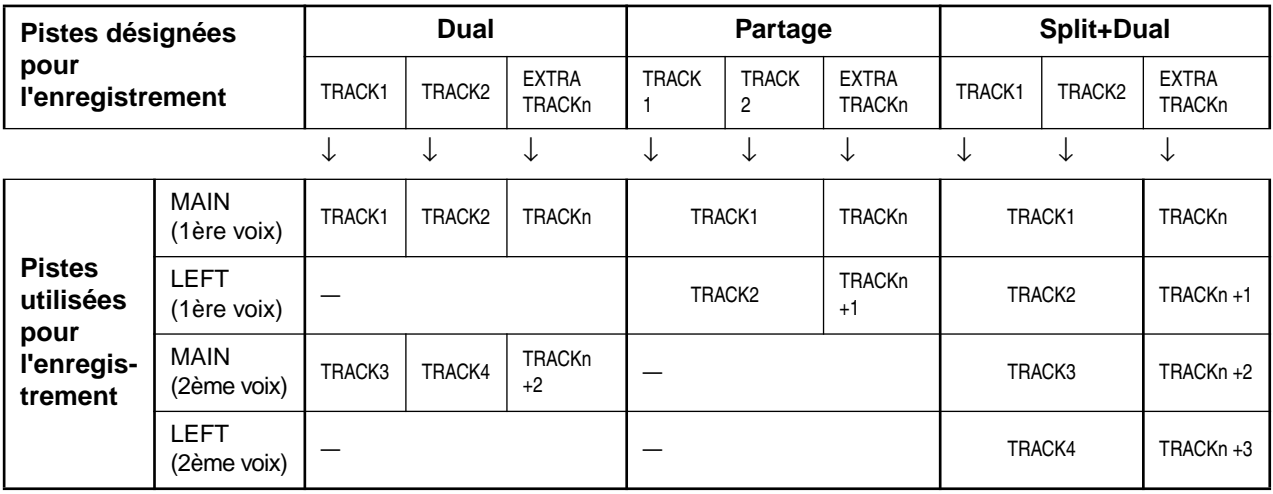

Note : TRACKn = TRACK 3 – TRACK 16

Si les valeurs « n+1 », « n+2 » et « n+3 » sont supérieures à 16, l'enregistrement se fera sur les pistes TRACK 1, 2 et 3.

#### **ASTUCE**

La permutation entre les modes Dual et Split dans un morceau n'est pas enregistrée.

# <span id="page-42-0"></span>*Sauvegarde des morceaux enregistrés et gestion des fichiers...[FILE]*

Les écrans File (Fichier) (accessibles via la touche [FILE]) vous permettent de gérer les fichiers de morceau (par exemple, sauvegarder, supprimer et renommer des morceaux enregistrés) et de modifier les caractères à l'écran.

Ces opérations peuvent être effectuées grâce aux paramètres suivants :

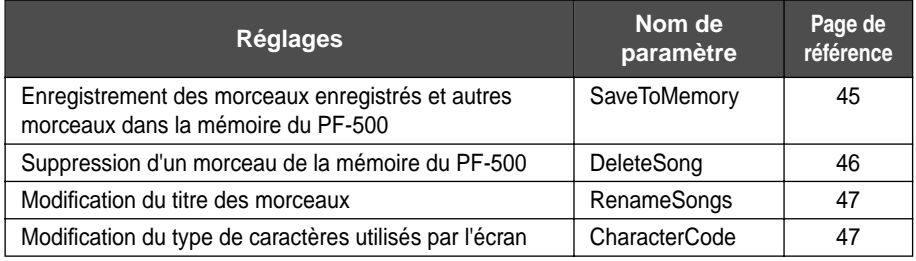

# **Mémoire du PF-500**

Le PF-500 dispose de trois types de mémoire :

• **Mémoire en cours :**

Zone de mémoire provisoire dans laquelle vous pouvez provisoirement placer et modifier le morceau actuellement sélectionné avant reproduction ou enregistrement.

- **Mémoire de morceaux prédéfinis :** Zone de mémoire en lecture seule dans laquelle sont sauvegardés 50 morceaux de piano prédéfinis.
- **Mémoire de stockage :** Cette zone de mémoire vous permet de sauvegarder des morceaux enregistrés.

Lorsque vous sélectionnez un morceau dans l'écran de sélection de morceaux, il est transféré de la mémoire de morceaux préprogrammés ou de la mémoire de stockage vers la mémoire courante.

C'est la mémoire en cours qui sert à reproduire et à enregistrer les morceaux. Lorsque vous mettez votre PF-500 hors tension, les morceaux enregistrés en mémoire de morceaux prédéfinis et en mémoire de stockage ne sont pas effacés. En revanche, les morceaux présents en mémoire en cours sont détruits. SSi vous souhaitez conserver un morceau dans la mémoire courante, vous devez l'enregistrer dans la mémoire de stockage (voir page [45](#page-44-0)).

Dans ce mode d'emploi, un morceau enregistré dans la mémoire courante est appelé « **Morceau en cours »** et un morceau enregistré dans la mémoire de stockage « **Morceau en mémoire »**.

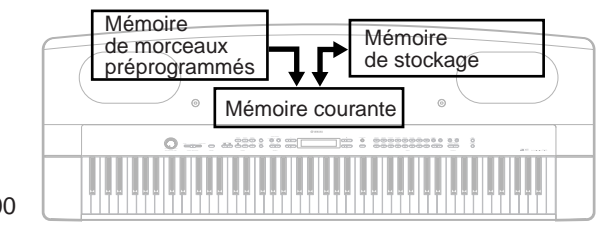

PF-500

#### **TERMINOLOGIE**

#### **Fichier**

Un fichier contient un groupe de données. Sur le PF-500, un fichier de morceau se compose de données de morceau et d'un numéro de morceau.

#### **Mémoire**

La mémoire est l'emplacement permettant de sauvegarder et modifier des données à l'intérieur du PF-500.

**Code caractère** Type de caractère

# <span id="page-43-0"></span>**Principe d'utilisation des fichiers**

Un message (informations ou zone de confirmation) s'affiche parfois fois à l'écran pour vous faciliter la tâche. Vous trouverez dans la « Liste des messages » de la [page 86](#page-85-0) toutes les informations relatives au contenu des messages et aux mesures à prendre.

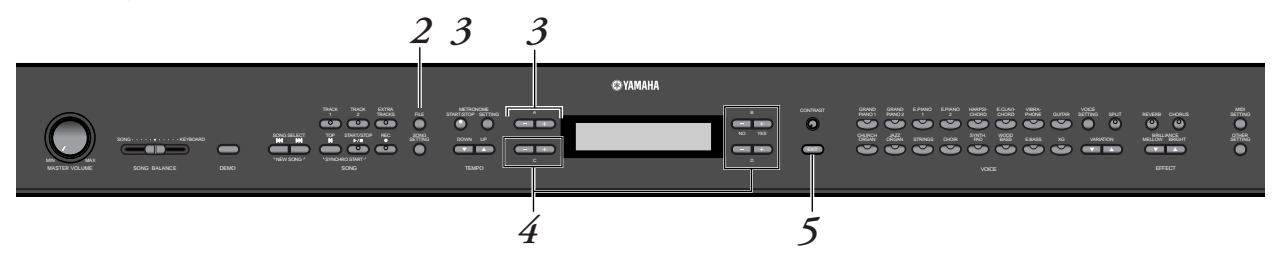

# *Procédure*

# *1.* **Sélectionnez un morceau.**

Sélectionnez un morceau que vous souhaitez sauvegarder ou renommer.

# *2.* **Ouvrez le menu File (Fichier).**

Appuyez sur la touche [File].

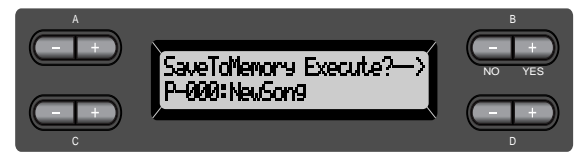

Pour fermer le menu File, appuyez une fois ou deux fois sur la touche [EXIT].

# *3.* **Sélectionnez le paramètre de votre choix.**

Appuyez sur les touches [FILE] ou  $A[-]/[+]$  à plusieurs reprises pour afficher l'élément choisi dans la liste suivante :

« SaveToMemory », « DeleteSong », « RenameSong »,

« CharacterCode ».

# *4.* **Réglez le paramètre ou exécutez la commande.**

Utilisez pour ce faire les touches  $B [-(NO)]/]+ (YES)$ ],  $C [-]/[+]$ ,  $D$   $[-]/[+]$ .

Pour des informations supplémentaires sur cette procédure, reportezvous à la section correspondante ci-dessous.

# *5.* **Fermez le menu File.**

Appuyez sur la touche [EXIT].

# <span id="page-44-0"></span>*Sauvegarde en mémoire de stockage du PF-500 des morceaux enregistrés ou autres...[SaveToMemory]*

Si, après avoir enregistré un morceau, vous mettez votre PF-500 hors tension, le morceau en question sera effacé. Si vous voulez sauvegarder le morceau enregistré, vous devez l'enregistrer dans la mémoire de stockage du PF-500. Vous pouvez également y enregistrer les morceaux préprogrammés et des enregistrements supplémentaires ou des enregistrements effectués sur d'anciens enregistrements ([page 40\)](#page-39-0).

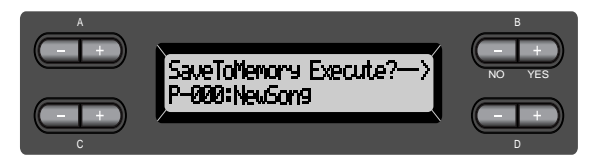

# *Procédure*

Pour toute information sur le fonctionnement de base, voir [page 44.](#page-43-0) Le paragraphe suivant reprend en détail la procédure de l'étape 4.

# *4-1* **Donnez un nom au morceau.**

Pour déplacer le curseur (petit caractère de soulignement), utilisez les touches  $C$   $[-]/[+]$ .

Pour insérer un espace, appuyez simultanément sur les touches C [–]/[+]. Pour sélectionner un caractère à l'aide du curseur, utilisez les touches  $D$   $[-]/[+]$ .

Pour supprimer un caractère, appuyez simultanément sur les touches  $D$   $[-]/[+]$ .

Vos noms de morceaux peuvent utiliser jusqu'à 58 caractères. Lorsque le nom dépasse la largeur de l'écran, utilisez les touches C [–]/[+] pour déplacer le curseur et faire défiler le nom.

# *4-2* **Exécutez l'opération.**

Appuyez sur la touche B  $[+$  (YES)] située à côté du message « Execute? $\rightarrow$  ». Le message « Sure?→ » s'affiche à l'écran. Appuyez à nouveau sur la touche B [+ (YES)] pour confirmer l'exécution de l'opération. (Pour annuler l'opération, appuyez sur la touche B [–(NO)].)

Le PF-500 affiche le message « Executing » pendant l'opération. Lorsque l'opération est terminée, c'est le message « Completed » qui s'affiche. Le morceau reçoit automatiquement un numéro d'identification de type « M— », « M » signifiant « Mémoire et « — » correspondant à un numéro.

Si la mémoire de stockage contient un ou plusieurs morceaux et que vous y ajoutez un nouveau morceau, le PF-500 trie automatiquement les morceaux par ordre alphabétique et leur attribue de nouveaux numéros.

#### **ASTUCE**

- Vous pouvez modifier le type de caractères à l'écran grâce au paramètre CharacterCode (Code de caractères).
- Lorsque vous sélectionnez un morceau préalablement stocké en mémoire, il se présente avec un nom comportant l'extension « .MID ».

#### **TERMINOLOGIE**

« Execute?→ » : Voulez-vous exécuter cette opération ?

« Sure?→ » : Etes-vous sûr ?

« Executing » : Le PF-500 est

en train d'exécuter l'opération. « Completed » : L'opération est terminée.

#### **ASTUCE ATTENTION**

Ne mettez pas l'appareil hors tension lorsque l'écran affiche « Executing ».

# <span id="page-45-0"></span>*Suppression d'un morceau en mémoire...[DeleteSong]*

Cette fonction supprime un morceau de la mémoire. Vous ne pouvez pas supprimer un morceau préprogrammé ou le morceau en cours.

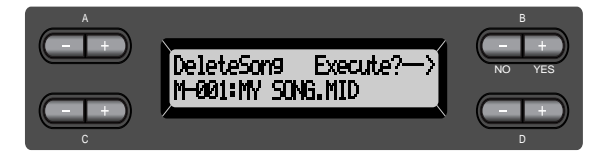

#### **ASTUCE**

Pour supprimer un morceau en cours, sélectionnez « ALL » (Tous) pour le paramètre ChannelClear (Suppression de données de canal) du menu SONG SETTING [\(page 66\)](#page-65-0). Vous pouvez également appuyer simultanément sur les touches SONG SELECT [KIM] N ] pour afficher le message « Song Changed Save? ». Cela signifie : « Un morceau vient d'être modifié. Voulez-vous sauvegarder cette modification ? » Appuyez sur la touche B [– (NO)]. Le morceau en cours est supprimé et la sélection « New Song » (Nouveau morceau) s'affiche.

# *Procédure*

Pour toute information sur le fonctionnement de base, voir [page 44.](#page-43-0) Le paragraphe suivant reprend en détail la procédure présentée à l'étape 4.

# *4-1* **Sélectionnez le morceau à supprimer.**

Pour sélectionner un morceau, utilisez les touches C [–]/[+].

# *4-2* **Exécutez l'opération.**

Appuyez sur la touche B [+ (YES)] située à côté du message « Execute?→ ».

Suivez les instructions qui s'affichent à l'écran.

#### **ASTUCE**

La suppression d'un morceau en mémoire n'efface pas les données du morceau de la mémoire courante. En revanche, si vous retournez à l'écran de sélection de morceau, les informations relatives à ce morceau, à l'exception de son nom, seront remplacées par l'affichage « -- ------------ ».

#### **ASTUCE**

Après avoir supprimé un morceau, le PF-500 effectue une mise à jour automatique des numéros de morceaux.

#### **ATTENTION**

Ne mettez jamais l'appareil hors tension tandis que [Executing] est affiché à l'écran.

# <span id="page-46-0"></span>*Modification du nom d'un morceau...[RenameSong]*

Vous pouvez modifier le nom d'un morceau (sauf s'il s'agit d'un des morceaux prédéfinis ou d'un [P-000: NewSong].

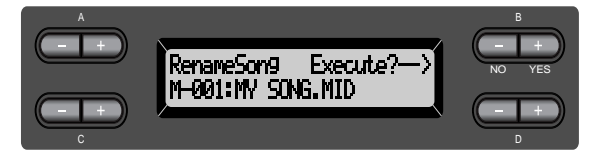

# *Procédure*

Pour toute information sur le fonctionnement de base, voir [page 44.](#page-43-0) Le paragraphe suivant reprend en détail la procédure présentée à l'étape 4.

*4.* **Pour nommer un morceau, reportez-vous au chapitre consacré à l'enregistrement en mémoire [SaveToMemory] ([page 45\).](#page-44-0)**

**ATTENTION**

Ne mettez pas l'appareil hors tension lorsque l'écran affiche « Executing ».

**ASTUCE**

Après avoir renommé un morceau, le PF-500 effectue un tri automatique des morceaux par ordre alphabétique et leur attribue de nouveaux numéros.

# *Modification du type decaractères à l'écran...[CharacterCode]*

Vous pouvez modifier le type de caractères affiché à l'écran.

Le réglage par défaut est « International ». Pour adopter les caractères japonais, réglez ce paramètre sur « Japanese ».

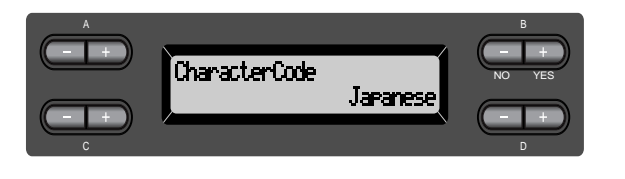

Options : International, Japanese

#### **Liste de caractères [International]**

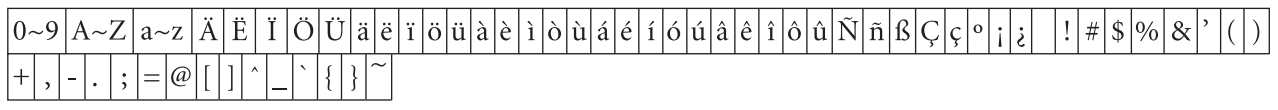

## **[Japanese]**

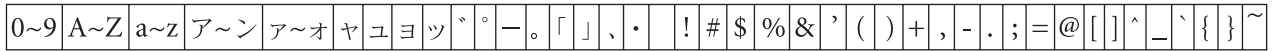

# <span id="page-47-0"></span>*Reproduction de morceaux enregistrés*

La fonction Record vous permet de reproduire des morceaux enregistrés ([page 35](#page-34-0)). Vous pouvez aussi accompagner au clavier les morceaux reproduits.

#### **ASTUCE**

Lorsque les morceaux contiennent de grandes quantités de données, il est possible que l'instrument ne parvienne pas à les lire correctement ; vous risquez donc de ne pas pouvoir les sélectionner. La capacité maximum est d'environ 200 à 300 Ko ; toutefois, cela peut différer en fonction du contenu des données de chaque morceau.

# *Reproduction d'un morceau*

#### **ASTUCE**

Modifiez le type de caractère du PF-500 ([CharacterCode]) selon vos goûts pour le morceau sélectionné.

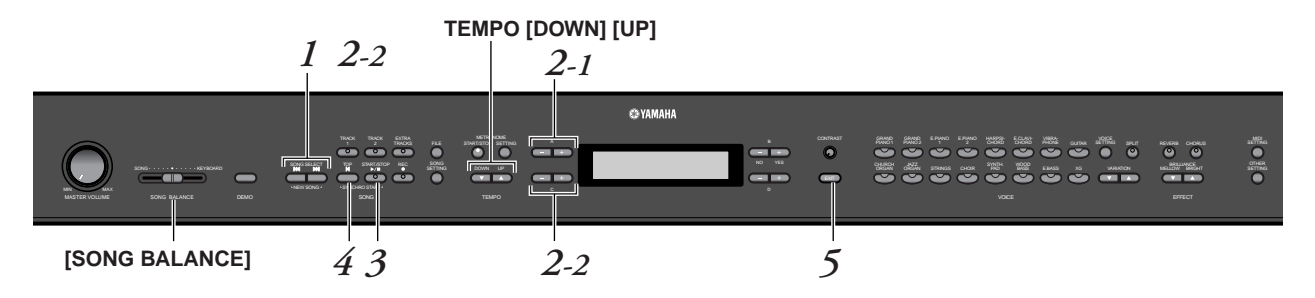

# *Procédure*

*1.* **Affichez l'écran de sélection de morceaux.** *Appuyez sur l'une des touches SONG SELECT [* $\leftrightarrow$ *] [*. **Ecran de sélection de morceau**

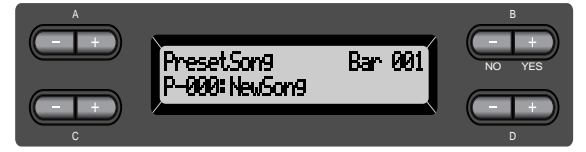

- *2.* **Sélectionnez le morceau de votre choix.**
- *2-1* **Pour sélectionner le type de morceau, utilisez les touches A [–]/[+] : « PresetSong » ou « MemorySong ».** Si la mémoire de stockage interne contient un ou plusieurs morceaux, le PF-500 affiche « MemorySong ».
- *2-2* **Utilisez les touches C [–]/[+] ou SONG SELECT (Sélection de morceau) [ ]/[ ] pour sélectionner un morceau.**

#### **ASTUCE**

Vous pouvez réaliser à vous tout seul la prestation d'un ensemble musical. Vous pouvez, par exemple enregistrer les différentes parties d'un morceau à quatre mains ou d'un duo au piano, puis reproduire la partie enregistrée tout en jouant au clavier la partie complémentaire.

#### **ASTUCE**

Pour répéter la reproduction de tous les morceaux ou d'un seul morceau, utilisez le paramètre SongRepeat du menu SONG SETTING ([page 67](#page-66-0)).

#### **ASTUCE**

Si le nom du morceau dépasse la largeur de l'écran, appuyez sur D [+] pour déplacer le curseur vers la droite par pas de un caractères. Appuyez sur D [–] pour revenir vers la gauche par pas de un caractère.

# *[Reproduction de morceaux enregistrés](#page-47-0)*

# *3.* **Lancez la reproduction.**

Appuyez sur la touche SONG [START/STOP].

#### **Comment démarrer automatiquement la reproduction dès que vous commencez à jouer sur le clavier (Synchro Start)**

Vous pouvez démarrer la reproduction dès que vous commencez à jouer sur le clavier. Cette fonction est appelée « Synchro Start ».

Pour passer en mode d'attente de début synchronisé, maintenez la touche [TOP] enfoncée et appuyez sur la touche SONG [START/STOP]. Le témoin SONG [START/STOP] clignote.

Vous pouvez maintenant jouer sur le clavier. La reproduction démarre dès que vous commencez à jouer.

Pour annuler la fonction de démarrage synchronisé, appuyez sur la touche [TOP] pendant que le PF-500 est en mode d'attente de démarrage synchronisé.

Vous pouvez retourner en arrière ou avancer (retour rapide et avance rapide) d'une mesure à l'autre à l'aide des touches B [–]/[+] de l'écran de sélection de morceau pendant que le PF-500 joue ou est à l'arrêt.

Le nombre de mesures de la reproduction

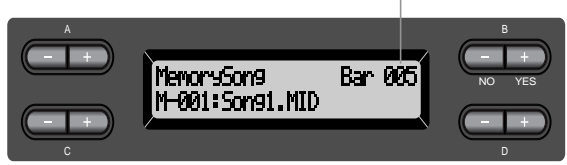

Vous pouvez jouer au clavier pendant que le PF-500 reproduit un morceau. Vous pouvez même jouer dans une autre voix que celle de la reproduction en sélectionnant la voix de votre choix dans le panneau, et en réglant la balance de volume entre les parties reproduites et votre prestation personnelle à l'aide du curseur [SONG BALANCE]. (Voir [page 42.](#page-41-0))

Pour retourner à l'écran de sélection de morceau, appuyez sur l'une des touches SONG SELECT [ $\text{H}$ ]/[ $\blacktriangleright$ ].

#### **Réglage du tempo**

Vous pouvez utiliser les touches TEMPO [DOWN]/[UP] pour régler le tempo de reproduction avant ou même pendant la reproduction. Pour appliquer le tempo par défaut (le tempo original du morceau) appuyez simultanément sur les touches [DOWN] et [UP].

Pour retourner à l'écran de sélection de morceau, appuyez sur l'une des touches SONG SELECT [ $\text{H}$ ]/[ $\blacktriangleright$ ].

# *4.* **Arrêtez la reproduction.**

Lorsque la reproduction est terminée, le PF-500 s'arrête automatiquement et recherche le début du morceau. Pour interrompre la reproduction au milieu d'un morceau, appuyez sur la touche [TOP]. Vous pouvez également faire une pause dans la reproduction en appuyant sur la touche SONG [START/STOP]. La reproduction s'arrête dès que vous avez appuyé sur cette touche.

*5.* **Revenez à l'écran principal.** *Appuyez sur la touche [EXIT].*

## **TERMINOLOGIE**

**Barre :** mesure

#### **ASTUCE**

Vous pouvez faire fonctionner le métronome pendant la reproduction du morceau. Lorsque vous arrêtez la reproduction, le métronome s'arrête également.

#### **ASTUCE**

**Dans l'écran de sélection de morceau :**

- Pour rechercher le début du morceau, appuyez sur la touche SONG SELECT [ 1 ou C  $-1$  après avoir arrêté la reproduction au milieu d'un morceau.
- Pour redémarrer la reproduction au début du morceau pendant la reproduction, appuyez sur la touche SONG SELECT  $[K\blacktriangleleft]$  ou C  $[-]$ .
- Pour redémarrer la reproduction au début du morceau suivant pendant la reproduction, appuyez sur la touche SONG SELECT  $[$   $\blacktriangleright$   $\blacktriangleright$   $]$  ou C  $[+]$ .

# *Activation et désactivation de la reproduction d'une piste*

Lorsque vous sélectionnez un morceau sur le PF-500, les voyants des pistes contenant des données ([TRACK 1], [TRACK 2], [EXTRA TRACKS]) émettent une lumière verte. Lorsque le PF-500 fonctionne ou est arrêté, vous pouvez éteindre les voyants en appuyant sur ces touches de piste pour empêcher les données présentes sur ces pistes d'être reproduites. Les touches de piste permettent de basculer de la position reproduction de piste activée à la position reproduction de piste désactivée. Vous pouvez alors jouer vousmême la partie désactivée.

#### **ASTUCE**

Vous pouvez travailler une partie ou une phrase à l'aide des paramètres FromToRepeat (Début/fin de répétition) [\(page 66](#page-65-0)) et PhraseMark (Marque de phrase) [\(page 67](#page-66-0)) du menu SONG SETTING.

# *Type de données de morceau pris en charge*

#### **Formats de données reconnus par le PF-500**

Le PF-500 reconnaît les formats suivants de données de morceau :

Format de séquence

Formats SMF (Fichier MIDI standard) 0 et 1 ESEQ

Format d'arrangement vocal

Arrangement de voix XG Arrangement de voix, GM System Level 1 Arrangement de voix, DOC

Pour consulter la liste des voix XG, reportez-vous à la page 6 du « Livret de référence ». Pour des informations supplémentaires sur les formats, reportez-vous au chapitre « Compatibilité des données » à la [page 95](#page-94-0).

#### **TERMINOLOGIE**

**Format de séquence :** Méthode structurée d'enregistrement de données de prestation.

#### **TERMINOLOGIE**

**Format d'arrangement vocal :** Méthode structurée de numérotation des voix à attribuer.

# <span id="page-50-0"></span>*Connexions*

# *Connecteurs*

# *ATTENTION*

*Avant de raccorder le PF-500 à d'autres appareils électroniques, mettez ces derniers hors tension. Avant cela, baissez tous les volumes à leur niveau minimal (0). Dans le cas contraire, vous risqueriez de provoquer des électrocutions ou des dégâts sur ces appareils.*

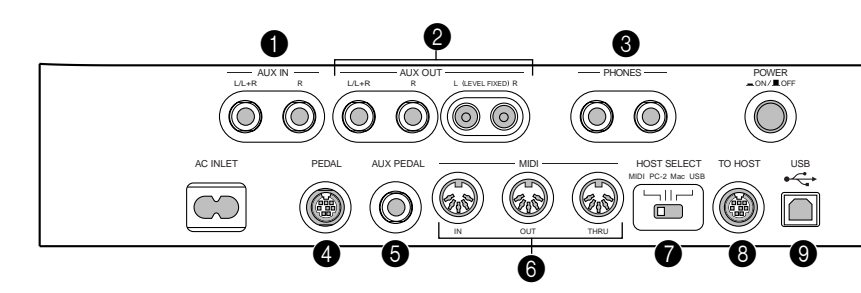

# **1 Prises AUX IN [R], [L/L+R]**

Les sorties stéréo d'un autre instrument peuvent être raccordées à ces prises, ce qui permet de reproduire le son d'un instrument externe via les hautparleurs du PF-500. Pour réaliser cette opération, consultez le schéma cidessous et utilisez des câbles audio pour le raccordement.

# *ATTENTION*

*Lorsque les prises AUX IN du PF-500 sont raccordées à un appareil externe, mettez d'abord l'appareil externe sous tension, puis le PF-500. Pour mettre les appareils hors tension, procédez selon l'ordre inverse.*

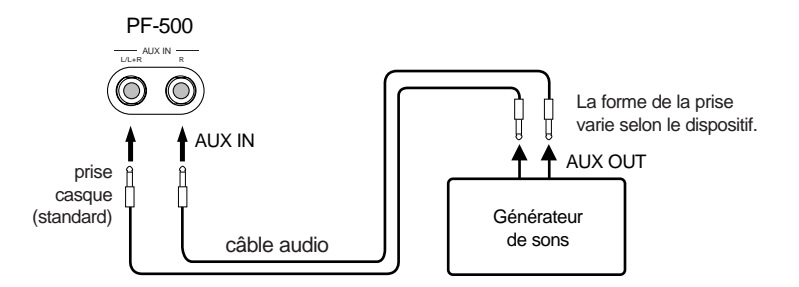

# 2 **Prises avec broches AUX OUT [R][L] (LEVEL FIXED), prises casque [R][L/L+R]**

Ces prises permettent de connecter le PF-500 à un système stéréo, etc. afin de jouer à des volumes plus élevés, ou de connecter un enregistreur de cassette, etc. afin d'enregistrer votre prestation. Utilisez des câbles audio pour réaliser les connexions décrites dans le diagramme.

## **ASTUCE**

Le réglage du curseur de [MASTER VOLUME] du PF-500 affecte le signal d'entrée des prises auxiliaires AUX IN, contrairement aux réglages [REVERB], [CHORUS] et BRILLIANCE [MELLOW] [BRIGHT] ([page 28](#page-27-0)) qui ne l'affectent pas.

#### **ASTUCE**

Si vous raccordez votre PF-500 à un appareil monophonique, n'utilisez que la prise AUX IN [L/ L+R] ou AUX OUT [L/L+R].

#### **ATTENTION**

N'acheminez pas la sortie des prises auxiliaires AUX OUT vers les prises d'entrée auxiliaires AUX IN. Cela signifie que lorsque vous raccordez un appareil audio externe aux prises AUX OUT, vous devez veillez à ne pas raccorder cet appareil aux prises AUX IN du PF-500. Si vous effectuez une telle connexion, le signal d'entrée des prises AUX IN sera celui de sortie de AUX OUT. Une boucle audio est ainsi créée, ce qui provoque des oscillations audio et une reproduction anormale, et entraîne un dysfonctionnement des deux éléments de l'équipement.

## <span id="page-51-0"></span>*ATTENTION*

*Lorsque les prises AUX OUT du PF-500 sont raccordées à un système audio externe, mettez d'abord le PF-500 sous tension, puis le système audio externe. Pour mettre les appareils hors tension, procédez selon l'ordre inverse.*

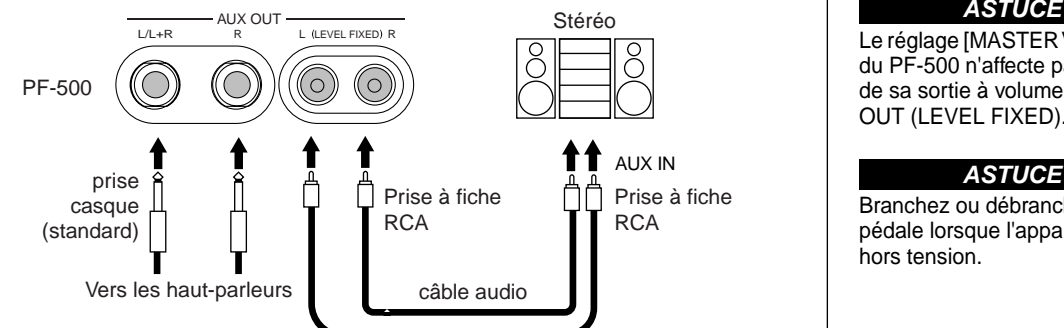

Quand les connexions sont faites ainsi (avec des prises phone standards), vous pouvez utiliser le contrôle **[MASTER VOLUME]** (Volume principal) pour régler le volume de la sortie sonore vers le périphérique externe.

envoyé au périphérique externe à un niveau fixe, quel que soit le paramètre de contrôle **[MASTER VOLUME]** (Volume principal).

Quand les connexions sont faites ainsi (avec une prise à fiche RCA ; LEVEL FIXED), le son est

# 3 **Prise PHONES (Casque)**

Reportez-vous à la [page 16.](#page-15-0)

#### 4 **Prise PEDAL**

Voir [page 14.](#page-13-0)

## **6** Prise AUX PEDAL

Une pédale FC7 ou un contacteur au pied FC4/FC5 vendus séparément peuvent être raccordés à cette prise. La pédale FC7 permet de contrôler le volume lors du jeu afin d'ajouter de l'expression à votre prestation, ou de contrôler diverses autres fonctions. Le contacteur FC4/FC5 permet d'activer et de désactiver diverses fonctions sélectionnées. Pour sélectionner la fonction à contrôler, utilisez le paramètre [AuxPedal] du menu [VOICE SETTING] (voir [page 76](#page-75-0)). La fonction SONG [START/STOP] peut également être affectée à une pédale (voir [page 84\)](#page-83-0).

## 6 **Connecteurs MIDI [IN], [OUT], [THRU]**

Pour raccorder les appareils MIDI externes à ces connecteurs, utilisez des câbles MIDI.

Assurez-vous que le sélecteur HOST SELECT (Sélection de l'hôte) (décrit cidessus) est bien sur la position MIDI avant d'utiliser ces connecteurs.

## 7 **Sélecteur HOST SELECT**

La position de ce sélecteur dépend du type d'appareil MIDI connecté ou du type de PC utilisé. (Pour des informations supplémentaires, reportez-vous au chapitre « Connexion à un ordinateur » à la [page 53.](#page-52-0))

## 8 **Prise TO HOST**

Cette prise permet un raccordement direct à un PC. (Pour des informations supplémentaires, reportez-vous au chapitre « Connexion à un ordinateur » à la [page 53](#page-52-0).)

## 9 **Prise USB**

Cette prise permet un raccordement direct à un PC. (Pour des informations supplémentaires, reportez-vous au chapitre « Connexion à un ordinateur » à la page [page 53](#page-52-0).)

#### **ASTUCE**

Utilisez des câbles audio et des fiches adaptatrices ne présentant pas de résistance.

#### **ASTUCE**

Le réglage [MASTER VOLUME] du PF-500 n'affecte pas le son de sa sortie à volume fixe AUX OUT (LEVEL FIXED).

Branchez ou débranchez la pédale lorsque l'appareil est hors tension.

# <span id="page-52-0"></span>*Connexion à un ordinateur*

Vous pouvez raccorder le connecteur [TO HOST], MIDI [IN][OUT][THRU] ou [USB] du PF-500 à un ordinateur et utiliser le PF-500 conjointement au logiciel musical de l'ordinateur.

Il existe trois modes de connexion entre un ordinateur et le PF-500 :

- 1. Connexion du port série de l'ordinateur à la prise TO HOST du PF-500 ([page 52\)](#page-51-0)
- 2. Utilisation d'une interface MIDI et des connecteurs MIDI du PF-500 [\(page 52\)](#page-51-0)
- 3. Connexion du port USB de l'ordinateur à la prise USB du PF-500 ([page 52\)](#page-51-0)

Pour des informations supplémentaires, reportez-vous aux pages suivantes.

#### **ASTUCE**

Lorsque vous décidez de connecter votre PF-500 sur un ordinateur, vous devez mettre le PF-500 et l'ordinateur hors tension avant d'effectuer les branchements de câble nécessaires et de régler le sélecteur HOST SELECT (Sélection de l'hôte). Après avoir effectué vos branchements et réglé les interrupteurs, mettez d'abord l'ordinateur sous tension, puis le PF-500.

#### **ASTUCE**

Si vous n'utilisez pas la connexion entre le PF-500 et votre ordinateur, vous devez débrancher le câble entre la prise [TO HOST] et la prise [USB]. Le PF-500 risque de ne pas fonctionner correctement si un câble reste branché.

#### **ASTUCE**

Les connecteurs utilisables dépendent du réglage du sélecteur HOST SELECT.

**Réglage du sélecteur HOST SELECT Connecteurs utilisables** [PC-2], [Mac] Prise [TO HOST] [USB] Prise [USB]

[MIDI] Connecteurs [MIDI] (tous : [IN][OUT][THRU])

# *1.* **Connexion du port série de l'ordinateur à la prise TO HOST du PF-500**

Connectez le port série de l'ordinateur (RS-232C ou RS-422) à la prise TO HOST du PF-500. Avec ce type de branchement, le PF-500 joue le rôle d'interface MIDI. Cela signifie donc que vous n'avez pas besoin de faire appel à une interface MIDI proprement dite.

## **Connexion**

Utilisez un câble série spécial [\(page 55](#page-54-0)) pour connecter le port série de l'ordinateur (RS-232C ou RS-422) à la prise TO HOST du PF-500.

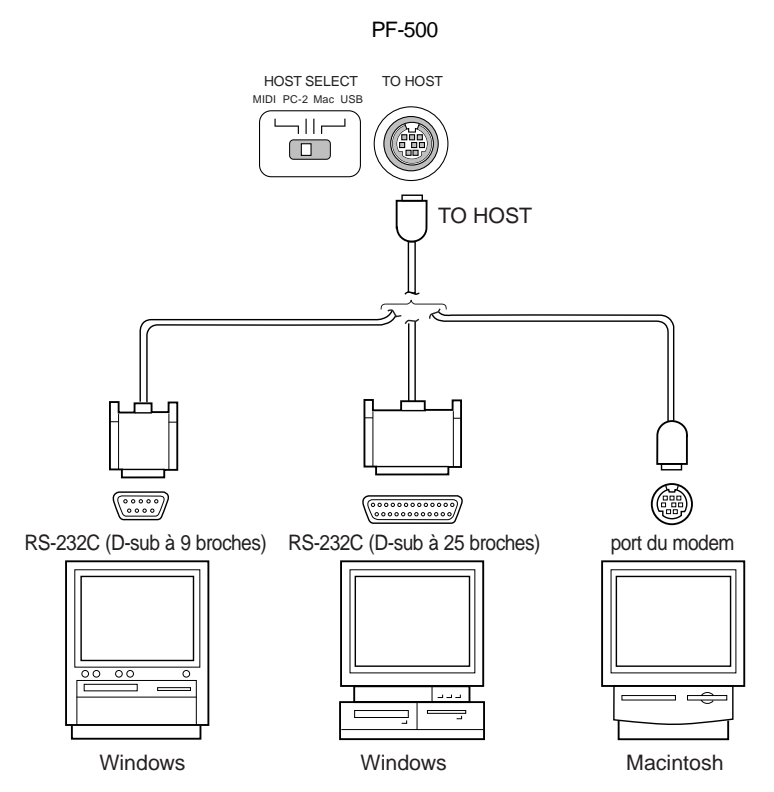

#### **Note à l'attention des utilisateurs de Windows (concernant le pilote MIDI)**

Pour transférer des données via le port série de l'ordinateur et la prise TO HOST du PF-500, vous devez installer un pilote MIDI spécifique (le pilote Yamaha CBX pour Windows). Le pilote peut être téléchargé depuis la bibliothèque XG sur le site Web de Yamaha (http://www.yamaha-xg.com) ou installé à partir du CD-ROM des accessoires, livré avec le PF-500.

## <span id="page-54-0"></span>**Types de câbles série et affectation des broches de connexion**

Dans la liste ci-dessous, choisissez votre câble série en fonction du type d'ordinateur utilisé.

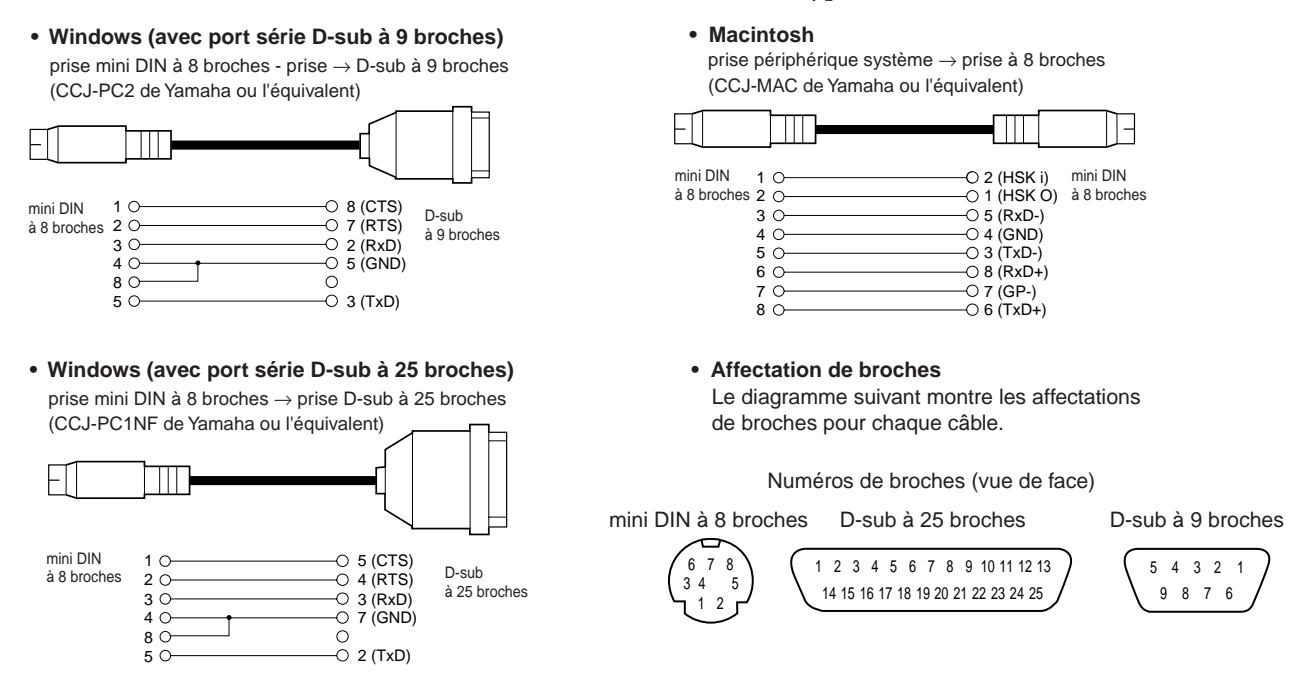

## **Réglage du sélecteur HOST SELECT du PF-500**

Réglez le sélecteur HOST SELECT du PF-500 en fonction de l'ordinateur connecté.

- **Macintosh :** « Mac » (débit : 31 250 bps, horloge 1MHz)
- **Windows :** « PC-2 » (débit : 38 400 bps)

#### **ASTUCE**

Si votre système ne fonctionne pas correctement avec les connexions et paramètres ci-dessus, il est possible que votre logiciel exige une modification de ces paramètres. Consultez le manuel de votre logiciel et attribuez au sélecteur HOST SELECT le débit approprié.

# *2.* **Utilisation d'une interface MIDI et des connecteurs MIDI du PF-500**

#### **Connexion**

Utilisez un périphérique d'interface MIDI pour connecter un ordinateur au PF-500 à l'aide de câbles MIDI spéciaux

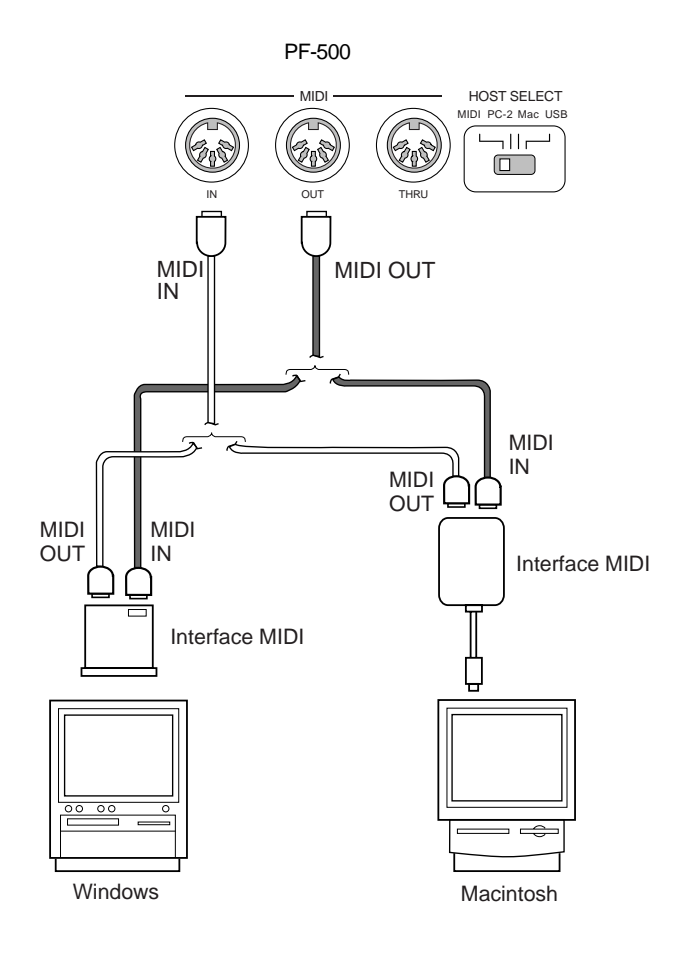

# **Réglage du sélecteur HOST SELECT du PF-500**

Positionnez le sélecteur HOST SELECT du PF-500 sur « MIDI ».

# *3.* **Connexion du port USB de l'ordinateur à la prise USB du PF-500**

Si vous branchez votre PF-500 à votre ordinateur, il est possible de transférer des données MIDI entre ces deux appareils. Vous pouvez également utiliser le logiciel File Utility (fourni) pour transférer des fichiers entre votre ordinateur et la mémoire interne du PF-500.

#### **Connexions**

Utilisez un câble USB pour relier le port USB de votre ordinateur à la prise [USB] du PF-500.

ordinateur

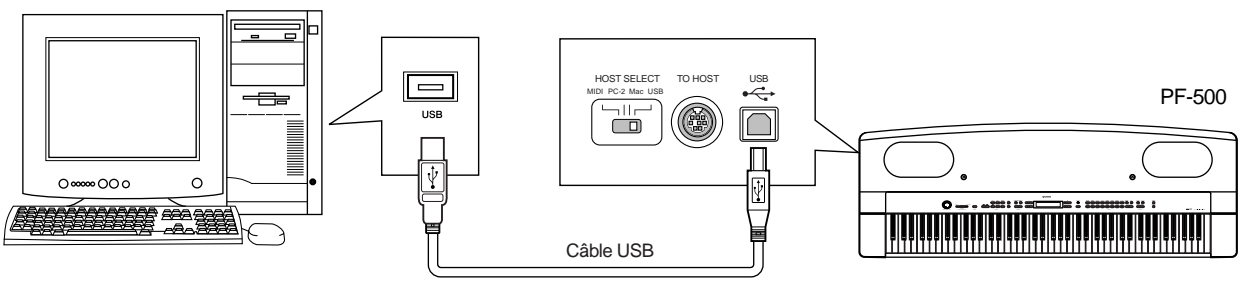

#### **ASTUCE**

Il existe deux types de prises USB : A et B. La prise USB du PF-500 accepte un connecteur de type B. Branchez le connecteur de type A du câble USB au port USB de votre ordinateur. Branchez le connecteur de type B sur la prise USB du PF-500.

# **Réglage du sélecteur HOST SELECT du PF-500**

Positionnez le sélecteur HOST SELECT du PF-500 sur « MIDI ».

## **A propos du pilote USB**

Il convient d'installer le pilote USB spécifié (YAMAHA USB MIDI Driver) sur votre ordinateur avant de transférer des données entre votre ordinateur et le PF-500.

Vous pouvez installer le YAMAHA USB MIDI Driver à partir Accessory CD-ROM fourni avec le PF-500. Le YAMAHA USB MIDI Driver prend en charge les versions de systèmes d'exploitation suivantes.

Windows 98, Windows 98SE, Windows Me, Windows 2000, Windows XP Mac OS 8.6–9.2.1

#### **A propos du connecteur USB**

- Pour utiliser une interface MIDI sur votre ordinateur, vous aurez besoins de logiciels d'applications convenant à votre ordinateur et qui répondent à vos besoins.
- Si vous voulez utiliser un câble USB pour connecter le PF-500 à votre ordinateur, vous devez brancher le câble USB avant de mettre le PF-500 sous tension. De même, ne mettez pas le PF-500 sous tension ou hors tension alors que les logiciels d'application utilisant la connexion USB MIDI sont en service.
- Le PF-500 commence la transmission peu après l'établissement de la connexion USB.
- Si vous utilisez Windows 2000, des problèmes risquent de se produire sur votre ordinateur lors du démarrage. Dans ce cas, mettez le PF-500 hors tension lorsque votre ordinateur est en service.
- Lorsque vous utilisez un câble USB pour connecter le PF-500 à votre ordinateur, réalisez la connexion directement sans avoir recours à un concentrateur (hub) USB.
- Selon l'état de votre ordinateur, le fonctionnement du PF-500 peut devenir instable. N'utilisez pas votre ordinateur d'une façon qui rende son fonctionnement instable.

## *ATTENTION*

- Si vous mettez le PF-500 sous tension/hors tension ou si vous branchez/débranchez le câble USB dans les conditions suivantes, des problèmes se produiront sur l'ordinateur, risquant de le geler (le bloquer) ou provoquant l'arrêt du PF-500.
	- Lors de l'installation du pilote
	- Lors du démarrage ou de la fermeture du système d'exploitation.
	- Alors que votre ordinateur est en veille
	- Lors du démarrage d'une application MIDI
- Les actions suivantes risquent de bloquer votre ordinateur ou d'arrêter le PF-500.
	- Mise sous tension/hors tension rapide ou branchement/débranchement rapide du câble
	- Passage au mode veille lors du transfert de données MIDI, ou passage du mode veille au fonctionnement normal
	- Branchement/débranchement du câble alors que le PF-500 est sous tension
	- Mise sous tension/hors tension du PF-500, démarrage de votre ordinateur ou installation du pilote alors qu'un gros volume de données est en cours de transfert

# *Réglages détaillés*

# <span id="page-59-0"></span>*Réglages détaillés*

Vous pouvez définir différents paramètres afin de tirer pleinement profit des fonctions du PF-500. Vous pouvez par exemple régler la hauteur de ton avec précision, sélectionner une voix pour le métronome, répéter la reproduction, etc. Pour connaître les procédures de base de manière à effectuer ces réglages, voir [page 85](#page-84-0).

# *Liste des paramètres*

Les paramètres suivants sont disponibles :

# **Enregistrement et reproduction [SONG SETTING]**

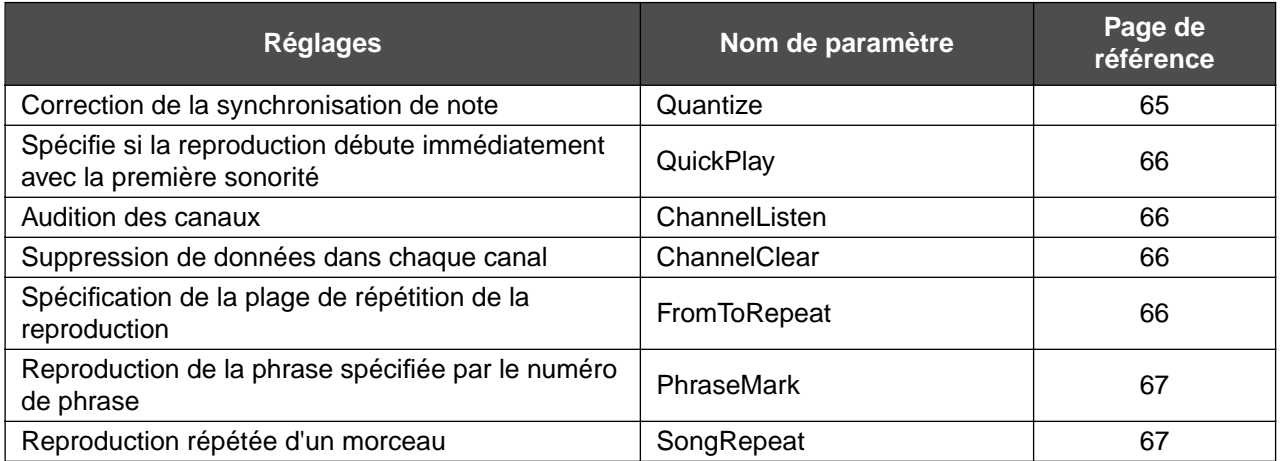

# **Métronome METRONOME [SETTING]**

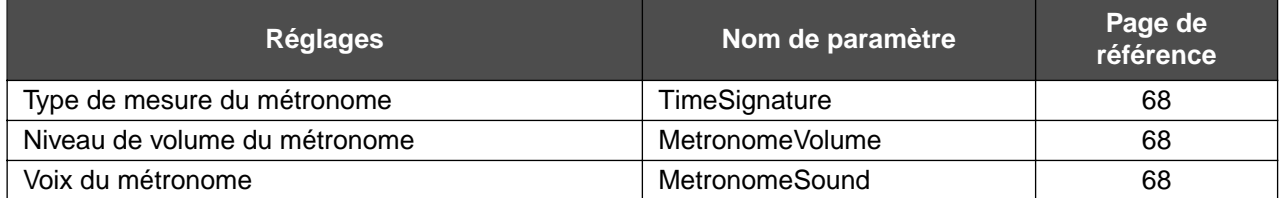

# **Voix [VOICE SETTING]**

En mode Dual (Duo), les paramètres signalés par un astérisque « \* » sont définis pour Voice 1 et Voice 2 séparément.

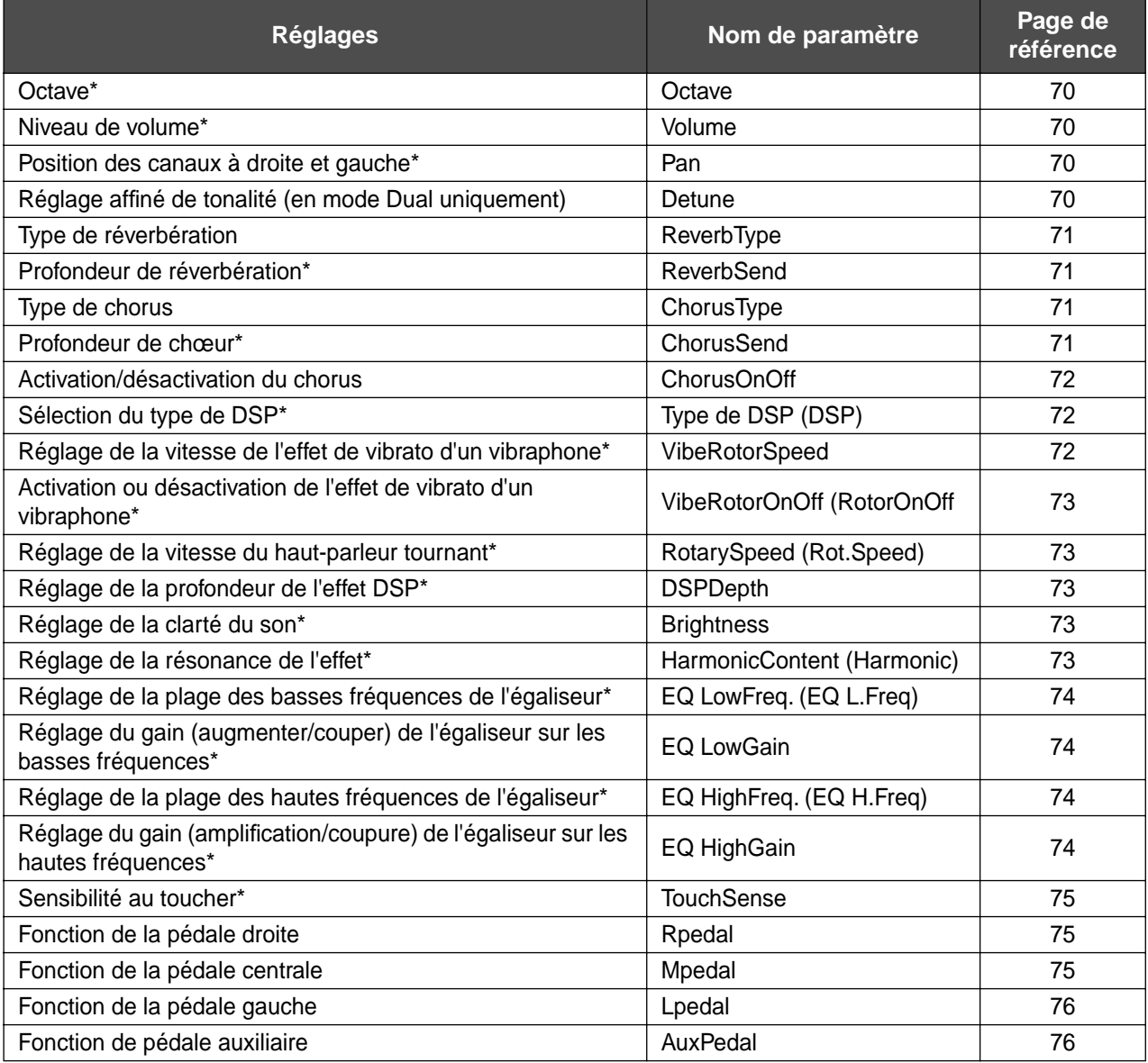

# **MIDI [MIDI SETTING]**

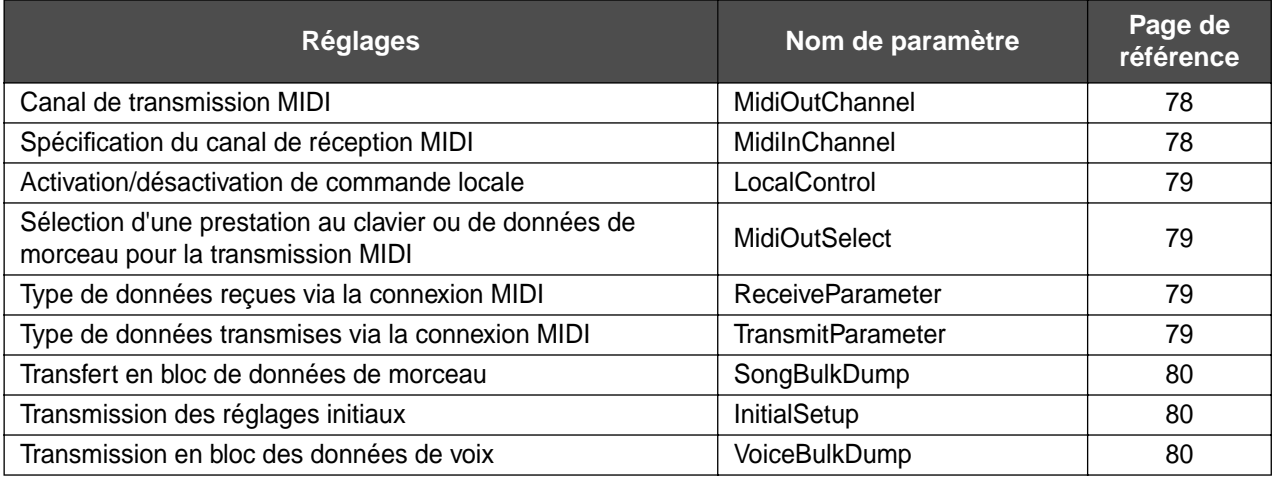

# **[OTHER SETTING]**

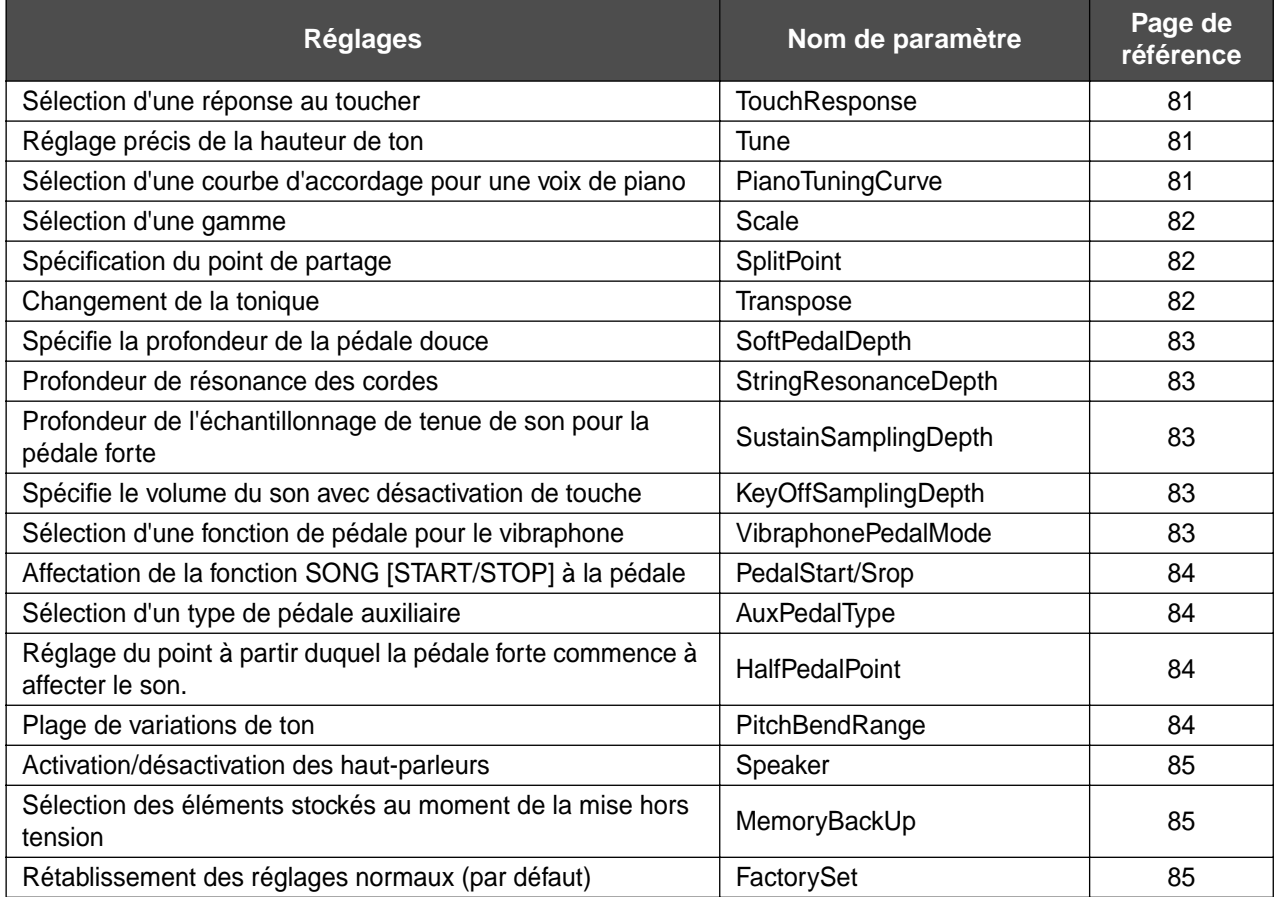

# <span id="page-62-0"></span>*Exécution de réglages détaillés*

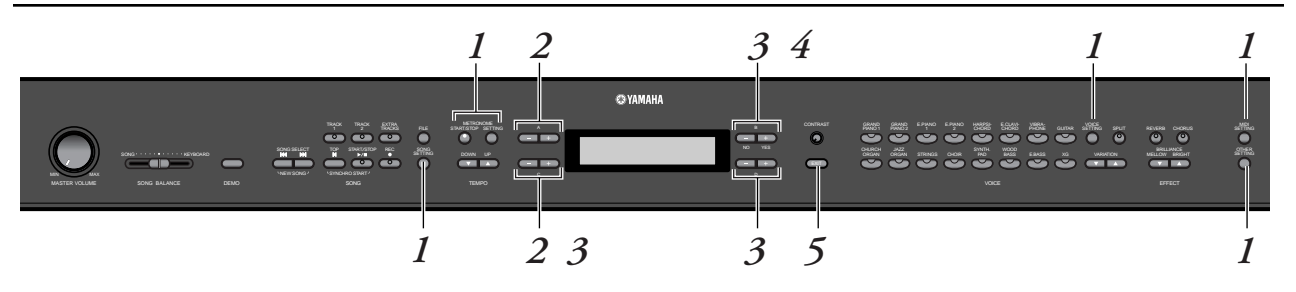

# *Procédure*

*1.* **Accédez à un menu de réglage.** *Appuyez sur la touche de réglage souhaitée ([SONG SETTING], METRONOME [SETTING], [VOICE SETTING], [MIDI SETTING] ou [OTHER SETTING]) pour accéder au menu de réglage correspondant.*

Appuyez sur la touche [EXIT] (Quitter) à tout moment pour fermer le menu de réglage.

- *2.* **Sélectionnez le paramètre ou la partie de votre choix.** *Appuyez sur la touche de réglage et sur les touches A [–]/ [+] et/ou C [–]/[+] autant de fois que nécessaire.*
- *3.* **Réglez le paramètre ou la partie.** *Certains paramètres ou parties donnent accès à des options supplémentaires. Utilisez les touches B [– (NO)]/ [+ (YES)], C [–]/[+] et D [–]/[+] pour sélectionner ou régler l'option.*

Pour ramener les paramètres à leurs valeurs respectives par défaut, il suffit d'appuyer simultanément sur les touches [–] et [+].

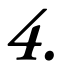

# *4.* **Enregistrez, exécutez ou sauvegardez les données.**

Il existe deux méthodes pour répondre aux messages.

## *Si les messages « Execute?*→ *» (Exécution ?) ou « Start?*→ *» (Démarrage ?) s'affichent :*

Appuyez sur la touche B [+(YES)] pour afficher la confirmation ([Sure?→] (Sûr ?)). Pour poursuivre, appuyez sur la touche B [+(YES)] une nouvelle fois. Le PF-500 affiche le message « Executing » (Exécution en cours) et enregistre les données. Une fois que l'opération est terminée, l'instrument affiche « Completed » (Terminé) pendant trois secondes avant de retourner à l'écran précédent.

Pour annuler l'opération, appuyez sur la touche B [–(NO)] au lieu de  $B$  [+(YES)].

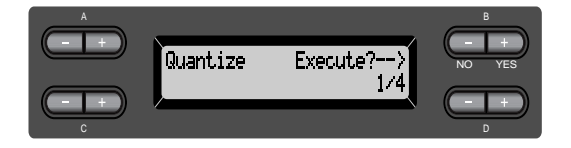

# *Si le message « Set?*→ *» (Réglage ?) s'affiche :*

Appuyez sur la touche B [+(YES)] pour exécuter le réglage. Le PF-500 affiche le message « Executing » et enregistre les données. Une fois l'opération terminée, l'instrument affiche « Completed » pendant trois secondes avant de retourner à l'écran précédent. Le message « Completed » qui s'affiche lorsque l'opération [VoiceBulkDump] (page 80) est terminée ne rétablit toutefois pas l'écran précédent après trois secondes. Appuyez sur n'importe quelle touche du panneau pour y retourner.

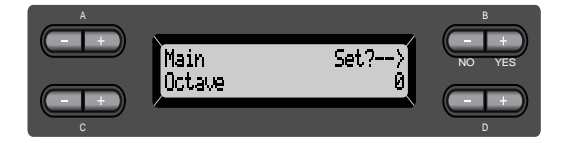

# *5.* **Fermez le menu de réglage.**

Appuyez sur la touche [EXIT].

# <span id="page-64-0"></span>*Réglages détaillés pour l'enregistrement et la reproduction [SONG SETTING]*

Vous pouvez effectuer des réglages détaillés pour le morceau sélectionné. Sélectionnez d'abord le morceau souhaité parmi les morceaux préprogrammés (« PresetSong ») ou les morceaux en mémoire (« MemorySong ») (voir [page 48\)](#page-47-0).

# *Procédure*

# *Sélectionnez le morceau de votre choix puis appuyez sur la touche [SONG SETTING] pour accéder au menu « Song Setting ».*

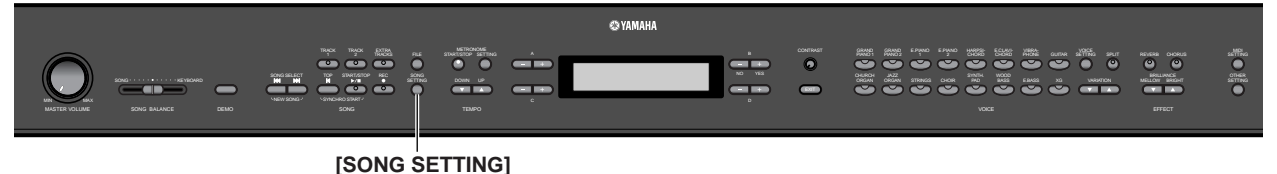

# **Correction de la synchronisation de note [Quantize]**

Il est possible de corriger la synchronisation des notes. Vous pouvez par exemple ajuster des notes enregistrées sur des quadruples croches ou des octuples croches, ou égayer le rythme du morceau tout entier (avec un rythme de swing).

- Les modifications s'effectuent par morceau.
- Vous pouvez également écouter les sonorités tout en effectuant les changements de réglage. Pour modifier les données, vous devez répondre à l'invite « Execute?→ » (Exécuter ?).

Reportez-vous à la procédure de la [page 63.](#page-62-0)

Stocke la valeur modifiée.

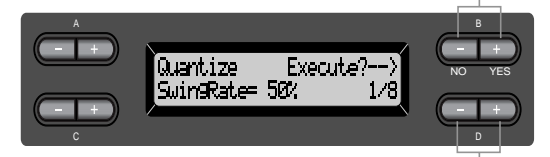

Spécifie le type de note.

## **Notes dont vous pouvez modifier la synchronisation :**

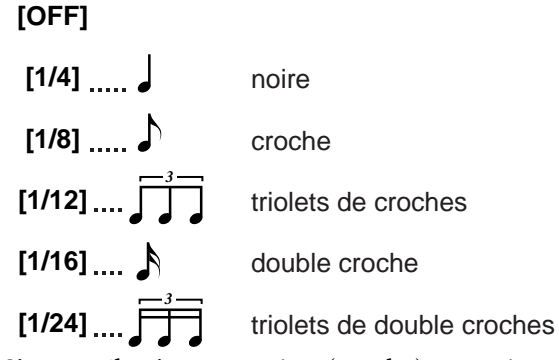

Si vous sélectionnez « 1/8 » (croche) ou « 1/16 » (double croche) pour les corriger, le PF-500 affiche « SwingRate=xx% » (Rythme Swing), ce qui

permet de transformer le rythme du morceau tout entier en le rendant plus vivant et plus « swing ». **Plage de réglage :**

0% à 100%

Si vous sélectionnez « 1/8 » pour la correction :

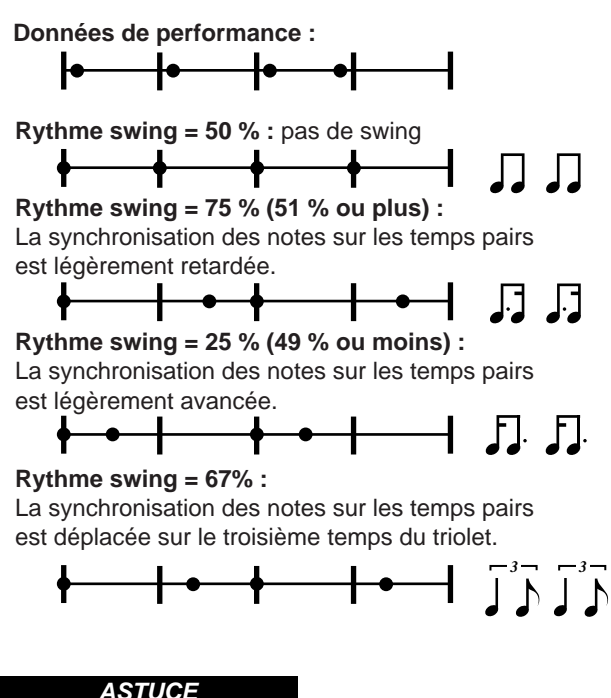

Sauvegardez les données de morceau éditées en mémoire. (Voir [page 45.](#page-44-0))

# <span id="page-65-0"></span>**Activation ou désactivation du démarrage la reproduction immédiatement sur la première note [QuickPlay]**

Ce paramètre permet de spécifier si le morceau débutant à mi-mesure ou le morceau comportant un silence précédant la première note doit être reproduit à partir de la première note ou au début de la mesure (soupir ou vide).

Reportez-vous à la procédure de la [page 63.](#page-62-0)

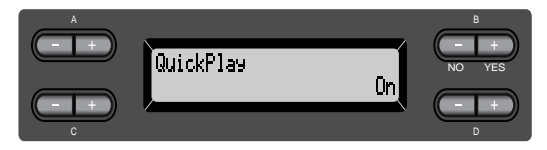

## **Plage de réglage :**

- [On] Reproduction à partir de la première note
- [Off] Reproduction à partir du début de la mesure (comprenant un soupir ou un vide)

# **Audition des canaux [ChannelListen]**

Vous pouvez sélectionnez un seul canal pour écouter son contenu. La reproduction commence dès la première note.

Reportez-vous à la procédure de la [page 63.](#page-62-0)

La reproduction se poursuit tant que vous appuyez sur cette touche et la maintenez enfoncée.

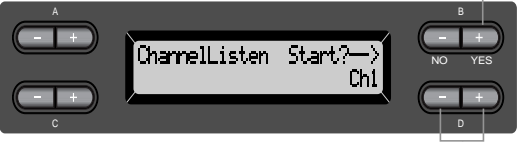

Utilisez ces touches pour sélectionner le canal souhaité pour la reproduction.

#### **Plage de réglage :** Ch1 à Ch16

#### **ASTUCE**

En général, les canaux sans données ne s'affichent pas. Cependant, il arrive que tous les canaux (y compris ceux qui ne contiennent pas de données) s'affichent dans le cas de certains morceaux.

# **Suppression de données sur chaque canal [ChannelClear]**

Vous pouvez supprimer des données sur chacun des 16 canaux.

Reportez-vous à la procédure de la [page 63.](#page-62-0)

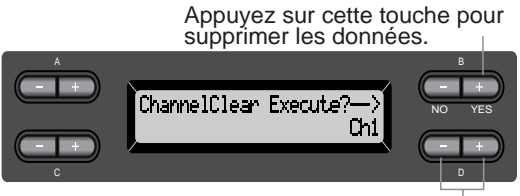

Utilisez ces touches pour sélectionner le canal souhaité pour la suppression.

## **Plage de réglage :**

Ch1 à Ch16, ALL (tous les canaux)

#### **ASTUCE**

- Les canaux sans données ne s'affichent pas. Cependant, il arrive que tous les canaux (y compris ceux qui ne contiennent pas de données) s'affichent dans le cas de certains morceaux.
- Sauvegardez les données de morceau éditées en mémoire. (Voir [page 45](#page-44-0).)

# **Spécification de plage et reproduction répétée [FromToRepeat]**

Vous pouvez spécifier une plage de morceau (par intervalles d'un temps) pour en faire répéter la reproduction.

- La reproduction est répétée juste après le point précédent immédiatement le temps spécifié comme étant le point final.
- Si vous reproduisez un morceau en ayant activé la fonction de répétition « Repeat On », le décompte est lancé, suivi par la reproduction répétée de la partie spécifiée jusqu'à ce que vous appuyez sur la touche [TOP].
- Si vous sélectionnez la désactivation de répétition « Repeat Off », la reproduction démarre normalement.

Reportez-vous à la procédure de la [page 63.](#page-62-0)

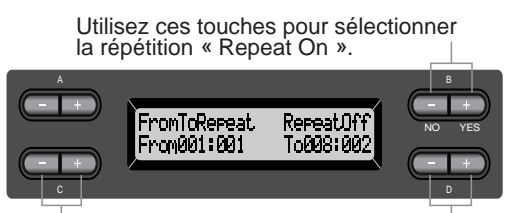

Utilisez ces touches pour spécifier le point de début de la plage de répétition.

Utilisez ces touches pour spécifier le point final de la plage de répétition.

#### **ASTUCE**

<span id="page-66-0"></span>Les touches suivantes permettent de spécifier la plage à répéter au cours de la reproduction du morceau.

- C [–][+].......... spécifie le point de départ de la plage de répétition.
- D [–]/[+]......... spécifie le point final de la plage de répétition.

#### **NOTE**

Lorsque vous sélectionnez un morceau différent, la plage spécifiée est automatiquement annulée et la fonction de répétition désactivée.

# **Reproduction de la phrase spécifiée par le numéro de phrase [PhraseMark]**

Si vous sélectionnez un morceau qui contient des données de repère de phrase, vous pouvez spécifier les numéros des phrases de la partition qui seront reproduites depuis le point de repère ou en continu.

- Si vous reproduisez un morceau en ayant activé la fonction de répétition « Repeat On », le décompte est lancé suivi par la reproduction répétée de la partie spécifiée jusqu'à ce que vous appuyez sur la touche [TOP].
- Si par contre vous sélectionnez la désactivation de répétition « Repeat Off », la reproduction démarre normalement à partir de la phrase spécifiée.

Reportez-vous à la procédure de la [page 63](#page-62-0).

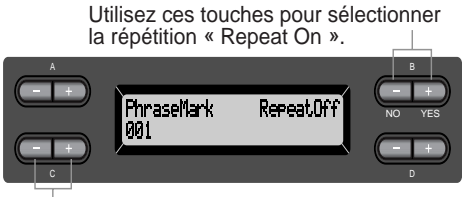

Utilisez ces touches pour spécifier le numéro de phrase.

## **Réglage de la plage du numéro de phrase :**

Off (non spécifié)

1 – le dernier numéro de phrase du morceau Si vous sélectionnez un morceau qui ne contient pas de données de repère de phrase, vous pouvez uniquement sélectionner « Off ».

# **Reproduction répétée d'un morceau [SongRepeat]**

Vous pouvez choisir de reproduire en continu tous les morceaux ou un seul des 50 morceaux présélectionnés.

• Lorsque vous démarrez la reproduction, le PF-500 exécute le morceau choisi en utilisant le panneau avant puis lance la reproduction répétée des morceaux sélectionnés jusqu'à ce que vous appuyez sur la touche [TOP].

Reportez-vous à la procédure de la [page 63](#page-62-0).

Utilisez ces touches pour sélectionner « On ».

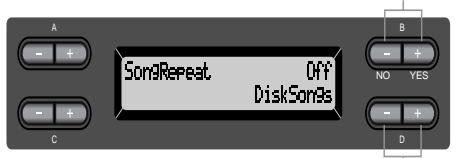

Utilisez ces touches pour spécifier les morceaux répétés.

#### **Plage de réglage :**

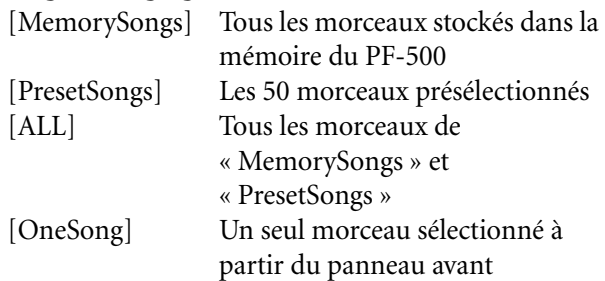

# <span id="page-67-0"></span>*Réglages détaillés du métronome METRONOME [SETTING]*

Vous pouvez définir le type de mesure, le niveau de volume et la voix du métronome du PF-500.

# *Procédure*

*Appuyez sur la touche [METRONOME SETTING] pour accéder au menu Metronome Setting.* **[METRONOME SETTING]**

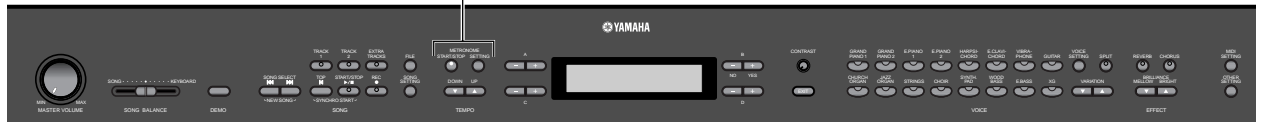

# **Réglage de l'indication de la mesure du métronome [TimeSignature]**

Reportez-vous à la procédure de la [page 63.](#page-62-0)

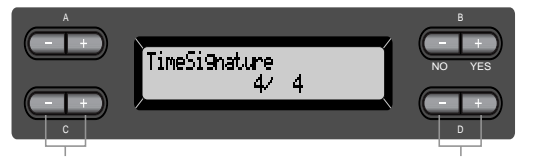

Utilisez ces touches pour régler le numérateur de l'indication de la mesure.

Utilisez ces touches pour régler le dénominateur de l'indication de la mesure.

Par exemple, pour spécifier « 3/4 », utilisez les touches C [–]/[+] pour sélectionner « 3 » et les touches D  $[-]/[+]$  pour sélectionner « 4 ».

# **Plage de réglage du numérateur :**

1 à 16

**Options de réglage du dénominateur :** 2, 4 et 8

# **Réglage du niveau de volume du métronome [MetronomeVolume]**

Reportez-vous à la procédure de la [page 63.](#page-62-0)

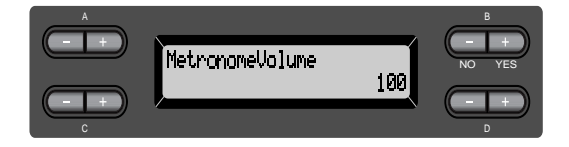

**Plage de réglage :** 0 à 127

# **Sélection de la voix de métronome [MetronomeSound]**

Reportez-vous à la procédure de la [page 63.](#page-62-0)

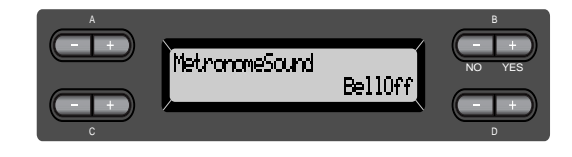

## **Plage de réglage :**

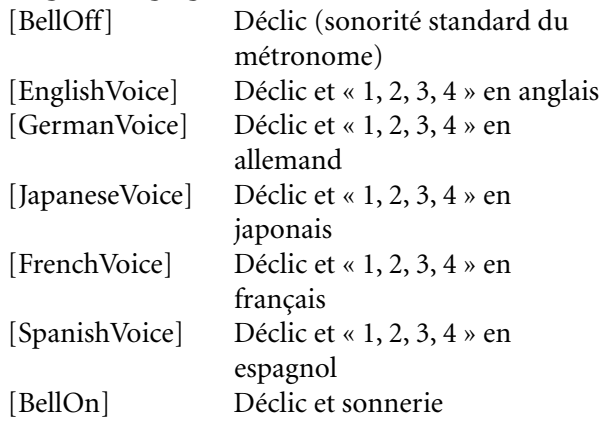

#### **ASTUCE**

Pour assourdir le décompte de temps, sélectionnez [BellOff].

# <span id="page-68-0"></span>*Réglages détaillés pour les voix [VOICE SETTING]*

Ce menu permet d'opérer différents réglages détaillés pour les voix en mode Dual (Duo) ou Split (Partagé) et les effets. Vous pouvez effectuer ces réglages pour chaque voix (ou chaque combinaison de voix) séparément. Il est possible d'écouter les notes que vous jouez au clavier tout en modifiant les réglages.

# *Procédure*

# *1.* **Sélectionnez une voix et appuyez sur la touche [VOICE SETTING] pour accéder au menu « Voice Setting ».**

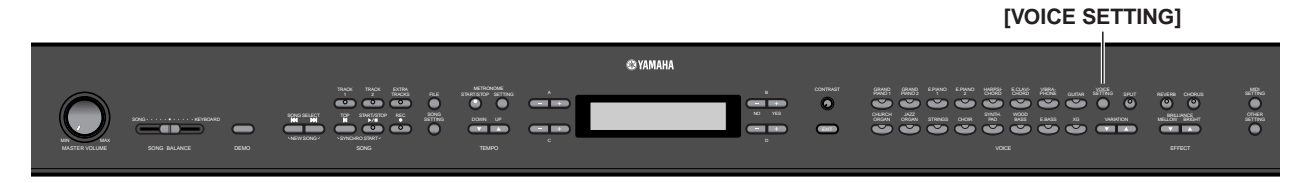

# *2.* **Appuyez sur les touches A [–]/[+] pour sélectionner la partie pour laquelle vous souhaitez changer de voix.**

La plage de la partie affichée varie selon la voix sélectionnée.

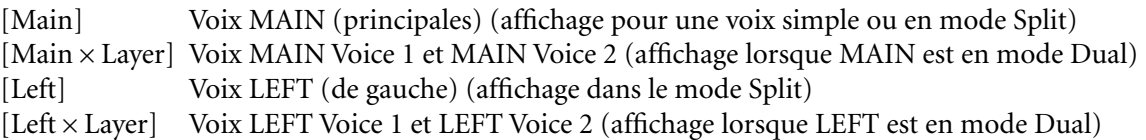

#### **ASTUCE**

<span id="page-69-0"></span>En mode Dual, les paramètres signalés par un astérisque « \* » sont définis pour Voice 1 et Voice 2 séparément.

#### **ASTUCE**

Les noms des paramètres figurant entre parenthèses ( ) sont affichés en mode Dual.

# **Réglage de l'octave [Octave]\***

La hauteur de ton d'une note peut être élevée ou abaissée par intervalles d'une octave. Reportez-vous à la procédure de la [page 63.](#page-62-0)

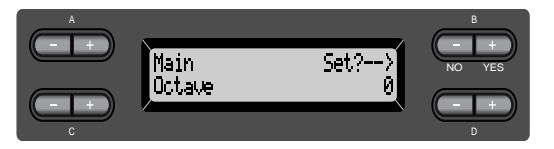

#### **En mode Dual :**

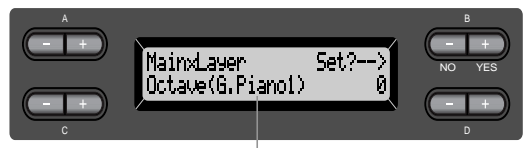

Voix à éditer (Voice 1 ou Voice 2)

#### **Plage de réglage :**

–2 (deux octaves inférieures) - 0 (pas de changement de ton) - +2 (deux octaves supérieures)

# **Réglage du niveau de volume [Volume]\***

Vous pouvez régler le niveau de volume pour chaque partie de voix.

Reportez-vous à la procédure de la [page 63.](#page-62-0)

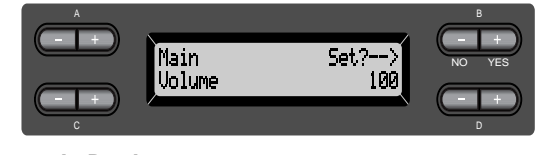

#### **En mode Dual :**

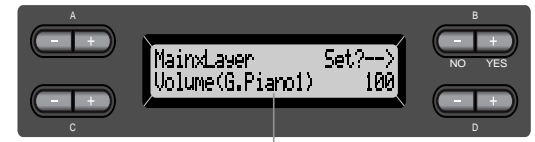

Voix à éditer (Voice 1 et Voice 2)

**Plage de réglage :** 0 à 127

# **Réglage panoramique de la position des canaux à droite et à gauche [Pan]\***

Vous pouvez spécifier la position de l'image stéréo de laquelle vous parvient le son. Reportez-vous à la procédure de la [page 63.](#page-62-0)

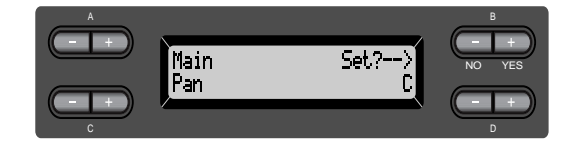

**En mode Dual :**

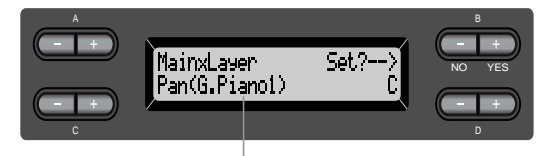

Voix à éditer (Voice 1 ou Voice 2)

#### **Plage de réglage :**

L63 (entièrement à gauche) - C (Centre) - R63 (entièrement à droite)

# **Réglage affiné de la hauteur ton (en mode Dual uniquement) [Detune] (Désaccordage)**

Le ton des deux sons sélectionnés en mode Dual peuvent être légèrement « déviés » des autres. Reportez-vous à la procédure de la [page 63.](#page-62-0)

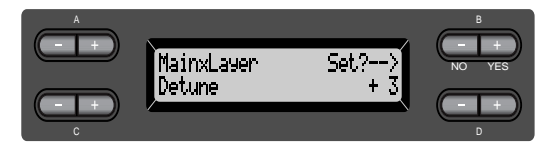

#### **Plage de réglage :**

–20 à +20 (Les réglages positifs (+) élèveront le ton du premier son et abaisseront celui du deuxième. Les réglages négatifs (–) auront un résultat inverse.)

# <span id="page-70-0"></span>**Sélection du type de réverbération [ReverbType]**

#### **ASTUCE**

Il n'est pas possible de régler ce paramètre pour les voix « Left » et « LeftXLayer ».

Reportez-vous à la procédure de la [page 63.](#page-62-0)

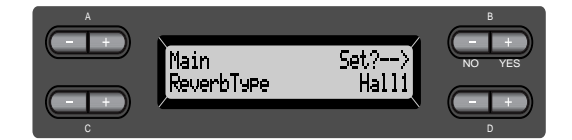

#### **Plage de réglage :**

- Room Simule la réverbération dans une pièce.
- Hall1 Simule la réverbération dans une salle de concert.
- Hall2 Réverbération légèrement plus longue que celle de « Hall1 ».
- Stage Réverbération appropriée pour les sonorités d'un seul instrument en solo.
- Plate Réverbération à partir de la vibration d'une plaque métallique.

# **Réglage de la profondeur de réverbération [ReverbSend]\* (Envoi de réverbération)**

#### **ASTUCE**

L'effet de réverbération ne s'applique pas si le paramètre ReverbSend est sur « 0 ».

Reportez-vous à la procédure de la [page 63.](#page-62-0)

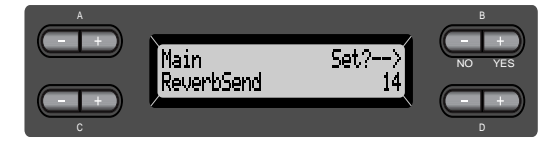

#### **En mode Dual :**

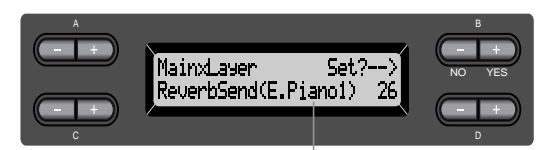

Voix à éditer (Voice 1 ou Voice 2)

#### **Plage de réglage :** 0 à 127

# **Sélection du type de chœur [Chorus Type]**

#### **ASTUCE**

Il est impossible de régler ce paramètre pour les voix « Left » et « Left × Layer ».

Reportez-vous à la procédure de la [page 63.](#page-62-0)

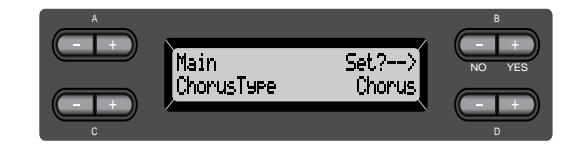

## **Plage de réglage :**

- Chorus Ajoute des sonorités riches et spacieuses.
- Celeste Ajoute des sonorités expressives et spacieuses.
- Flanger Ajoute l'effet du sillage sonore d'un avion en montée et en descente.

# **Réglage de la profondeur de chœur [ChorusSend]\* (Envoi de chœur)**

Reportez-vous à la procédure de la [page 63.](#page-62-0)

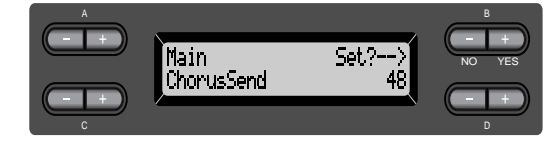

**En mode Dual :**

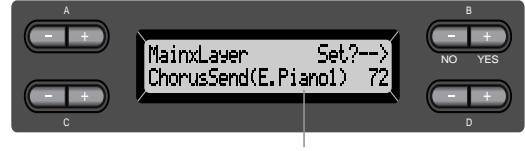

Voix à éditer (Voice 1 ou Voice 2)

# **Plage de réglage :**

0 à 127

# <span id="page-71-0"></span>**Activation/désactivation de l'effet de chœur [ChorusOnOff]**

Vous pouvez activer ou désactiver la touche [CHORUS] (Chœur) pour chaque voix. Lorsque vous sélectionnez une voix, le réglage d'activation/ de désactivation de chœur pour celle-ci change automatiquement en fonction de ce paramètre.

#### **ASTUCE**

Même si ce paramètre est activé, l'effet de chœur est désactivé lorsque la paramètre ChorusSend est sur « 0 ».

Reportez-vous à la procédure de la [page 63.](#page-62-0)

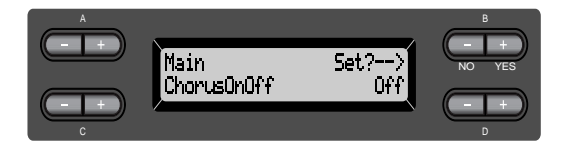

## **Plage de réglage :**

On/Off (Activation/désactivation)

# **Sélection du type de DSP\* [DSP Type]**

Vous pouvez sélectionner d'autres effets (à part la réverbération et le chœur).

Reportez-vous à la procédure de la [page 63.](#page-62-0)

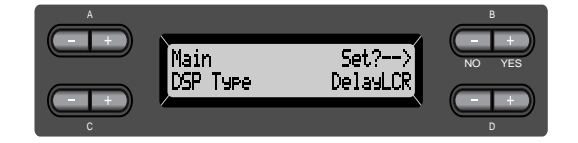

## **Plage de réglage :**

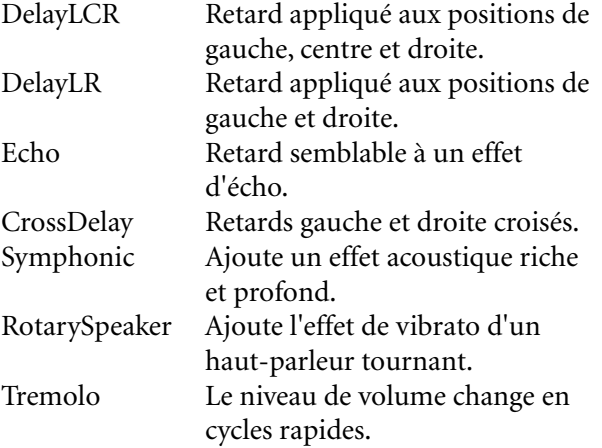

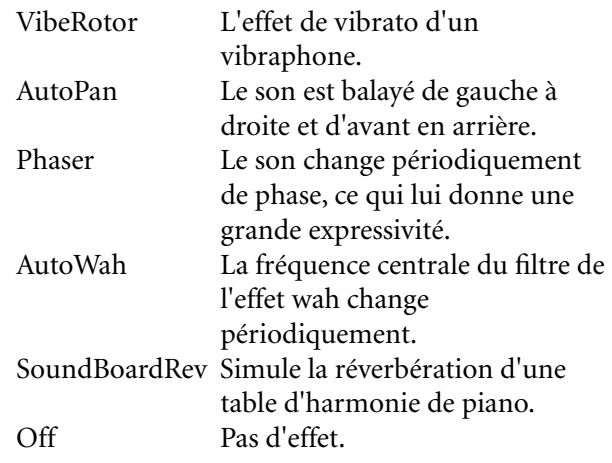

# **Réglage de la vitesse de l'effet de vibrato du vibraphone\* [VibeRotorSpeed]**

#### **TERMINOLOGIE**

Rotor = la partie rotative d'un appareil électrique, etc.

Ceci ne s'affiche que si l'option VibeRotor est sélectionnée pour le paramètre DSP Type expliqué précédemment.

Il définit la vitesse de l'effet de vibrato appliquée lorsque vous sélectionnez Vibraphone et que vous utilisez la pédale VibeRotor.

Reportez-vous à la procédure de la [page 63.](#page-62-0)

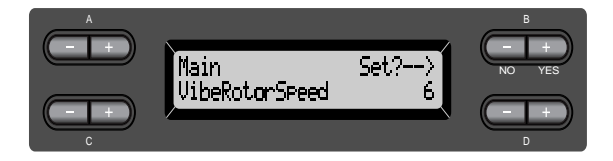

**Plage de réglage :** 1 à 10
# **Activation/désactivation de l'effet de vibrato d'un vibraphone\* [VibeRotorOnOff (RotorOnOff)]**

Ceci ne s'affiche que si l'option VibeRotor est sélectionnée pour le paramètre DSP Type expliqué précédemment.

Il active ou désactive l'effet de vibrato appliqué lors de l'utilisation de la pédale VibeRotor.

Reportez-vous à la procédure de la [page 63.](#page-62-0)

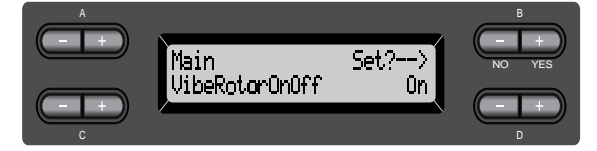

**Plage de réglage :** On/off

# **Réglage de la vitesse de rotation du haut-parleur tournant\* [RotarySpeed (Rot.Speed)]**

Ceci ne s'affiche que si l'option RotarySpeaker est sélectionnée pour le paramètre DSP Type expliqué précédemment.

Règle la vitesse de rotation du haut-parleur tournant. Reportez-vous à la procédure de la [page 63.](#page-62-0)

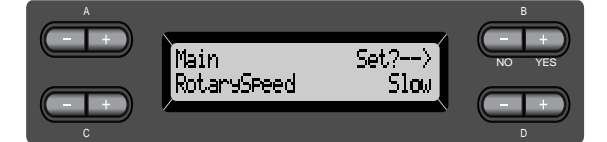

**Plage de réglage :** Slow/Fast

# **Réglage de la profondeur de l'effet DSP\* [DSPDepth]**

Ceci détermine la profondeur de l'effet DSP ([page 72](#page-71-0)).

Certains réglages du paramètre DSP Type ne permettent pas de définir la profondeur de l'effet DSP. Reportez-vous à la procédure de la [page 63](#page-62-0).

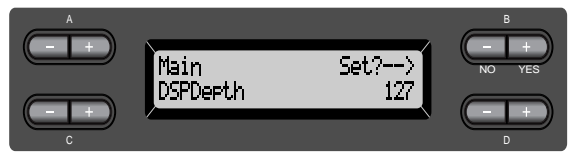

## **Plage de réglage :**

1 (produit uniquement le son d'origine, quasiment sans aucun effet) –127 (produit uniquement le son traité par l'effet)

# **Réglage de la clarté du son\* [Brightness]**

Reportez-vous à la procédure de la [page 63.](#page-62-0)

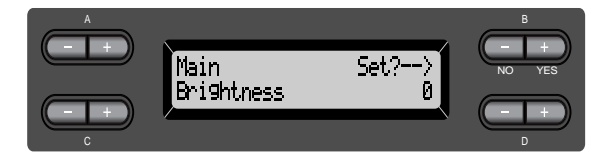

**Plage de réglage :**

 $-64$  à  $+63$ 

**Réglage de la résonance de l'effet\* [HarmonicContent (Harmonic)]**

Résonance = vibration agréable **TERMINOLOGIE**

Reportez-vous à la procédure de la [page 63.](#page-62-0)

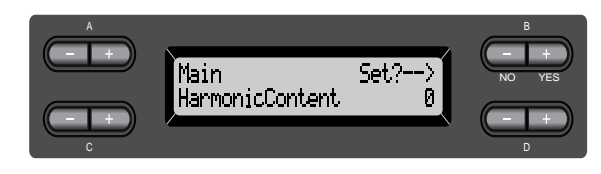

**Plage de réglage :**  $-64$  à  $+63$ 

# <span id="page-73-0"></span>**Réglage des basses fréquences de l'égaliseur\* [EQ LowFreq. (EQ L.Freq)]**

### **TERMINOLOGIE**

### Egaliseur :

Un égaliseur audio divise la plage des fréquences en plusieurs zones et permet à l'utilisateur de régler l'amplitude de chacune.

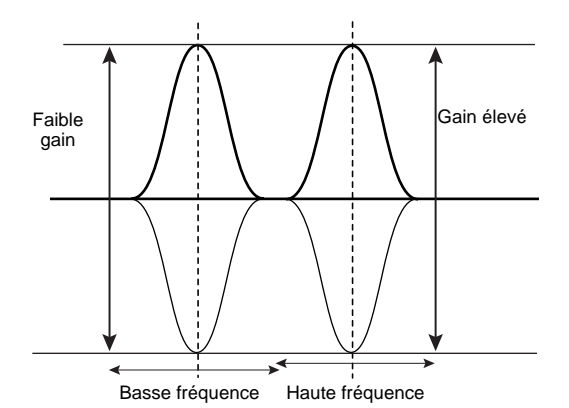

Reportez-vous à la procédure de la [page 63.](#page-62-0)

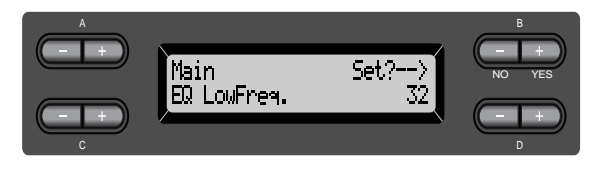

**Plage de réglage :** 32 Hz à 2,0 kHz

# **Réglage du gain (amplification/ coupure) sur les basses fréquences de l'égaliseur\* [EQ LowGain]**

Reportez-vous à la procédure de la [page 63.](#page-62-0)

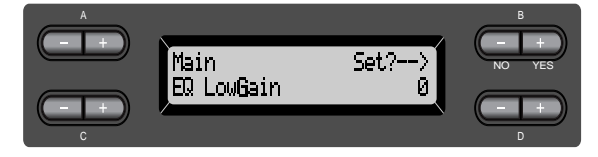

**Plage de réglage :**  $-12$  à  $+12$  dB

# **Réglage des fréquences hautes de l'égaliseur\* [EQ HighFreq. (EQ H.Freq)]**

Reportez-vous à la procédure de la [page 63.](#page-62-0)

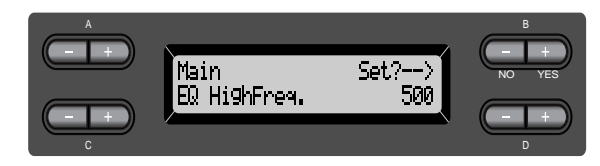

**Plage de réglage :** 500 Hz à 16,0 kHz

**Réglage du gain (amplification/ coupure) sur les hautes fréquences de l'égaliseur\* [EQ HighGain]**

Reportez-vous à la procédure de la [page 63.](#page-62-0)

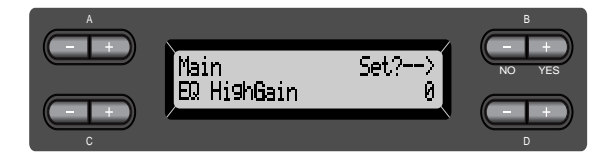

**Plage de réglage :**  $-12$  à  $+12$  dB

# <span id="page-74-0"></span>**Réglage de la sensibilité au toucher [TouchSense]\***

Ce paramètre permet de commander le mode et le degré de variation du volume en réaction à votre force de frappe au clavier Le niveau de volume des voix de clavecin et d'orgue étant invariable quel que soit votre jeu, le réglage normal pour celles-ci est 127. (Voir la section « Plage de réglage » cidessous).

Reportez-vous à la procédure de la [page 63.](#page-62-0)

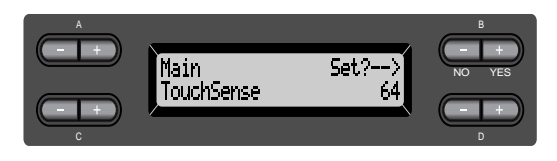

**En mode Dual :**

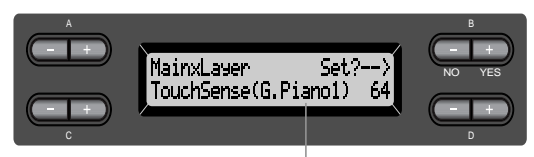

Voix à éditer (Voice 1 ou Voice 2)

## **Plage de réglage :**

0 (le niveau le plus faible) - 64 (les plus grandes variations de niveau) - 127 (le niveau le plus fort)

# **Réglage de la fonction de la pédale de droite [RPedal]**

Reportez-vous à la procédure de la [page 63.](#page-62-0)

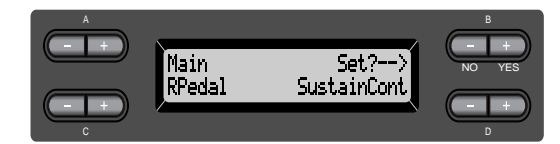

# **Plage de réglage :**

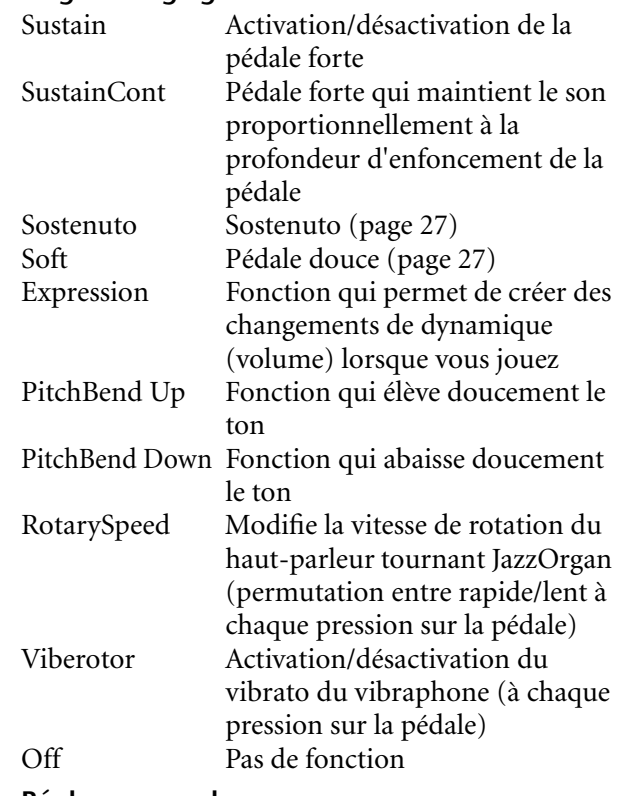

**Réglage normal :**  SustainCont

# **Réglage de la fonction de la pédale centrale [MPedal]**

Reportez-vous à la procédure de la [page 63.](#page-62-0)

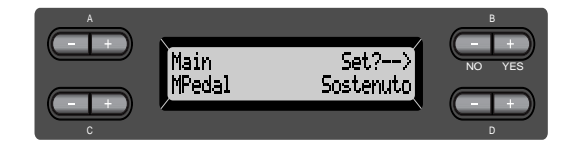

## **Plage de réglage :**

Identique à la procédure « Réglage de la fonction de la pédale de droite », ci-dessus.

**Réglage normal :** Sostenuto

# <span id="page-75-0"></span>**Réglage de la fonction de pédale gauche [LPedal]**

Reportez-vous à la procédure de la [page 63.](#page-62-0)

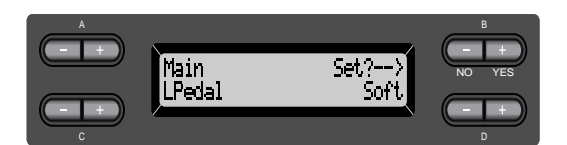

## **Plage de réglage :**

Identique à la procédure « Réglage de la fonction de la pédale de droite » [\(page 75](#page-74-0)).

## **Réglage normal :**

Soft (pour toutes les voix à l'exception de JazzOrgan et VibraPhone) Rotary Speed (JazzOrgan), Vibraphone (VibeRotor)

# **Réglage de la fonction de pédale auxiliaire [AuxPedal]**

Vous pouvez affecter une fonction à la pédale raccordée à la prise AUX PEDAL du PF-500. Reportez-vous à la procédure de la [page 63.](#page-62-0)

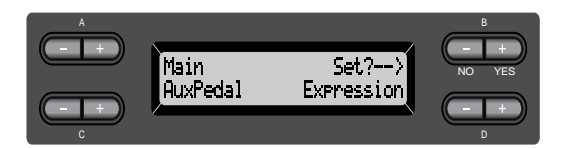

## **Plage de réglage :**

Identique à la procédure « Réglage de la fonction de la pédale de droite » [\(page 75](#page-74-0)).

## **Réglage normal :**

Expression

### **ASTUCE**

Commande au pied YAMAHA FC7 Cette commande au pied convient pour contrôler les paramètres Expression, SustainCont et PitchBend Up/ Down.

Sélecteur au pied YAMAHA FC4 Sélecteur au pied YAMAHA FC5 Ces sélecteurs sont appropriés pour le contrôle des paramètres Sustain, Sostenuto, Soft, RotarySpeed et VibeRotor.

# <span id="page-76-0"></span>*Réglages MIDI [MIDI SETTING]*

Vous pouvez effectuer des réglages MIDI détaillés, comme par exemple régler les canaux de transmission/de réception MIDI.

# *A propos de la norme MIDI*

MIDI (Musical Instrument Digital Interface) est un format standard de transmission/de réception de données. Il autorise le transfert de données de prestation et de commandes entre les dispositifs MIDI et les ordinateurs personnels. Une connexion MIDI permet de contrôler un appareil MIDI branché au PF-500 à partir de ce dernier ou à l'inverse, de commander le PF-500 depuis un appareil MIDI ou un ordinateur raccordé à l'instrument.

# **Bornes MIDI**

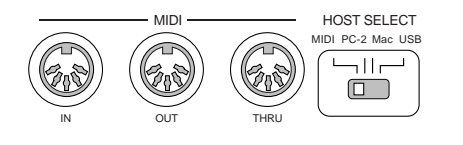

MIDI [IN] : réception des données MIDI. MIDI [OUT] : transmission des données MIDI. MIDI [THRU] : transmission des données reçues, telles quelles, à la prise d'entrée MIDI [IN].

### **ASTUCE**

Apprêtez des câbles MIDI spécifiques.

# **Connecteur [TO HOST]**

Utilisez ce connecteur pour raccorder le PF-500 à un ordinateur.

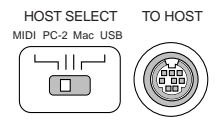

### **ASTUCE**

Le type de câble de raccordement varie selon l'ordinateur. Pour des informations supplémentaires, reportez-vous au paragraphe « Connexion à un ordinateur » en [page 53.](#page-52-0)

# **Connecteur [USB]**

Utilisez ce connecteur pour raccorder le PF-500 à un ordinateur.

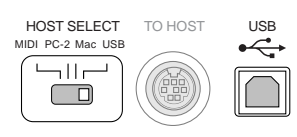

# **ASTUCE**

Les données de prestation et de commandes MIDI sont transférées sous forme de valeurs numériques.

Puisque les données MIDI transmises ou reçues varient selon le type de périphérique MIDI, reportez-vous au « Tableau d'implémentation MIDI » pour savoir quels types de données et de commandes MIDI vos périphériques peuvent transmettre ou recevoir. Le tableau d'implémentation MIDI du PF-500 est repris à la page 32 du « Manuel de référence » du PF-500.

Lorsque vous utilisez des bornes MIDI, réglez le sélecteur [HOST SELECT] sur « MIDI ». (Voir [page 52.](#page-51-0))

## **ASTUCE**

Lors de l'utilisation du connecteur [TO HOST], réglez correctement le sélecteur [HOST SELECT] en fonction de votre ordinateur. (Voir [page 52.](#page-51-0))

### **NOTE**

Lorsque vous utilisez les connecteurs [USB], réglez le sélecteur [HOST SELECT] sur « USB ».

## **ASTUCE**

Vous trouverez également des informations détaillées sur les connexions MIDI dans les magazines spécialisés et les livres portant sur la musique.

# *Procédure*

*Appuyez sur la touche [MIDI SETTING] pour passer au mode de réglage MIDI.*

**[MIDI SETTING]**

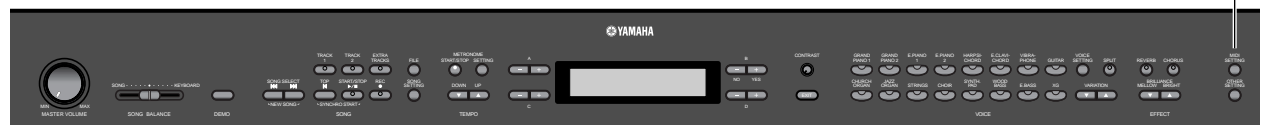

# **Réglage du canal de transmission MIDI [MidiOutChannel]**

Ce paramètre sert à spécifier le canal sur lequel le PF-500 transmet les données MIDI. Reportez-vous à la procédure de la [page 63.](#page-62-0)

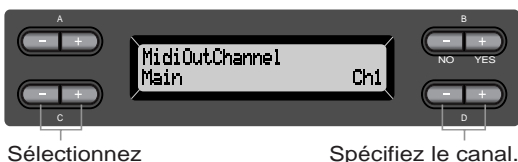

Sélectionnez une partie de voix.

## **Réglage pour :**

Main (Principale), Left (Gauche), Layer (Couche), Left Layer (Couche gauche)

# **Plage de réglage :**

Ch1 à Ch16, Off (Pas de transmission)

# **Réglage normal :**

Main — Ch1  $Left$ — $Ch2$ Layer — Ch3 Left Layer — Ch4

# **Réglage du canal de réception MIDI [MidiInChannel]**

Ce paramètre sert à spécifier si chaque canal de données recevra des données de MIDI [IN], [TO HOST] et [USB].

Reportez-vous à la procédure de la [page 63.](#page-62-0)

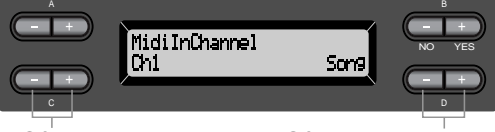

partie MIDI transmise.

Sélectionnez un canal. Sélectionnez une

## **Réglage pour :**

Ch1 - Ch32

## **Plage de réglage :**

Song (Morceau), Main (Principale), Left (Gauche), Layer (Couche), Left Layer (Couche gauche), Keyboard (Clavier), Off (Désactivé)

## **Réglage normal :**

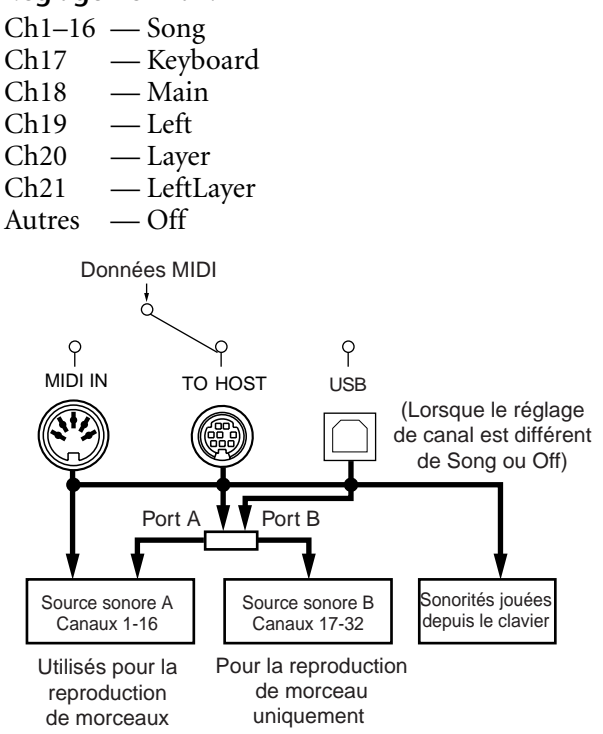

# <span id="page-78-0"></span>**Activation/désactivation de la commande locale [LocalControl]**

« Local Control On » est l'état permet au PF-500 de produire ses sons à partir de son générateur de sons lorsque vous jouez au clavier. L'état « Local Control Off » désolidarise le clavier et le générateur de sons. Cela signifie que même si vous jouez au clavier, le PF-500 ne produit pas de sons. Les données de clavier sont alors transmises via MIDI à un dispositif MIDI raccordé à l'instrument qui produit le son à la place du PF-500. Le réglage « Local Control Off » est très utile lorsque vous souhaitez reproduire une source sonore externe tout en jouant au clavier de l'instrument. Reportez-vous à la procédure de la [page 63.](#page-62-0)

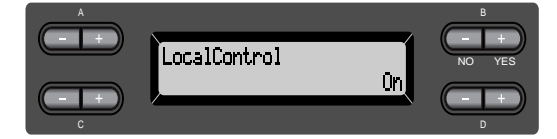

**Plage de réglage :** On/Off **Réglage normal :** On

**Sélection de données de prestation à partir du clavier ou des données de morceau en vue d'une transmission MIDI [MidiOutSelect] (Sélection de transmission MIDI)**

Vous pouvez spécifier que vos données de prestation ou de reproduction de morceau (comprenant les morceaux de démonstration) soient transmises via MIDI ou non. Reportez-vous à la procédure de la [page 63.](#page-62-0)

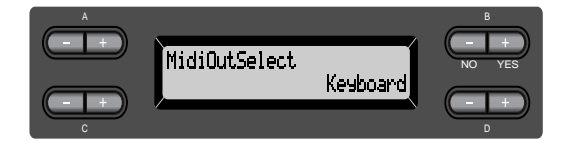

# **Plage de réglage :**

Keyboard données de prestation jouées au clavier Song données de reproduction de morceau

# **Réglage normal :**

Keyboard

# **Sélection d'un type de données reçues via le paramètre de réception MIDI [ReceiveParameter]**

Ce paramètre sert à spécifier les données MIDI que le PF-500 peut recevoir.

Reportez-vous à la procédure de la [page 63.](#page-62-0)

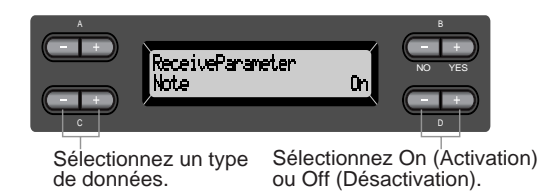

# **Type de données :**

Note, Control (Commande), Program (Programme), Pitch Bend (Variation de ton), SysEx (Exclusives au système)

**Plage de réglage :** On/Off

**Réglage normal :** On pour tous les types de données.

# **Sélection d'un type de données transmises via le paramètre de transmission MIDI [TransmitParameter]**

Ce paramètre permet de spécifier les données MIDI transmises par le PF-500. Reportez-vous à la procédure de la [page 63.](#page-62-0)

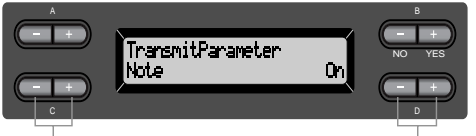

Sélectionnez un type de données. Sélectionnez On (Activation) ou Off (Désactivation).

# **Type de données :**

Note, Control, Program, Pitch Bend, SystemRealTime (système en temps réel), SysEx (Exclusives au système)

## **Plage de réglage :** On/Off

**Réglage normal :** On pour tous les types de données.

# <span id="page-79-0"></span>**Transmission des réglages initiaux du panneau [InitialSetup]**

Cela permet de transmettre les données de pédale, notamment le choix de la voix, à un séquenceur connecté. Avant d'enregistrer vos données de prestation dans un archiveur MDF3 ou un séquenceur relié à votre instrument, il est utile de transmettre et d'enregistrer d'abord (en début de données de prestation) les données de configuration de votre prestation pendant la reproduction.

Reportez-vous à la procédure de la [page 63.](#page-62-0)

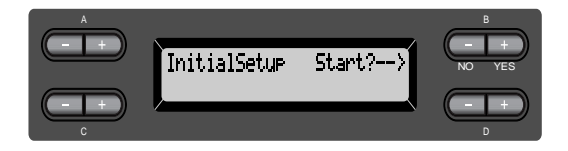

# **Exécution en bloc des données de voix [VoiceBulkDump] (Transmission en bloc des données de voix)**

Vous pouvez transmettre les données de voix spécifiées dans le menu « Voice Setting » (Réglages de voix) [\(page 69](#page-68-0)) sous forme de bloc de données MIDI. Pour interrompre la transmission en bloc des données de voix, il suffit d'appuyer sur la touche  $B$   $[-(NO)]$ .

Reportez-vous à la procédure de la [page 63.](#page-62-0)

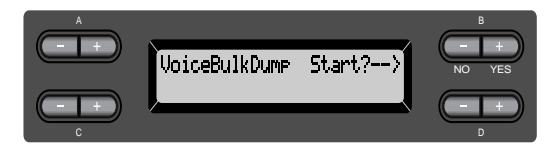

# <span id="page-80-0"></span>*Autres réglages*

Vous avez la possibilité d'effectuer des réglages détaillés de toucher, d'accord, de gamme etc.

# *Procédure*

*Appuyez sur la touche [OTHER SETTING] pour effectuer d'autres réglages.*

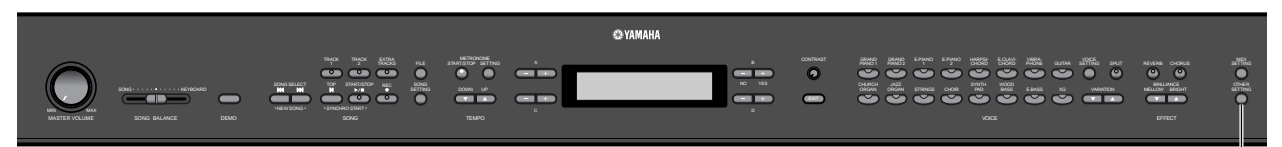

**[OTHER SETTING]**

# **Sélection d'une réponse au toucher [TouchResponse]**

Vous avez la possibilité de choisir un réglage de réponse au toucher spécifique, c'est-à-dire une réaction précise du son à votre force de frappe au clavier.

Reportez-vous à la procédure de la [page 63.](#page-62-0)

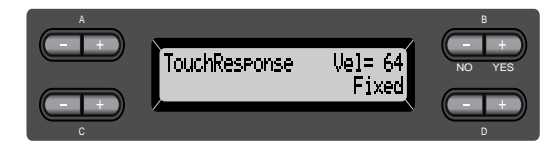

# **Plage de réglage :**

- Light (Léger) Un simple effleurement des touches produit un son fort. Ce réglage entraîne en général des niveaux de volumes de tonalités assez homogènes.
- Medium (Moyen)Réponse normale au toucher. Heavy (Fort) Vous devez exercer une grande force de frappe pour produire un son fort. Cela autorise l'expression du spectre complet de la gamme des tonalités allant du pianissimo au fortissimo.
- Fixed (Constant) Pas de réponse au toucher. Le niveau de volume est constant quelle que soit votre force de frappe au clavier. Utilisez les touches B [–/[+] pour régler le niveau de volume.

**Plage de réglage du niveau de volume « Fixed » :** 1 à 127

# **Réglage affiné de la hauteur de ton [Tune] (Accord)**

Vous pouvez affiner le réglage de la hauteur de ton d'ensemble de l'instrument. Cette fonction est très utile pour jouer du PF-500 en même temps que d'autres instruments ou en s'accompagnant d'une musique de CD.

Reportez-vous à la procédure de la [page 63.](#page-62-0)

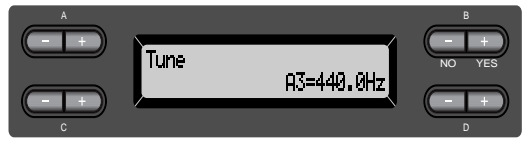

# **Plage de réglage :**

A3=427,0Hz à 453,0Hz (par incréments de 0,1Hz)

# **Sélection d'une courbe de tonalité pour une voix de piano [PianoTuningCurve]**

Vous avez la possibilité de choisir une courbe de tonalité dans « GrandPiano1 » et « Grand Piano2 ». Sélectionnez « Flat » (Plat) si vous estimez que la courbe de tonalité de la voix de piano ne correspond guère à celle d'autres voix d'instruments.

Reportez-vous à la procédure de la [page 63.](#page-62-0)

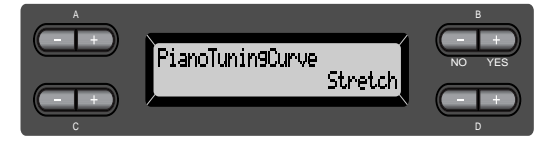

# **Plage de réglage :**

Stretch (Etirée) Courbe de tonalité spécifique au piano

Flat Courbe de tonalité dans laquelle la fréquence est redoublée de deux octaves sur la gamme entière de clavier

# <span id="page-81-0"></span>**Sélection de gamme [Scale]**

Vous pouvez sélectionner plusieurs gammes. Le tempérament égal est la gamme d'accord pour piano la plus répandue de nos jours. Cependant, l'histoire a connu nombre d'autres gammes qui ont, pour la plupart, servi de base à des genres musicaux. Vous pouvez aussi essayer les accords de ces derniers.

Reportez-vous à la procédure de la [page 63.](#page-62-0)

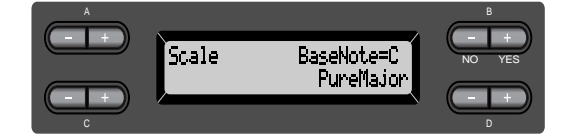

### **Plage de réglage :**

Equal (Gamme classique)

- Une octave se divise en douze intervalles égaux. C'est actuellement la gamme d'accord pour piano la plus répandue.
- PureMajor/PureMinor (Majeure pure/Mineure pure) Basés sur des sons harmoniques naturels, les trois accords majeurs de ces gammes produisent des sonorités belles et pures. Elles sont parfois utilisées dans les partitions pour chœur.

Pythagorean (Pythagoricienne)

Cette gamme, créée par le philosophe grec Pythagore, repose sur l'intervalle d'une quinte parfaite. dont le 3ème produit des crescendo et les 4ème et 5ème d'admirables sonorités, parfaitement adaptées à certaines voix principales.

MeanTone (Tonalité moyenne)

Cette gamme est une version améliorée de celle de Pythagore, en ce sens qu'elle ne comporte pas de crescendo à sa 3ème tonalité. Elle s'est répandue de la fin du 16ème siècle à la fin du 18ème siècle. Haendel l'a fréquemment utilisée.

WerckMeister/KirnBerger

Ces gammes combinent les deux précédentes de diverses façons. Elles autorisent une variation de modulation qui modifie la teneur et le cachet du morceau. Elles étaient très en vogue du temps de Bach et Beethoven. On y a souvent recours de nos jours pour reproduire au clavecin la musique de cette époque.

### **Réglage normal :**

**Equal** 

Si vous sélectionnez une gamme différente de Equal, vous devez spécifier la note fondamentale à l'aide des touches B [–]/[+].

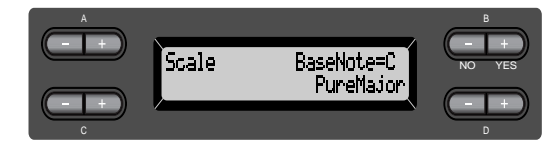

**Plage de réglage :** C, C<sup> $\dag$ </sup>, D, E<sup> $\dagger$ </sup>, E, F, F<sup> $\dag$ </sup>, G, A<sup> $\dagger$ </sup>, A, B<sup> $\dagger$ </sup>, B

# **Spécification du point de partage [SplitPoint]**

Définissez le point de partage (la limite entre les portées de la main gauche et de la main droite). Reportez-vous à la procédure de la [page 63.](#page-62-0)

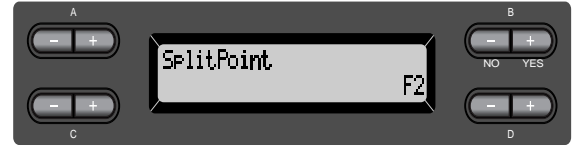

**Plage de réglage :** A1 à C7

**NOTE**

Vous pouvez également utiliser la fonction [SPLIT] pour définir le point de partage ([page 33\)](#page-32-0).

# **Changement de ton [TRANSPOSE]**

### **ASTUCE**

TRANSPOSER = Changer de ton

(Changement de ton : élever ou abaisser le ton général du morceau).

La fonction Transpose du PF-500 permet d'augmenter ou de diminuer la hauteur de ton de l'ensemble du clavier d'un demi-ton à la fois afin de faciliter l'interprétation des armatures difficiles ou d'adapter la hauteur de ton du clavier au registre d'un chanteur ou d'autres instruments. Ainsi, si vous réglez la transposition sur « 5 » et que vous jouez un C (do), vous obtiendrez le ton F (fa). Vous pourrez donc jouer votre morceau comme s'il était en do majeur et le PF-500 le transposera en F.

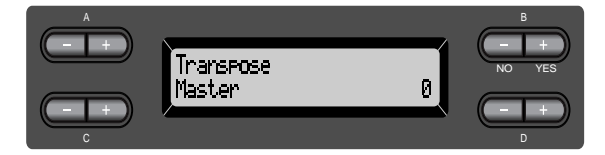

### **Réglage pour :**

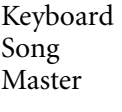

Son joué manuellement Reproduction de morceau Son de la totalité de l'instrument (son joué manuellement et reproduction du morceau)

# <span id="page-82-0"></span>**Plage de réglage :**

–12 (–1 octave)–0 (ton normal)–+12 (+1 octave)

# **Réglage de profondeur de la pédale douce [SoftPedalDepth]**

Reportez-vous à la procédure de la [page 63.](#page-62-0)

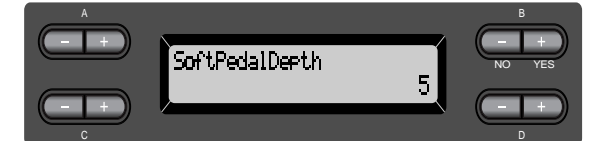

# **Plage de réglage :**

1–10

# **Profondeur de résonance de cordes [StringResonanceDepth]**

Ce paramètre ne fonctionne que sur le groupe de voix « GrandPiano1 ».

Reportez-vous à la procédure de la [page 63.](#page-62-0)

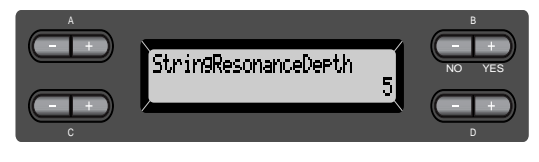

**Plage de réglage :** Off, 1 à 10

**Profondeur de l'échantillonnage de tenue de son pour la pédale forte [SustainSamplingDepth]**

Ce paramètre ne fonctionne que sur le groupe de voix « GrandPiano1 ».

Reportez-vous à la procédure de la [page 63.](#page-62-0)

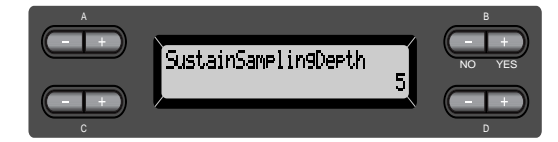

**Plage de réglage :** Off, 1 à 10

# **Spécification du volume du son avec désactivation de touche [KeyOffSamplingDepth]**

Il est possible de régler le volume du son avec désactivation de touche (le son léger qui se produit lorsque vous relâchez une touche).

Ceci fonctionne sur les groupes de voix « Grand Piano1 », « Harpsichord » et « E.Clavichord » ainsi que sur la voix « E.Piano2 ».

Reportez-vous à la procédure de la [page 63.](#page-62-0)

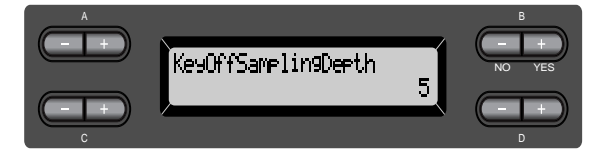

**Plage de réglage :** Off, 1 à 10

# **Sélection d'une fonction de pédale pour vibraphone [VibraphonePedalMode]**

Ce paramètre permet de spécifier si le son sera maintenu tant que vous appuyez sur les touches du clavier (« PianoLike ») ou seulement lorsque vous maintenez la pédale de maintien enfoncée, comme sur un véritable vibraphone (« Normal »). Reportez-vous à la procédure de la [page 63.](#page-62-0)

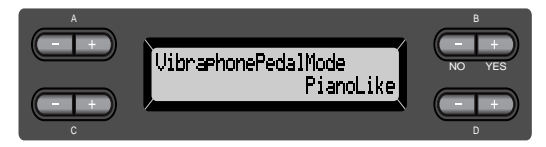

# **Plage de réglage :** PianoLike (Comme au piano), Normal **Réglage normal :**

PianoLike

# <span id="page-83-0"></span>**Affectation de la fonction SONG [START/STOP] à la pédale [PedalStart/Stop]**

## **ASTUCE**

Si vous affectez une fonction SONG START/STOP à une pédale puis activez cette fonction en la réglant sur On, la fonction de pédale attribuée à la pédale dans le menu Voice Setting (pages [75](#page-74-0) et [76\)](#page-75-0) est alors désactivée.

Reportez-vous à la procédure de la [page 63.](#page-62-0)

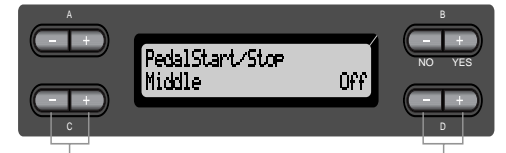

Sélectionnez une pédale Réglez sur On (Activation) pour affecter la fonction. ou Off (Désactivation).

### **Réglage pour :**

Left (Gauche), Middle (Centrale), AUX (Auxiliaire)

**Plage de réglage :** On/Off

## **Réglage normal :**

Off pour toutes les pédales

# **Sélection d'un type de pédale auxiliaire [AuxPedalType]**

Une pédale raccordée au connecteur [AUX PEDAL] peut activer/désactiver un effet de manière différente. Par exemple, certaines pédales sont activées lorsqu'elles sont enfoncées alors que d'autres au contraire déclenchent les effets voulus quand on les relâche.

Utilisez ce paramètre pour inverser le mécanisme. Reportez-vous à la procédure de la [page 63.](#page-62-0)

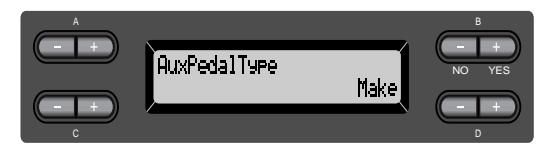

**Plage de réglage :** Make, Break (Connexion, Neutralisation)

# **Réglage du point à partir duquel la pédale forte commence à affecter le son [HalfPedalPoint]**

Spécifiez ici le point jusqu'où vous devez enfoncer la pédale (droite, centrale, gauche, AUX) pour que l'effet qui lui est attribué commence à s'appliquer. (Ce réglage concerne les effets assignés à chaque pédale, comme la pédale forte ou le sostenuto ([page 75](#page-74-0)). Par contre, l'expression n'est pas affectée par ce réglage.) Si l'effet peut être activé et désactivé, ce réglage spécifie le point où il sera activé ou désactivé.

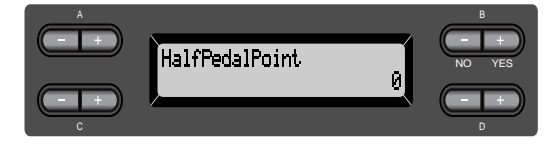

## **Plage de réglage :**

–2 (pour le plus léger enfoncement de pédale) - 0 - +2 (pour l'enfoncement le plus appuyé)

# **Plage de variations de ton [PitchBendRange]**

Ceci spécifie le changement qui peut être produit par la fonction de variation de ton, dont le but est de faire légèrement varier le ton.

- Ce réglage ne s'applique qu'aux sons joués manuellement.
- Il peut être effectué par intervalles d'un demiton.
- Il vous est possible de régler la fonction de la pédale ([page 75\)](#page-74-0) de manière à spécifier si le ton sera élevé ou abaissé.

Reportez-vous à la procédure de la [page 63.](#page-62-0)

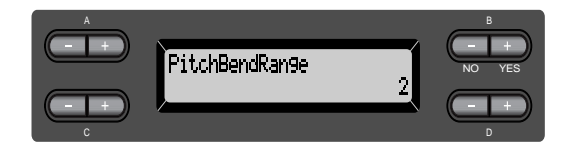

## **Plage de réglage :**

0–+12 (pression sur la pédale pour élever/abaisser le ton de 12 demi-tons [1 octave])

### **Réglage normal :**

–2

# <span id="page-84-0"></span>**Activation/désactivation du haut-parleur [Speaker]**

Ce réglage permet d'activer et de désactiver le hautparleur.

Reportez-vous à la procédure de la [page 63.](#page-62-0)

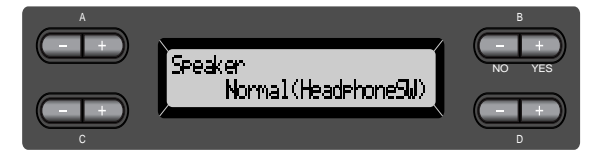

Normal (HeadphoneSW)

Le haut-parleur ne fonctionnera que si le casque n'est pas branché.

- On Le haut-parleur fonctionnera toujours.<br>Off Le haut-parleur ne fonctionnera pas
- Le haut-parleur ne fonctionnera pas.

# **Sélection d'éléments stockés en mémoire au moment de la mise hors tension [MemoryBackUp]**

Il vous est possible de sauvegarder certains réglages comme la sélection de voix ou le réglage de métronome pour ne pas les perdre au moment de la mise hors tension du PF-500.

• Les morceaux en mémoire (ceux qui sont stockés dans la mémoire du PF-500), le réglage d'activation/de désactivation de sauvegarde (le réglage du présent paramètre) et le réglage du paramètre « CharacterCode » (Code de

caractères) ([page 47\)](#page-46-0) sont toujours sauvegardés. Reportez-vous à la procédure de la [page 63](#page-62-0).

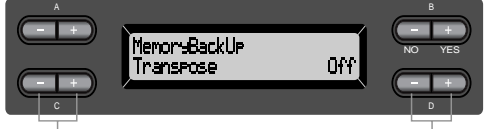

Sélectionnez l'élément Sélectionnez On (Activation) de votre choix. ou Off (Désactivation).

# **Réglage pour :**

Transpose, Brilliance, ReverbOnOff, SplitPoint, Main/LeftVoice, MetronomeSetting, SongSetting, MidiSetting et OtherSetting (à l'exception des réglages Transpose et SplitPoint).

### **Plage de réglage :** On/Off

# **Réglage normal :**

Les paramètres Transpose, Main/LeftVoice, MetronomeSetting et OtherSetting (à l'exception de Transpose et de SplitPoint) sont réglés sur Off. Les autres sont réglés sur On.

# **Restitution des réglages par défaut [FactorySet]**

Vous pouvez réinitialiser le PF-500 à ses réglages par défaut, effectués en usine.

- Le réglage du paramètre CharacterCode dans le menu File ne change pas.
- Le réglage d'activation/de désactivation (On/ Off) du paramètre MemoryBackUp est réinitialisé à sa valeur d'origine.
- Vous avez la possibilité de spécifier la suppression ou la conservation des morceaux en mémoire. Reportez-vous à la procédure de la [page 63](#page-62-0).

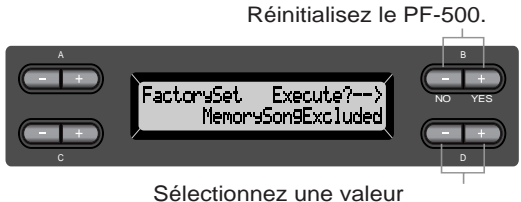

pour les morceaux en mémoire.

## **Sélection pour « MemorySong » (Morceau en mémoire) :**

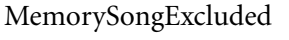

MemorySongIncluded Les morceaux en

Les morceaux en mémoire sont conservés. mémoire sont effacés.

# **Autre méthode pour restituer les réglages par défaut**

Appuyez sur la touche blanche à l'extrême droite (C7) et maintenez-la enfoncée puis appuyez sur le sélecteur [POWER] pour mettre le PF-500 sous tension. Dans ce cas, les morceaux stockés en mémoire ne s'effacent pas.

Si vous souhaitez effacer les morceaux en mémoire à ce moment, il vous suffit d'appuyer sur les touches blanche (C7) et noire (B 6) situées à l'extrême droite et de les maintenir enfoncées puis d'appuyer sur le sélecteur [POWER] pour mettre l'instrument sous tension.

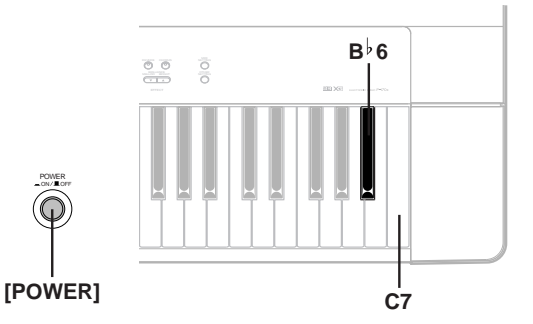

# <span id="page-85-0"></span>*Liste des messages*

Les messages sont classés par ordre alphabétique.

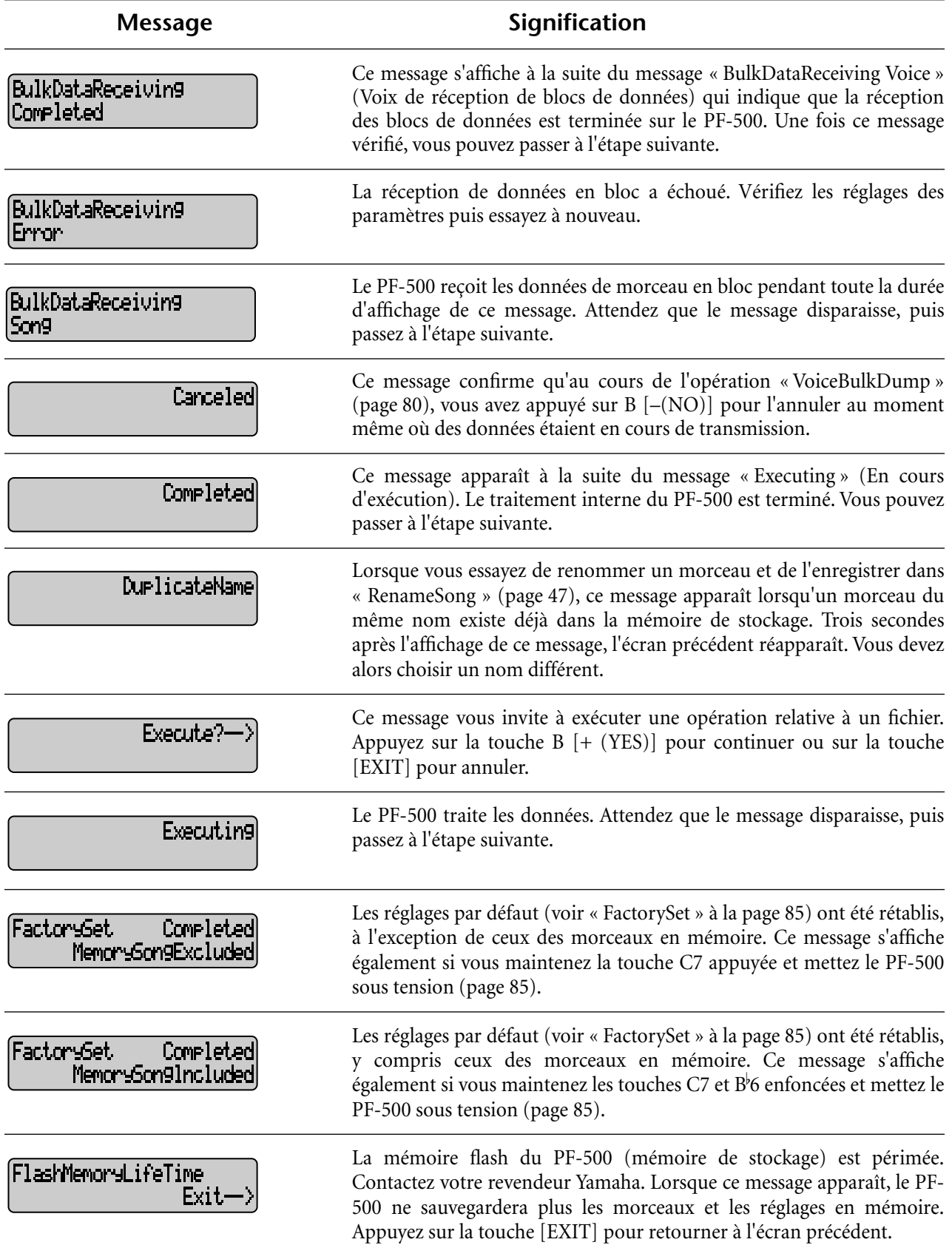

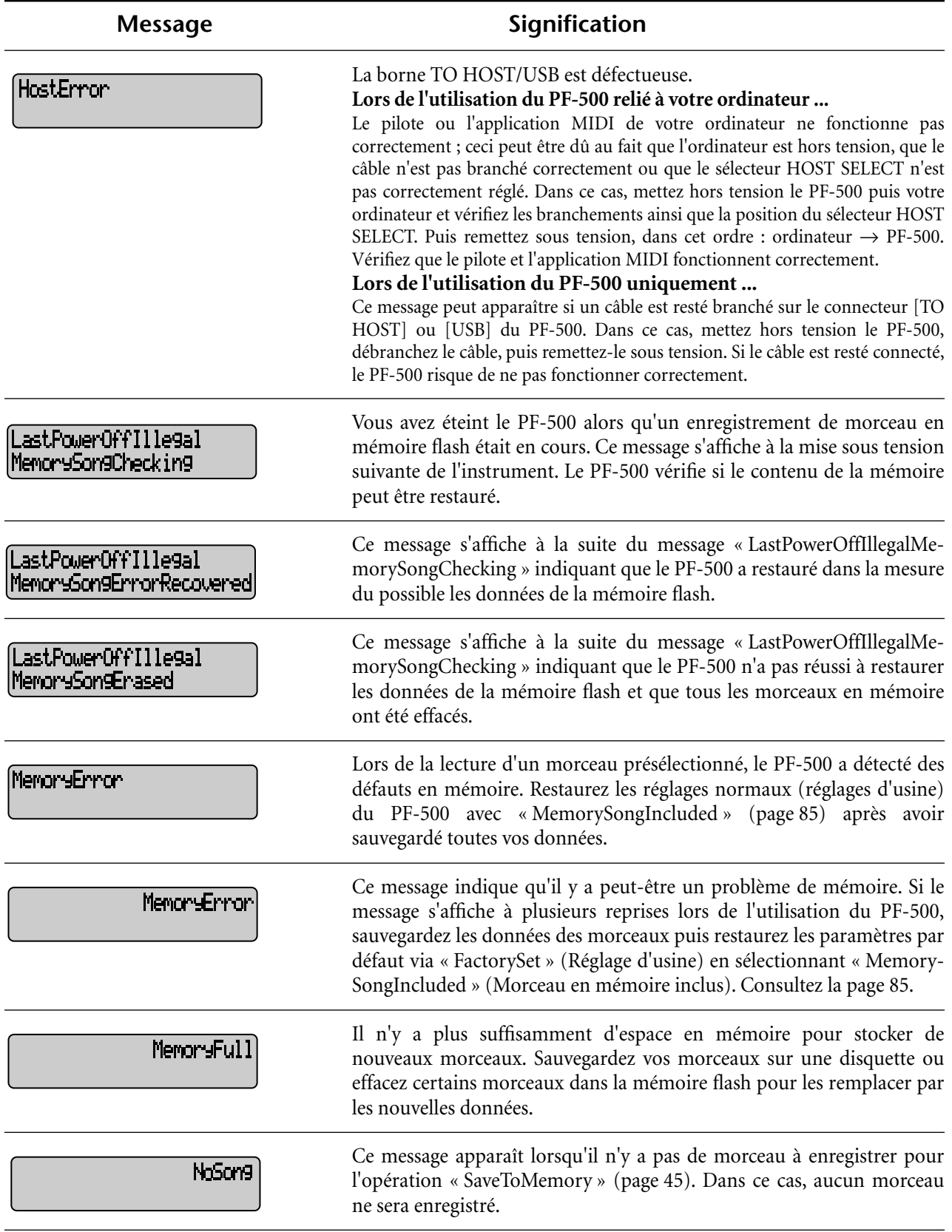

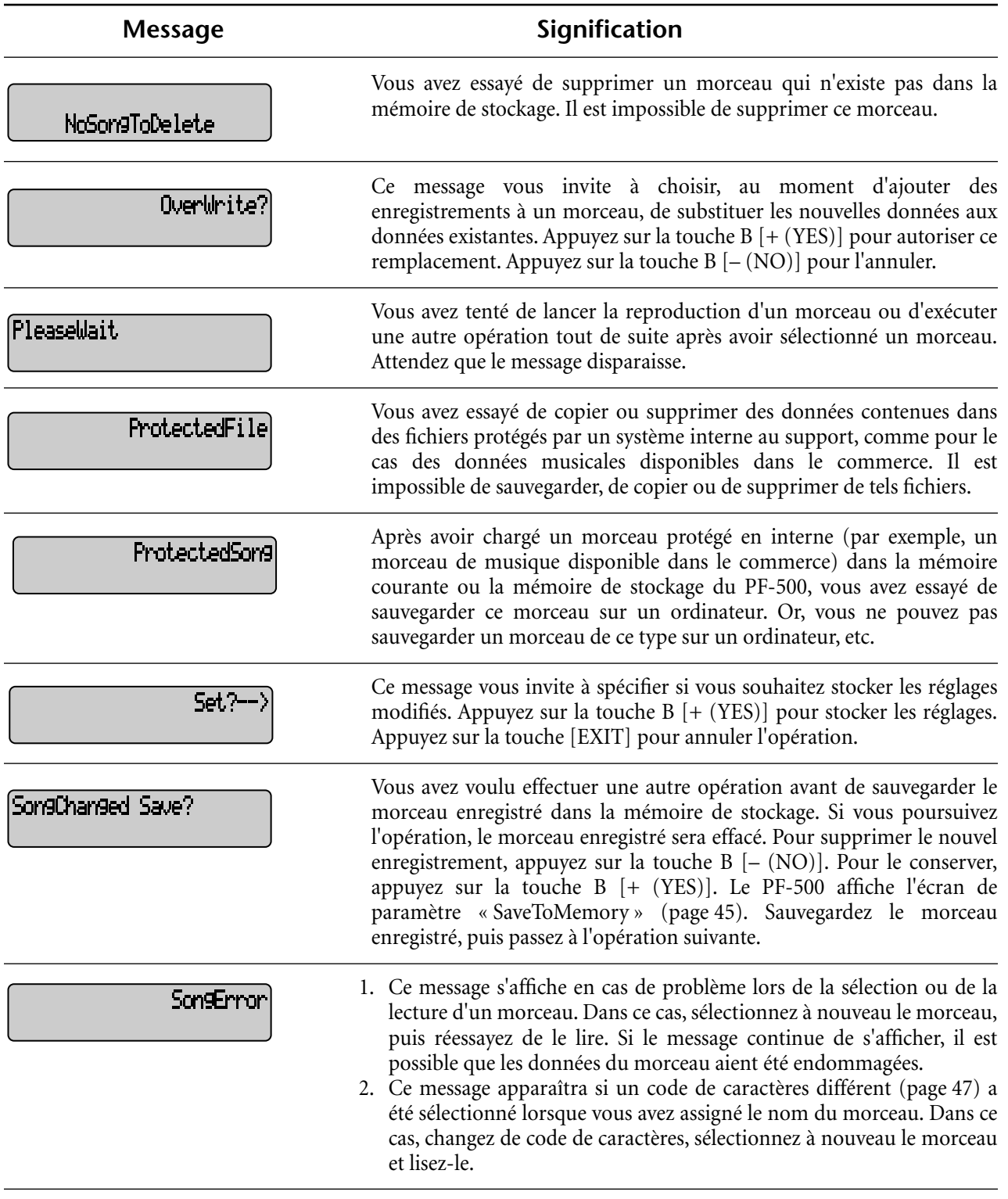

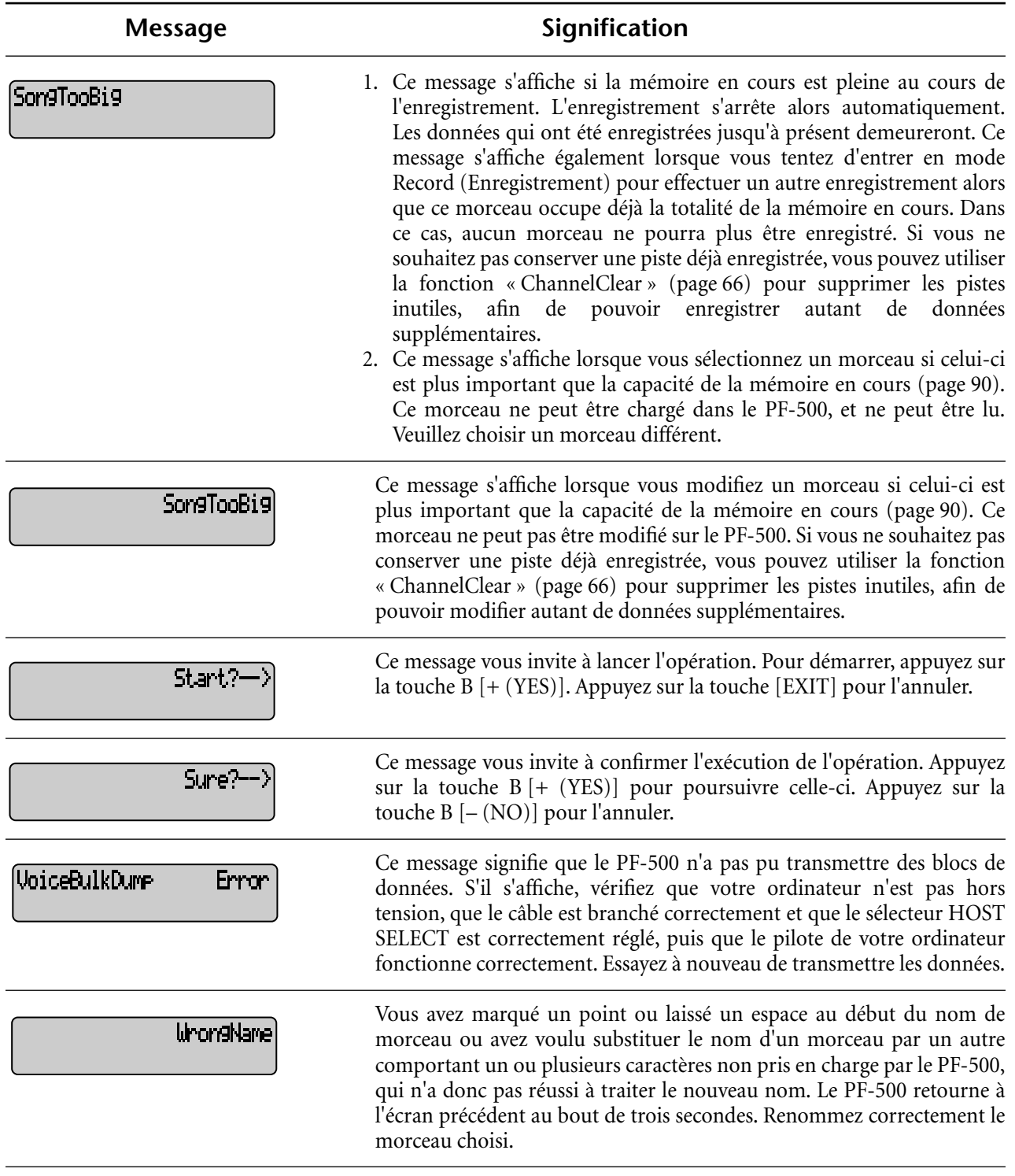

# <span id="page-89-0"></span>*Questions concernant les opérations et les fonctions*

# ■ Les touches restent sans effet.

Lorsque vous utilisez une fonction donnée, les touches non concernées par cette fonction sont désactivées. Si le morceau est en cours d'exécution, arrêtez la reproduction. Sinon appuyez sur la touche [EXIT] pour retourner à l'écran principal. Effectuez ensuite l'opération de votre choix.

Lorsqu'on enfonce la pédale de sostenuto, le **son se maintient mais ne s'atténue pas.** Tant que vous maintenez la pédale de sostenuto enfoncée, les sonorités des voix des groupes CHURCH ORGAN, JAZZ ORGAN, STRINGS et CHOIR et de certaines voix du groupe [XG] sont prolongées.

### ■ Les notes les plus aiguës ou les plus graves **ne sonnent pas correctement lors du réglage de transposition ou d'octave.**

La plage de réglage pour les paramètres de transposition et d'octave est C-2 à G8. (En réglage normal, les 88 touches du PF-500 couvrent la plage A1 - C7). Si la touche la plus basse est réglée sur une note plus aiguë que C-2, elle produit un son sur l'octave supérieure. Si la touche la plus basse est réglée sur une note plus aiguë que G8, elle produit un son sur l'octave inférieure.

- **Comment retourner à l'écran d'enregistrement ou de sélection de morceau pendant l'enregistrement d'un morceau ou sa reproduction ?** Appuyez une seule fois sur l'une des touches SONG SELECT  $|\blacktriangleleft|$  et  $|\blacktriangleright|$ .
- Le tempo n'a pas été modifié, même si j'ai **effectué l'enregistrement en ayant opéré des changements de tempo.**

Selon la synchronisation des changements de tempo, le tempo modifié risque de ne pas avoir été enregistré. Dans ce cas, l'enregistrement est reproduit au tempo d'origine.

Effectuez des changements de tempo lors de la sélection de la piste d'enregistrement et pendant que le voyant rouge de la piste clignote. La même astuce s'applique au changement du tempo après l'enregistrement.

■ La prestation en mode Dual et en mode Split **n'est pas enregistrée. Les données de pistes sont brusquement perdues.**

Pour l'enregistrement en mode Dual et en mode Split, la piste d'enregistrement de la deuxième voix, celle de la partie de la main gauche, est automatiquement affectée

[\(page 30\)](#page-29-0). Par conséquent, si la piste contient déjà des données, celles-ci seront effacées pendant l'enregistrement. C'est pour cette raison que le passage en mode Dual ou en mode Split en milieu de morceau n'est pas enregistré. De ce fait, les notes jouées avec la deuxième voix, à savoir les notes plus basses que le point de partage, ne sont pas enregistrées.

### ■ Quelles sont les données enregistrées ? **Données enregistrées dans les pistes :**

- Données de note (les notes que vous jouez)
- Sélection de voix
- Activation/désactivation des pédales du PF-500 et des pédales externes
- Profondeur de réverbération [ReverbSend]
- Profondeur de chœur [ChorusSend]
- Profondeur de l'effet DSP [DSPDepth]
- Clarté du son [Brightness]
- Réglage des effets de résonance [Harmonic Content]
- Réglage de la fréquence basse de l'égaliseur [EO LowFreq.]
- Réglage du gain de l'égaliseur sur les basses fréquences [EQ LowGain]
- Réglage de la fréquence haute de l'égaliseur [EQ HighFreq.]
- Réglage du gain de l'égaliseur sur les fréquences hautes [EQ HighGain]
- Réglage de l'octave de la voix [Octave]
- Réglage du volume pour chaque voix [Volume]
- Réglage de position gauche/droite de chaque son [Pan]
- Ajustement fin du ton entre deux voix (mode Dual (Duo) uniquement) [Detune]
- Modification du volume en réponse à la force de lecture de chaque voix [TouchSense]

## **Données enregistrées dans leur ensemble dans toutes les pistes :**

- Tempo
- Indication de la mesure
- Type de réverbération
- Type de chorus
- Type d'effet DSP

*Vous pouvez modifier toutes les données après enregistrement, à l'exception des données de note. Vous avez la possibilité de changer l'indication de mesure en début de morceau ou sur une séquence avancée dans le morceau qui n'a pas encore été reproduite en utilisant les touches B [–]/[+] lorsque le morceau est à l'arrêt.*

- **Impossible de modifier la tonalité du morceau après l'avoir enregistré.** Appuyez sur la touche [TOP] pour localiser le début du morceau, utilisez les touches B [–]/[+] pour repérer la mesure dont vous voulez changer la tonalité, puis effectuez la modification de votre choix.
- Quel est le volume de données autorisé pour **l'enregistrement ?**
	- Mémoire en cours ([page 45\)](#page-44-0) : Environ 800 Ko
	- Mémoire de stockage ([page 45\)](#page-44-0) : Environ 750 Ko
- L'activation/la désactivation de la pédale **branchée sur la prise de pédale auxiliaire AUX PEDAL est inversée.**

Certaines pédales sont activées et désactivées dans le sens opposé au sens habituel. Utilisez le paramètre « AuxPedalType » ([page 76](#page-75-0)) dans le menu OTHER SETTING pour changer le réglage de la pédale externe.

### ■ **Le titre du morceau est incorrect.**

Le réglage « CharacterCode » est peut-être différent de celui qui a été utilisé pour nommer le morceau. De plus, si le morceau a été enregistré sur un autre instrument, son titre risque de s'afficher incorrectement. Utilisez le paramètre « CharacterCode » [\(page 47\)](#page-46-0) dans le menu FILE (Fichier) pour modifier le réglage. Cependant, si le morceau a été enregistré sur un autre instrument, le fait de modifier le réglage du paramètre « CharacterCode » risque de ne pas résoudre le problème.

■ Quelle est la différence entre les données **MIDI générées par « TouchSense » (Sensibilité au toucher) et** 

**« TouchResponse » (Réponse au toucher) ?** « TouchSense » détermine la manière et le degré de changement du niveau de volume en réaction à votre force de frappe au clavier. Les données MIDI de vélocité des notes enfoncées ne sont pas modifiées. Le paramètre « TouchResponse » détermine la sensibilité au toucher d'un instrument. Les données MIDI de vélocité des notes enfoncées sont modifiées lorsque vous appuyez sur le clavier avec une certaine force.

**MEMO**

IJ

Ш

# *Annexe*

# <span id="page-93-0"></span>*Résolution des problèmes*

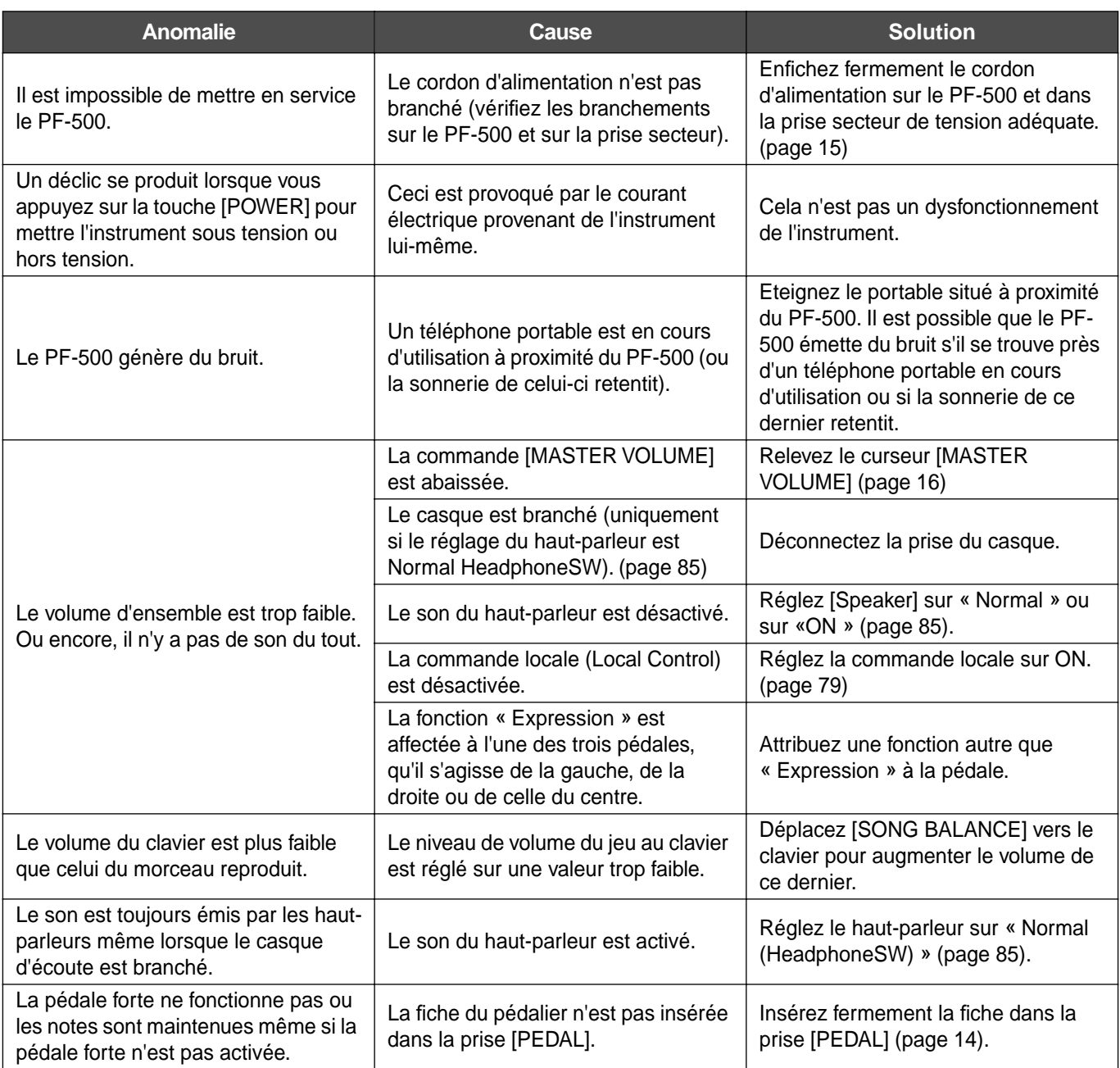

# <span id="page-94-0"></span>*Compatibilité des données*

Cette section traite des informations de base liées à la compatibilité des données : la capacité d'autres appareils MIDI à reproduire les données enregistrées par le PF-500 et la capacité du PF-500 à reproduire ou non des données de morceau disponibles dans le commerce ou créées pour d'autres instruments ou sur un ordinateur. En fonction du périphérique MIDI ou des caractéristiques des données, il est possible que vous puissiez reproduire les données sans problème ou que vous deviez effectuer certaines opérations particulières avant de pouvoir reproduire les données. Si vous rencontrez des problèmes lors de la reproduction des données, veuillez vous reporter aux informations ci-dessous.

# **Vérification de base**

Les données et le dispositif MIDI doivent correspondre en ce qui concerne les éléments ci-dessous.

- Format de séquence
- Format d'affectation de voix

# **Format de séquence**

Le système qui enregistre les données de morceaux est appelé « format de séquence ».

• La reproduction n'est possible que lorsque le format de séquence de la disquette correspond à celui du périphérique MIDI.

[Formats de séquence les plus communs]

# ■ **SMF (Standard MIDI File)**

C'est le format de séquence le plus courant.

- Les fichiers MIDI Standards sont généralement disponibles dans l'un des deux types suivants : le format 0 et le format 1.
- De nombreux appareils MIDI sont compatibles avec le format 0 et la plupart des logiciels disponibles dans le commerce sont enregistrés au format 0.
- Le PF-500 est compatible à la fois avec le format 0 et le format 1.
- Les données de prestation enregistrées sur le PF-500 sont sauvegardées sur une disquette au format SMF 0.

# ■ **ESEQ**

Ce format de séquence est compatible avec de nombreux appareils MIDI Yamaha, y compris les instruments de la série PF-500. Il s'agit d'un format commun utilisé avec différents logiciels Yamaha.

• Le PF-500 est compatible avec le format ESEQ.

# <span id="page-95-0"></span>**Format d'affectation de voix**

Avec une connexion MIDI, les voix sont affectées à des numéros spécifiques appelés « numéros de programme ». La norme de numérotation (ordre d'affectation des voix) est appelée « format d'affectation des voix ».

• Les voix peuvent ne pas être reproduites comme prévu si le format d'affectation des voix ne correspond pas à celui du périphérique MIDI compatible utilisé pour la reproduction.

[Principaux formats d'affectation de voix]

# ■ GM System Level 1 **minute**

C'est un des formats d'allocation de voix les plus courants.

- De nombreux appareils MIDI sont compatibles avec GM System Level 1 comme le sont la plupart des logiciels disponibles dans le commerce.
- Le PF-500 est compatible avec GM System Level 1.

# ■ **XG** X<del>C</del>

XG est une amélioration majeure du format GM System Level 1 et a été spécialement développé par Yamaha pour fournir plus de voix et de variations ainsi qu'un plus grand contrôle expressif sur les voix et les effets, et pour s'assurer de la compatibilité des données dans le futur.

- Le PF-500 est compatible avec le format XG.
- Les données de prestation enregistrées avec des voix prédéfinies sur le PF-500 peuvent être reproduites sur tous les instruments compatibles XG.

## ■ **DOC** (Disk Orchestra Collection)

Ce format d'affectation de voix est compatible avec de nombreux appareils MIDI de Yamaha, y compris les instruments de la série PF-500.Il s'agit également d'un format couramment utilisé par différents logiciels Yamaha.

Le PF-500 est compatible avec DOC.

• Même si les périphériques et les données utilisés remplissent toutes les conditions spécifiées ci-dessus, il est possible que les données ne soient pas totalement compatibles, en fonction des caractéristiques techniques des périphériques et des méthodes d'enregistrement des données.

# <span id="page-96-0"></span>*Liste des voix prédéfinies*

 $\bigcirc :$  Oui,  $X :$  Non

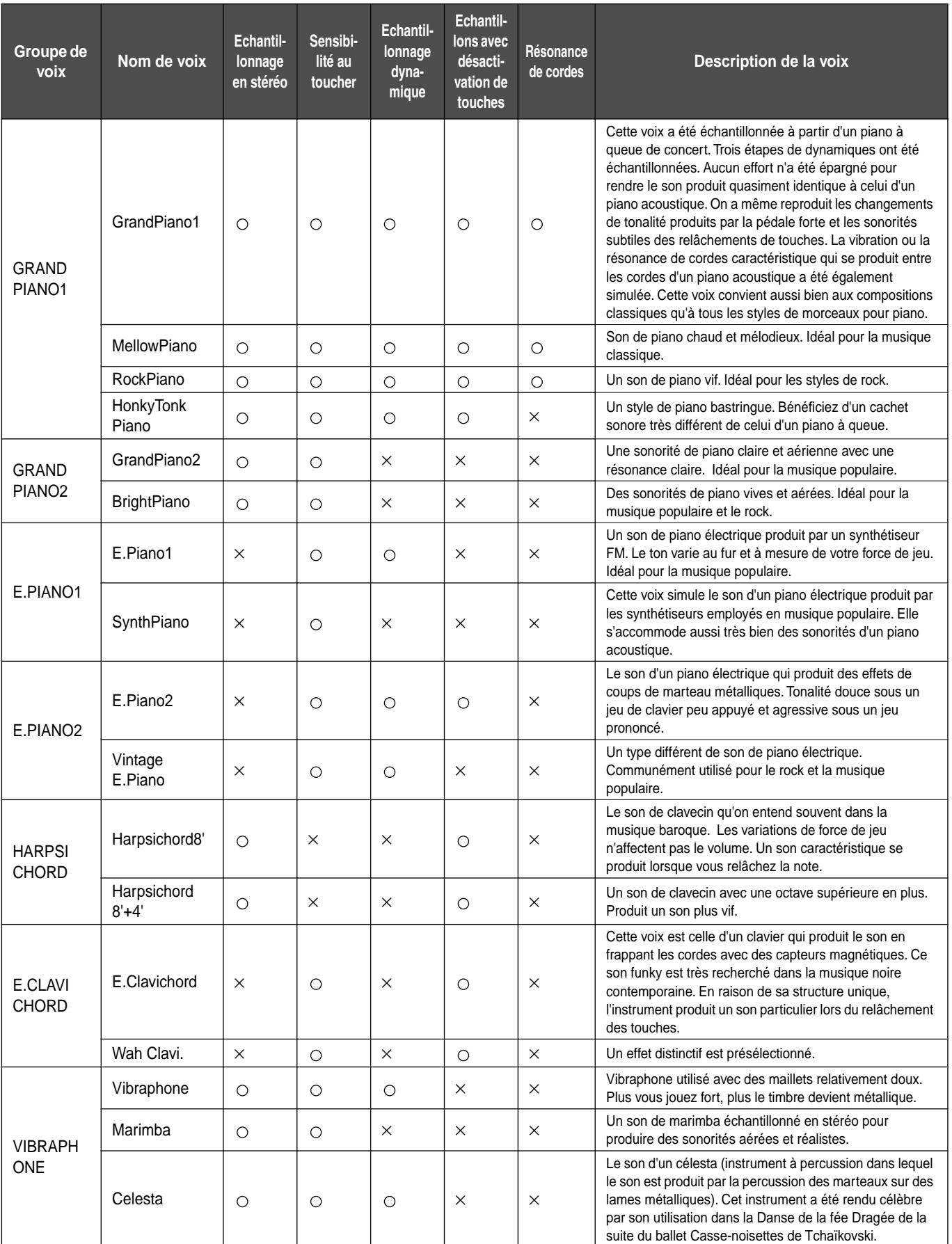

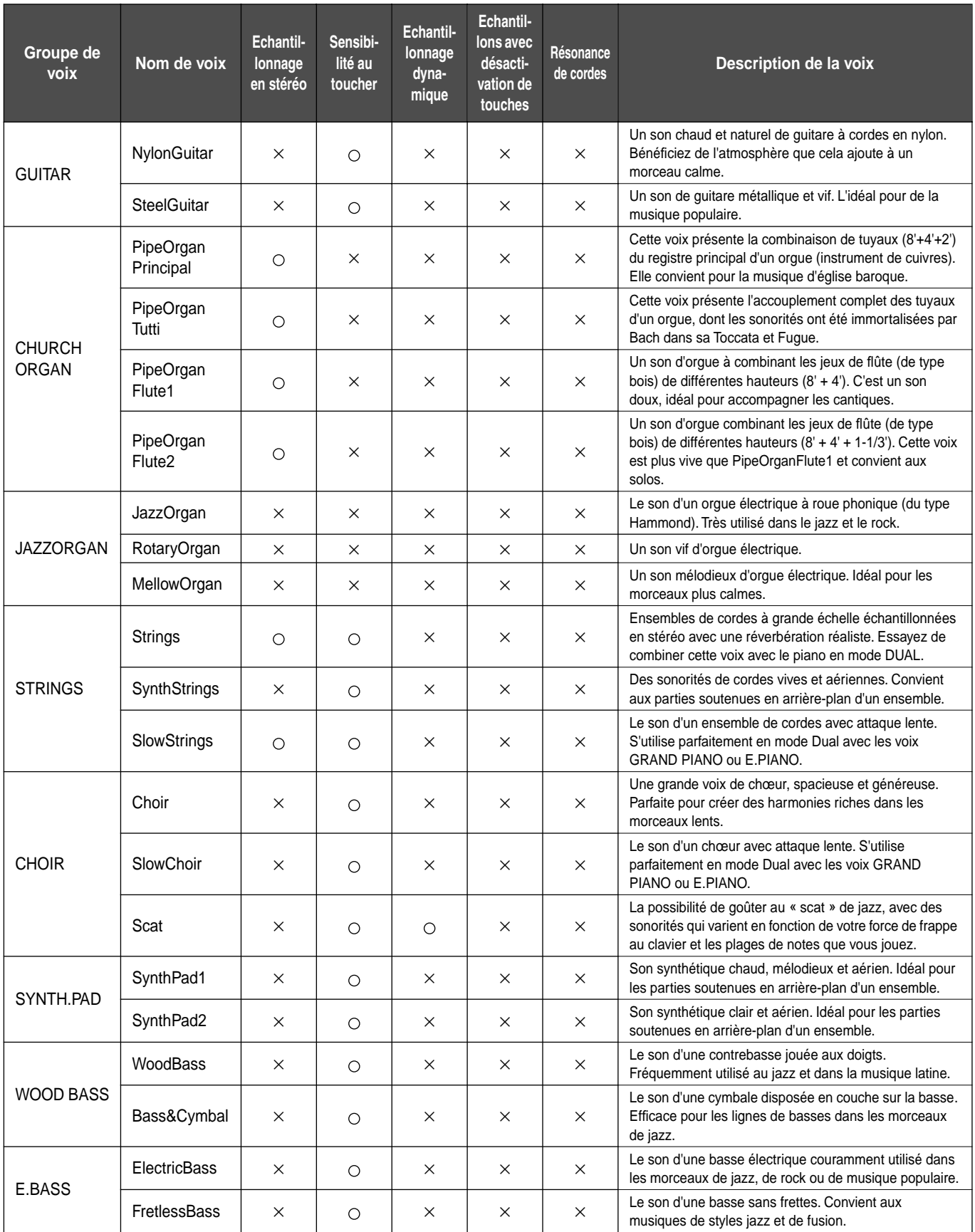

# *Exemples de combinaisons de voix (Dual et Split)*

### **Mode Dual**

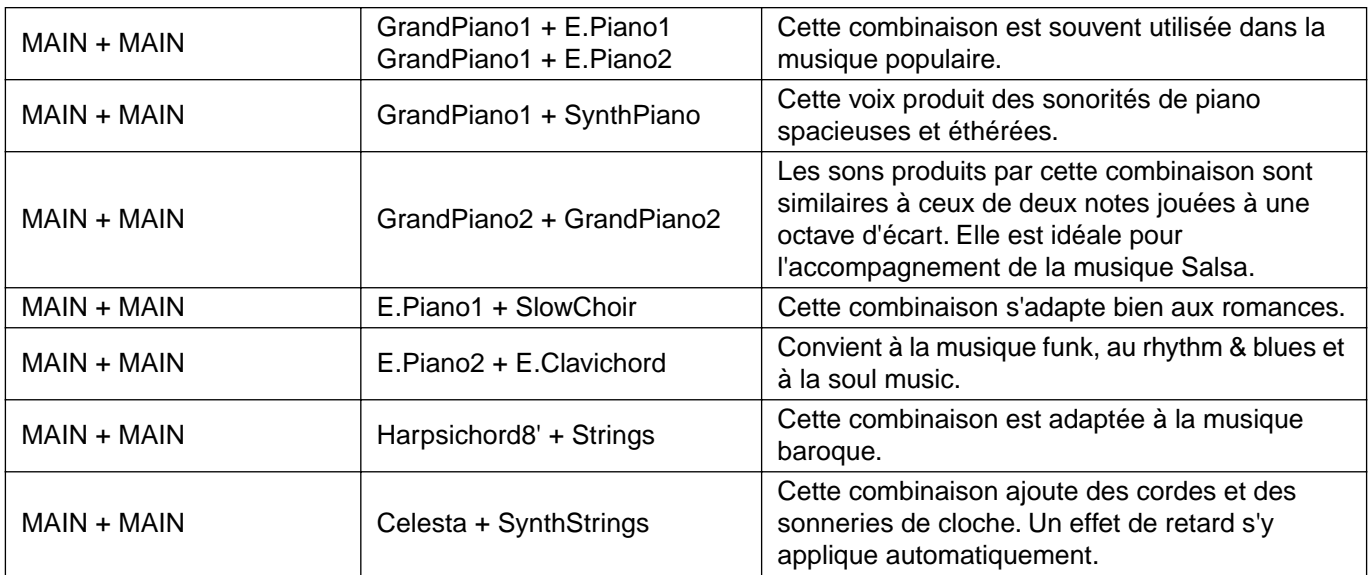

### **Mode Split**

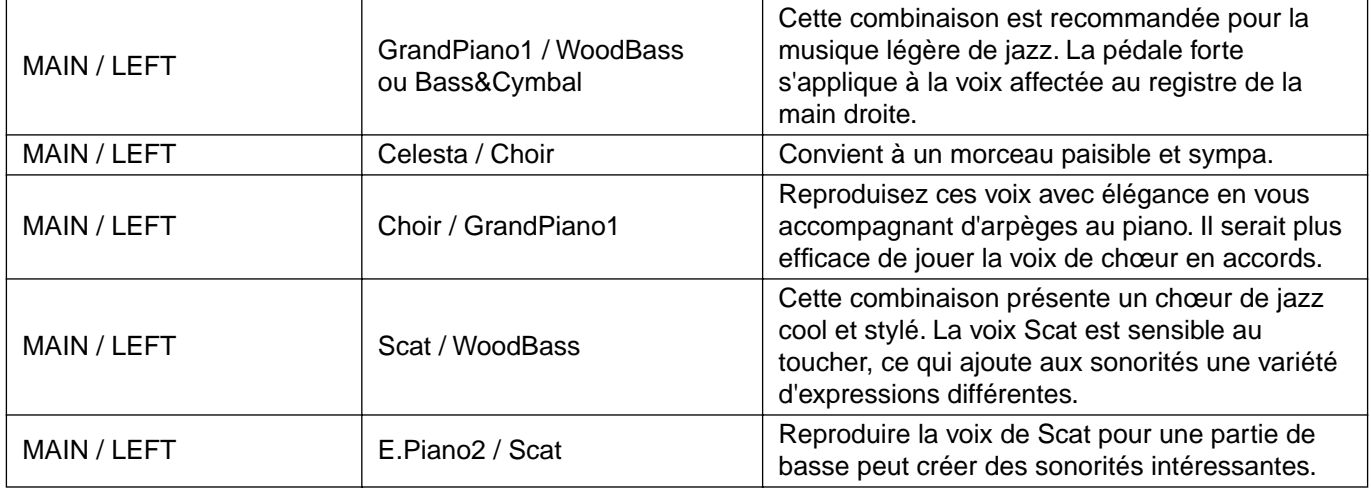

## **Modes Dual + Split**

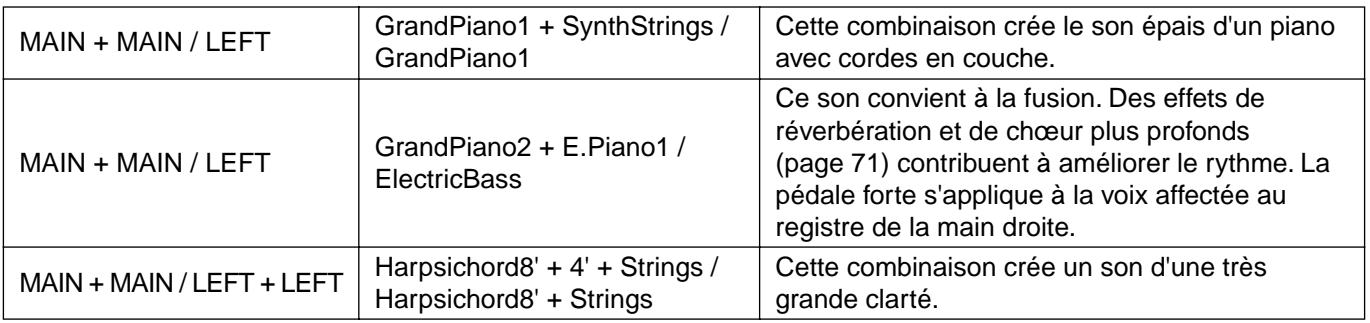

# <span id="page-99-0"></span>*Assemblage du pupitre du clavier*

Vous pouvez utiliser le PF-500 sans installer le pupitre. Si vous souhaitez néanmoins le monter, suivez la procédure ci-dessous.

# **PRECAUTION**

- Faites attention à ne pas confondre les différents éléments et à les installer dans le bon sens. Assemblez le pupitre en suivant les étapes ci-dessous.
- Au moins deux personnes sont nécessaires pour assembler le pupitre.
- Veillez à utiliser des vis conformes aux dimensions indiquées ci-dessous. En effet, l'utilisation de vis inadéquates risque d'endommager le pupitre.
- Lorsque vous fixez les différents éléments, veillez à bien resserrer les vis.
- Pour démonter le pupitre, il suffit d'inverser les étapes de la procédure d'assemblage.

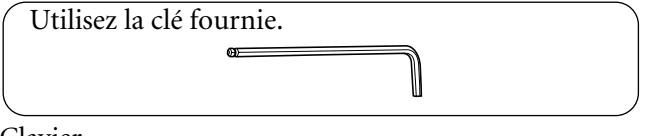

## Clavier

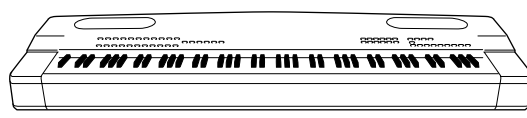

Retirez les éléments suivants de l'emballage.

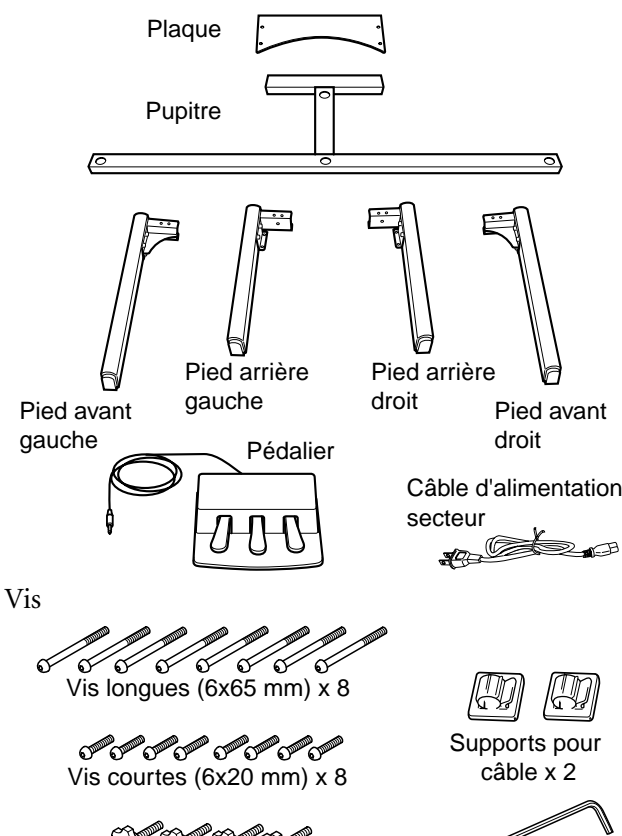

# *1.* **Fixation des pieds avant au pupitre.**  $\bm{Q}$  $\bf{6}$ Placez le pupitre sur le sol, la face inférieure (avec les trous les plus petits) vers le haut. 4Fixez le pied avant gauche de la même manière. **2** Utilisez une vis courte pour fixer la patte d'attache du pied avant droit à la face inférieure du pupitre. **3** Utilisez deux vis longues pour fixer la patte d'attache du pied avant droit à la face avant du pupitre.

# *2.* **Fixation des pieds arrière au pupitre.**

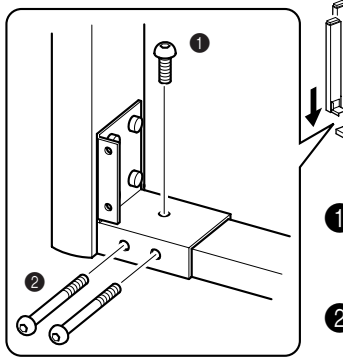

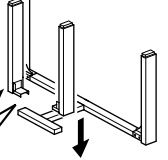

- 1Utilisez une vis courte pour fixer la patte d'attache du pied arrière gauche à la face inférieure du pupitre.
- 2Utilisez deux vis longues pour fixer la patte d'attache du pied arrière gauche à la<br>3 fixez le pied arrière droit face arrière du pupitre.
- de la même manière.

# *3.* **Fixation de la plaque.**

Alignez les trous de la plaque sur ceux sur la partie arrière de la patte d'attache des pieds arrière, puis fixez-les à l'aide de quatre vis courtes.

فكة

Boulons x 4

Clé x 1

# *4.* **Mise en position debout du pupitre.**

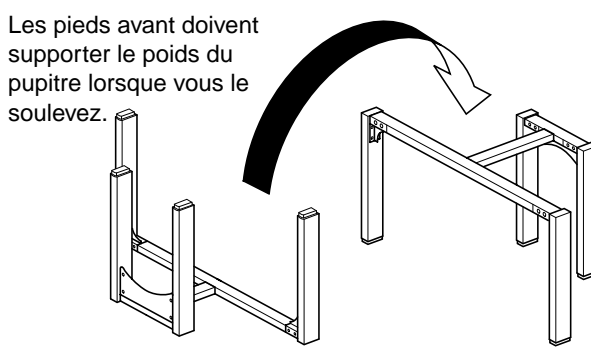

# **PRECAUTION**

Attention à ne pas vous pincer les doigts !

# *5.* **Assemblage du clavier.**

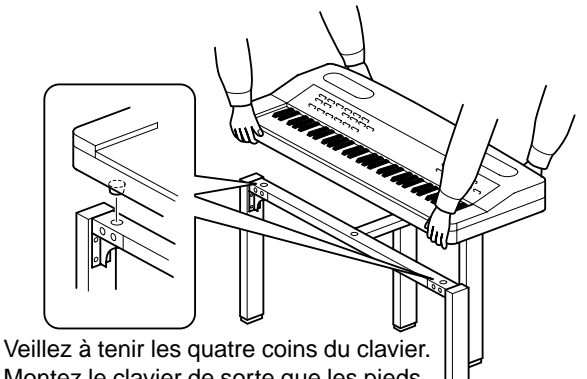

Montez le clavier de sorte que les pieds en caoutchouc situés sur la partie inférieure du clavier tombent dans les trous du pupitre.

# **PRECAUTION**

Faites attention à ne pas vous pincez les doigts et à ne pas laisser tomber le clavier.

# **PRECAUTION**

Prenez garde à tenir uniquement les quatre coins du clavier, comme le montre l'illustration.

# *6.* **Fixation du clavier.**

Placez les boulons sur la partie inférieure du pupitre et serrez-les avec la main pour fixer le clavier.

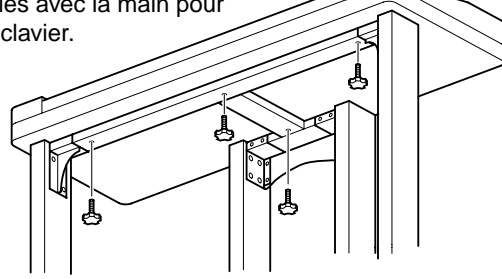

# *7.* **Connexion du pédalier.**

1Placez le pédalier juste devant les pieds arrière.

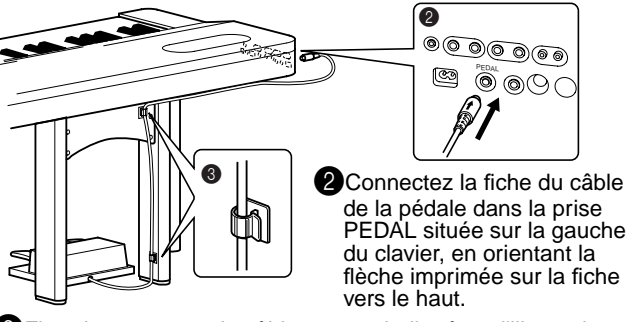

3Fixez les supports du câble comme indiqué sur l'illustration et placez-y le câble de la pédale.

\*Les supports de câble peuvent également vous servir à fixer le câble d'alimentation.

*8.* **Réglez le sélecteur de tension et branchez le câble d'alimentation dans la prise AC INLET du clavier.**

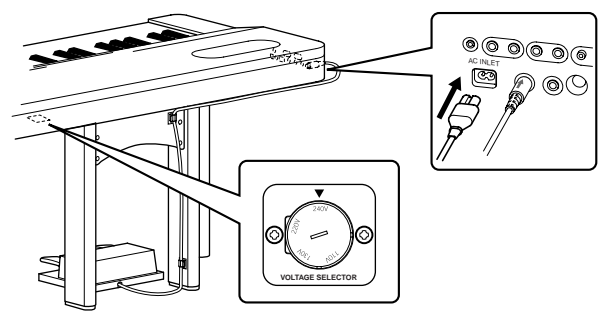

# **Sélecteur de tension**

Avant de brancher le câble d'alimentation secteur, vérifiez le réglage du sélecteur de tension (fourni dans certaines régions). Pour régler le sélecteur sur 110V, 130V, 220V ou 240V, utilisez un tournevis pour faire tourner le cadran du sélecteur et sélectionner ainsi le voltage voulu. En usine, le sélecteur est réglé sur 240V. Une fois la tension appropriée sélectionnée, branchez le câble d'alimentation dans la prise AC INLET et dans la prise secteur. Un adaptateur secteur peut également s'avérer nécessaire dans certaines régions si la fiche ne correspond pas à la configuration des broches de vos prises.

# **AVERTISSEMENT**

Un réglage de tension inadéquat peut causer de graves dommages au PF-500 ou entraîner un dysfonctionnement de l'instrument.

### **Une fois que vous avez terminé l'assemblage, vérifiez les points ci-dessous.**

- **Reste-t-il des éléments inutilisés ?**
	- Dans ce cas, lisez à nouveau les instructions de montage et rectifiez les erreurs éventuelles.
- **Le PF-500 est-il suffisamment éloigné des portes ou de tout autre objet mobile ?**
	- Déplacez le PF-500 à un endroit approprié.
- **Entendez-vous un bruit de ferraille lorsque vous secouez le PF-500 ?**
	- Dans ce cas, resserrez toutes les vis.
- **Le cordon du pédalier et le câble d'alimentation sont-ils bien insérés dans les fiches ?** • Vérifiez les connexions.
	-
- **Si le pupitre du clavier grince ou est instable lorsque vous jouez au clavier, consultez les figures d'assemblage et resserrez toutes les vis.**

# *Index*

Vous pouvez rechercher la section de votre choix non seulement en utilisant la terminologie spécialisée de ce mode d'emploi mais aussi des termes d'usage courant. L'astérisque \* indique que la page correspondante comporte une explication des termes dans la colonne de droite.

# **Numerics**

50 morceaux de piano prédéfinis **[22](#page-21-0)** Exercice sur une partie à une seule main **[24](#page-23-0)**

## **A**

Activation et désactivation de la reproduction d'une piste **[50](#page-49-0)** Affectation d'une fonction START/STOP à une pédale **[84](#page-83-0)** Ajout d'une variation au son (➔ fonction Effect) **[28](#page-27-0)** Assemblage **[100](#page-99-0)** Autres réglages **[81](#page-80-0)** Avance rapide **[23,](#page-22-0) [49](#page-48-0)**

# **B**

BackUp **[85](#page-84-0)** BRILLIANCE (Clarté) **[28](#page-27-0)**

# **C**

Câbles MIDI **[56](#page-55-0)** Caractères **[47](#page-46-0)** Casque **[16](#page-15-0)** CHORUS **[29](#page-28-0)** Code caractère **[47](#page-46-0)** Combinaison de deux voix (➔mode Dual (Duo)) **[30](#page-29-0)** Compatibilité des données **[95](#page-94-0)** Connecteurs MIDI IN/OUT/THRU **[52,](#page-51-0) [56](#page-55-0)** Connecteurs MIDI **[53,](#page-52-0) [56](#page-55-0)** Connexion Audio **[51](#page-50-0)** Autres éléments **[51](#page-50-0)** Haut-parleur **[51](#page-50-0)** MIDI **[56](#page-55-0)** Série **[54](#page-53-0)** USB **[57](#page-56-0)** CONTRAST\* **[16](#page-15-0)** Contraste de l'écran **[16](#page-15-0)**

# **D**

DOWN (TEMPO) (Diminution du tempo) 50 morceaux de piano prédéfinis **[23](#page-22-0)** Métronome **[34](#page-33-0)**

### Dual

Enregistrement **[42](#page-41-0)** Réglages détaillés **[69](#page-68-0)**

### **E**

Ecran **[19](#page-18-0)** Ecran ➔ LCD Contraste **[16](#page-15-0)** Ecran➔ à cristaux liquides **[19](#page-18-0)** Egaliseur **[74](#page-73-0)** Enregistrement Enregistreur sur cassette **[51](#page-50-0)** Enregistrement de votre prestation **[35](#page-34-0)** Enregistrement en mode Dual **[42](#page-41-0)** Enregistrement en mode Split **[42](#page-41-0)** Exécution de deux voix (➔ mode Split) **[32](#page-31-0)** Exercices pour une main sur les 50 morceaux prédéfinis **[24](#page-23-0)** EXIT **[19](#page-18-0)** EXTRA TRACKS (➔trois pistes et davantage) **[40](#page-39-0)**

# **F**

FactorySet **[85](#page-84-0)** FILE\* **[43](#page-42-0)** Fonction de la pédale Auxiliaire **[76](#page-75-0)** Centre **[75](#page-74-0)** Droite **[75](#page-74-0)** Left **[76](#page-75-0)** Fonction de la pédale centrale **[75](#page-74-0)** Fonction de la pédale droite **[75](#page-74-0)** Fonction de la pédale gauche **[76](#page-75-0)** Fonction de pédale auxiliaire **[76](#page-75-0)** Fonction Effect (Effet) **[28](#page-27-0)**

# **H**

Housse **[11](#page-10-0)**

# **L**

Lecture Morceaux de démonstration **[21](#page-20-0)** List (Liste) Message **[86](#page-85-0)**

### Liste

Morceaux de démonstration **[20](#page-19-0)** Réglages détaillés **[60](#page-59-0)** Voix prédéfinies **[97](#page-96-0)** Liste des messages **[86](#page-85-0)** Liste des voix prédéfinies **[97](#page-96-0)**

## **M**

MASTER VOLUME\* **[16](#page-15-0)** Mémoire **[43](#page-42-0)** Mémoire de stockage **[43](#page-42-0)** MemoryBackUp **[85](#page-84-0)** Métronome **[34](#page-33-0)** Réglages détaillés **[68](#page-67-0)** METRONOME SETTING **[68](#page-67-0)** MIDI **[77](#page-76-0)** Réglages détaillés **[77](#page-76-0)** MIDI SETTING **[77](#page-76-0)** Mode Dual (Duo) ➔ combinaison de deux voix **[30](#page-29-0)** Mode Split (➔ exécution de deux voix) **[32](#page-31-0)** Morceau Renommer **[47](#page-46-0)** Type de données **[50](#page-49-0)** Morceau en mémoire **[43](#page-42-0)** Morceaux de démonstration **[20](#page-19-0)** Morceaux enregistrés **[48](#page-47-0)**

# **N**

Nouveau morceau **[35](#page-34-0)**

# **O**

Ordinateur **[53](#page-52-0)**

# **P**

Partage Enregistrement **[42](#page-41-0)** Réglages détaillés **[69](#page-68-0)** Partage du clavier et exécution de deux voix différentes **[32](#page-31-0)** Pédale centrale **[27](#page-26-0)** Pédale de droite **[27](#page-26-0)** Pédale de sostenuto (pédale centrale) **[27](#page-26-0)** Pédale douce (gauche) **[27](#page-26-0)** Pédale forte (pédale de droite) **[27](#page-26-0)** Pédale gauche **[27](#page-26-0)**

Pédales **[27](#page-26-0)** Pédalier **[11,](#page-10-0) [14](#page-13-0)** Pilote MIDI **[54](#page-53-0)** Point de partage **[33](#page-32-0)** POWER **[15](#page-14-0)** Preset song memory (Mémoire de morceaux prédéfinis) **[43](#page-42-0)** Prise TO HOST **[52](#page-51-0)** Prise TO HOST (Vers l'hôte) **[54](#page-53-0)** Prises AUX IN **[51](#page-50-0)** AUX OUT **[51](#page-50-0)** AUX PEDAL **[52](#page-51-0)** PEDAL **[52](#page-51-0)** PHONES (Casque) **[52](#page-51-0)** TO HOST **[52,](#page-51-0) [54](#page-53-0)** USB **[52](#page-51-0)** Prises AUX IN **[51](#page-50-0)** Prises AUX OUT **[51](#page-50-0)** Prises AUX PEDAL **[52](#page-51-0)** Prises PHONES **[16](#page-15-0)** Prises USB **[52](#page-51-0)** Pupitre à musique **[11,](#page-10-0) [14](#page-13-0)** Pupitre de clavier **[11](#page-10-0)** Pupitre du clavier (assemblage) **[100](#page-99-0)**

# **R**

Réenregistrement **[37](#page-36-0)** REGLAGE Volume **[16](#page-15-0)** Réglage normal\* **[28](#page-27-0)** Réglage par défaut\* (Normal) **[28](#page-27-0)** Réglages détaillés **[60](#page-59-0)** Autres réglages **[81](#page-80-0)** enregistrement et reproduction **[65](#page-64-0)** Métronome **[68](#page-67-0)** MIDI **[77](#page-76-0)** voix **[69](#page-68-0)** Reproduction 50 morceaux de piano prédéfinis **[22](#page-21-0)** Morceaux enregistrés **[49](#page-48-0)** Reproduction répétée (spécification de la plage) **[66](#page-65-0)** Reproduction répétée d'un morceau **[67](#page-66-0)** Résolution des problèmes **[94](#page-93-0)** Retour rapide **[23,](#page-22-0) [49](#page-48-0)** REVERB **[29](#page-28-0)** Réverbération de la table d'harmonie **[29](#page-28-0)**

# **S**

Scale **[82](#page-81-0)** Select (Sélectionner) Morceaux enregistrés **[48](#page-47-0)** Sélecteur HOST SELECT **[52](#page-51-0)** Sélection 50 morceaux de piano prédéfinis **[22](#page-21-0)** Morceaux de démonstration **[21](#page-20-0)** Sélection d'une réponse au toucher **[81](#page-80-0) SETTING** métronome **[68](#page-67-0)** SMF (Standard MIDI File) **[95](#page-94-0)** Son Clarté **[28](#page-27-0)** Etalement et élargissement **[29](#page-28-0)** Expression **[28](#page-27-0)** Réverbération **[29](#page-28-0)** Song Delete (Supprimer) **[46](#page-45-0)** Mémoriser **[43](#page-42-0)** Réglages détaillés **[65](#page-64-0)** Reproduction répétée **[67](#page-66-0)** SONG [START/STOP] 50 morceaux de piano prédéfinis **[22](#page-21-0)** Enregistrement **[36](#page-35-0)** Morceaux enregistrés **[49](#page-48-0)** SONG BALANCE **[42](#page-41-0)** SONG SELECT Morceaux enregistrés **[48](#page-47-0)** SONG SELECT (Sélection de morceau) 50 morceaux de piano prédéfinis **[22](#page-21-0)** Enregistrement **[35](#page-34-0)** SONG SETTING **[65](#page-64-0)**

START/STOP

Métronome **[34](#page-33-0)**

StringResonance **[83](#page-82-0)**

- SustainSampling **[83](#page-82-0)**
- Synchro Start (Démarrage synchronisé) 50 morceaux prédéfinis **[24](#page-23-0)** Morceaux enregistrés **[49](#page-48-0)**

## **T**

Tabouret **[11](#page-10-0) TEMPO** 50 morceaux de piano prédéfinis **[23](#page-22-0)** Métronome **[34](#page-33-0)** Morceaux enregistrés **[49](#page-48-0)** TOP 50 morceaux de piano prédéfinis **[23](#page-22-0)** Enregistrement **[36](#page-35-0)** Morceaux enregistrés **[49](#page-48-0)** Touches de groupes de voix **[26,](#page-25-0) [32](#page-31-0)** TouchResponse (Réponse au toucher) **[81](#page-80-0)** TRACK1/TRACK2 (Piste1/Piste2) 50 morceaux de piano prédéfinis **[24](#page-23-0)** Enregistrement **[35,](#page-34-0) [39](#page-38-0)** Trois pistes et davantage (➔ EXTRA TRACKS) **[40](#page-39-0)** Tune **[81](#page-80-0)** Type de caractères **[47](#page-46-0)** Type de données **[50](#page-49-0)** Type de données (enregistrées) **[90](#page-89-0)**

# **U**

UP (TEMPO) (Augmentation du tempo) 50 morceaux de piano prédéfinis **[23](#page-22-0)** Métronome **[34](#page-33-0)**

# **V**

VOICE SETTING **[69](#page-68-0)** Voix\* **[26](#page-25-0)** Réglages détaillés **[69](#page-68-0)** Volume Balance du morceau (SONG BALANCE) **[42](#page-41-0)** Réglage **[16](#page-15-0)**

# **X**

XG **[96](#page-95-0)**

**MEMO**

# **IMPORTANT SAFETY INSTRUCTIONS**

# **INFORMATION RELATING TO PERSONAL INJURY, ELECTRICAL SHOCK, AND FIRE HAZARD POSSIBILITIES HAS BEEN INCLUDED IN THIS LIST.**

**WARNING**- When using any electrical or electronic product, basic precautions should always be followed. These precautions include, but are not limited to, the following:

**1.** Read all Safety Instructions, Installation Instructions, Special Message Section items, and any Assembly Instructions found in this manual BEFORE making any connections, including connection to the main supply.

**2.** Main Power Supply Verification: Yamaha products are manufactured specifically for the supply voltage in the area where they are to be sold. If you should move, or if any doubt exists about the supply voltage in your area, please contact your dealer for supply voltage verification and (if applicable) instructions. The required supply voltage is printed on the name plate. For name plate location, please refer to the graphic found in the Special Message Section of this manual.

**3.** This product may be equipped with a polarized plug (one blade wider than the other). If you are unable to insert the plug into the outlet, turn the plug over and try again. If the problem persists, contact an electrician to have the obsolete outlet replaced. Do NOT defeat the safety purpose of the plug.

**4.** Some electronic products utilize external power supplies or adapters. Do NOT connect this type of product to any power supply or adapter other than one described in the owners manual, on the name plate, or specifically recommended by Yamaha.

**5. WARNING:** Do not place this product or any other objects on the power cord or place it in a position where anyone could walk on, trip over, or roll anything over power or connecting cords of any kind. The use of an extension cord is not recommended! If you must use an extension cord, the minimum wire size for a 25' cord (or less) is 18 AWG. NOTE: The smaller the AWG number, the larger the current handling capacity. For longer extension cords, consult a local electrician.

**6.** Ventilation: Electronic products, unless specifically designed for enclosed installations, should be placed in locations that do not interfere with proper ventilation. If instructions for enclosed installations are not provided, it must be assumed that unobstructed ventilation is required.

**7.** Temperature considerations: Electronic products should be installed in locations that do not significantly contribute to their operating temperature. Placement of this product close to heat sources such as; radiators, heat registers and other devices that produce heat should be avoided.

**8.** This product was NOT designed for use in wet/damp locations and should not be used near water or exposed to rain. Examples of wet/damp locations are; near a swimming pool, spa, tub, sink, or wet basement.

**9.** This product should be used only with the components supplied or; a cart, rack, or stand that is recommended by the manufacturer. If a cart, rack, or stand is used, please observe all safety markings and instructions that accompany the accessory product.

**10.** The power supply cord (plug) should be disconnected from the outlet when electronic products are to be left unused for extended periods of time. Cords should also be disconnected when there is a high probability of lightning and/or electrical storm activity.

**11.** Care should be taken that objects do not fall and liquids are not spilled into the enclosure through any openings that may exist.

**12.** Electrical/electronic products should be serviced by a qualified service person when:

- a. The power supply cord has been damaged; or
- b. Objects have fallen, been inserted, or liquids have been spilled into the enclosure through openings; or
- c. The product has been exposed to rain: or
- d. The product dose not operate, exhibits a marked change in performance; or
- e. The product has been dropped, or the enclosure of the product has been damaged.

**13.** Do not attempt to service this product beyond that described in the user-maintenance instructions. All other servicing should be referred to qualified service personnel.

**14.** This product, either alone or in combination with an amplifier and headphones or speaker/s, may be capable of producing sound levels that could cause permanent hearing loss. DO NOT operate for a long period of time at a high volume level or at a level that is uncomfortable. If you experience any hearing loss or ringing in the ears, you should consult an audiologist. IMPORTANT: The louder the sound, the shorter the time period before damage occurs.

**15.** Some Yamaha products may have benches and/or accessory mounting fixtures that are either supplied as a part of the product or as optional accessories. Some of these items are designed to be dealer assembled or installed. Please make sure that benches are stable and any optional fixtures (where applicable) are well secured BEFORE using. Benches supplied by Yamaha are designed for seating only. No other uses are recommended.

# **PLEASE KEEP THIS MANUAL**

# **FCC INFORMATION (U.S.A.)**

- 1. **IMPORTANT NOTICE: DO NOT MODIFY THIS UNIT!** This product, when installed as indicated in the instructions contained in this manual, meets FCC requirements. Modifications not expressly approved by Yamaha may void your authority, granted by the FCC, to use the product.
- 2. **IMPORTANT:** When connecting this product to accessories and/or another product use only high quality shielded cables. Cable/s supplied with this product MUST be used. Follow all installation instructions. Failure to follow instructions could void your FCC authorization to use this product in the USA.
- 3. **NOTE:** This product has been tested and found to comply with the requirements listed in FCC Regulations, Part 15 for Class "B" digital devices. Compliance with these requirements provides a reasonable level of assurance that your use of this product in a residential environment will not result in harmful interference with other electronic devices. This equipment generates/ uses radio frequencies and, if not installed and used according to the instructions found in the users manual, may cause interference harmful to the operation of

other electronic devices. Compliance with FCC regulations does not guarantee that interference will not occur in all installations. If this product is found to be the source of interference, which can be determined by turning the unit "OFF" and "ON", please try to eliminate the problem by using one of the following measures: Relocate either this product or the device that is being affected by the interference.

Utilize power outlets that are on different branch (circuit breaker or fuse) circuits or install AC line filter/s.

In the case of radio or TV interference, relocate/reorient the antenna. If the antenna lead-in is 300 ohm ribbon lead, change the lead-in to co-axial type cable.

If these corrective measures do not produce satisfactory results, please contact the local retailer authorized to distribute this type of product. If you can not locate the appropriate retailer, please contact Yamaha Corporation of America, Electronic Service Division, 6600 Orangethorpe Ave, Buena Park, CA90620

The above statements apply ONLY to those products distributed by Yamaha Corporation of America or its subsidiaries.

\* This applies only to products distributed by YAMAHA CORPORATION OF AMERICA. (class B)

### **IMPORTANT NOTICE FOR THE UNITED KINGDOM Connecting the Plug and Cord**

IMPORTANT. The wires in this mains lead are coloured in accordance with the following code:

BLUE : NEUTRAL

BROWN : LIVE

As the colours of the wires in the mains lead of this apparatus may not correspond with the coloured makings identifying the terminals in your plug proceed as follows: The wire which is coloured BLUE must be connected to the terminal which is marked with the letter N or coloured BLACK.

The wire which is coloured BROWN must be connected to the terminal which is marked with the letter L or coloured RED.

Making sure that neither core is connected to the earth terminal of the three pin plug.

(2 wires)

• This applies only to products distributed by Yamaha-Kemble Music (U.K.) Ltd.

**CAUTION:** TO PREVENT ELECTRIC SHOCK, MATCH WIDE BLADE OF PLUG TO WIDE SLOT, FULLY INSERT.

**ATTENTION:** POUR ÉVITER LES CHOCS ÉLEC-TRIQUES, INTRODUIRE LA LAME LA PLUS LARGE DE LA FICHE DANS LA BORNE CORRESPONDANTE DE LA PRISE ET POUSSER JUSQU'AU FOND.

(polarity)

<sup>•</sup> This applies only to products distributed by Yamaha Canada Music Ltd.

<sup>•</sup> Ceci ne s'applique qu'aux produits distribués par Yamaha Canada Musique Ltée.

For details of products, please contact your nearest Yamaha or the authorized distributor listed below.

Pour plus de détails sur les produits, veuillez-vous adresser à Yamaha ou au distributeur le plus proche de vous figurant dans la liste suivante.

Die Einzelheiten zu Produkten sind bei Ihrer unten aufgeführten Niederlassung und bei Yamaha Vertragshändlern in den jeweiligen Bestimmungsländern erhältlich.

Para detalles sobre productos, contacte su tienda Yamaha más cercana o el distribuidor autorizado que se lista debajo.

### **NORTH AMERICA**

### **CANADA**

**Yamaha Canada Music Ltd.** 135 Milner Avenue, Scarborough, Ontario, M1S 3R1, Canada Tel: 416-298-1311

### **U.S.A.**

**Yamaha Corporation of America** 

6600 Orangethorpe Ave., Buena Park, Calif. 90620, U.S.A. Tel: 714-522-9011

# **CENTRAL & SOUTH AMERICA**

#### **MEXICO**

**Yamaha de Mexico S.A. De C.V., Departamento de ventas** Javier Rojo Gomez No.1149, Col. Gpe Del Moral, Deleg. Iztapalapa, 09300 Mexico, D.F. Tel: 686-00-33

### **BRAZIL**

**Yamaha Musical do Brasil LTDA.** Av. Rebouças 2636, São Paulo, Brasil Tel: 011-853-1377

### **ARGENTINA**

**Yamaha de Panamá S.A. Sucursal de Argentina** Viamonte 1145 Piso2-B 1053, Buenos Aires, Argentina Tel: 1-4371-7021

### **PANAMA AND OTHER LATIN AMERICAN COUNTRIES/ CARIBBEAN COUNTRIES**

# **Yamaha de Panamá S.A.**

Torre Banco General, Piso 7, Urbanización Marbella, Calle 47 y Aquilino de la Guardia, Ciudad de Panamá, Panamá Tel: 507-269-5311

### **EUROPE**

### **THE UNITED KINGDOM**

**Yamaha-Kemble Music (U.K.) Ltd.** Sherbourne Drive, Tilbrook, Milton Keynes, MK7 8BL, England Tel: 01908-366700

### **IRELAND**

**Danfay Ltd.** 61D, Sallynoggin Road, Dun Laoghaire, Co. Dublin Tel: 01-2859177

### **GERMANY/SWITZERLAND**

**Yamaha Europa GmbH.** Siemensstraße 22-34, 25462 Rellingen, F.R. of Germany Tel: 04101-3030

### **AUSTRIA**

**Yamaha Music Austria** Schleiergasse 20, A-1100 Wien Austria Tel: 01-60203900

### **THE NETHERLANDS**

**Yamaha Music Nederland** Kanaalweg 18G, 3526KL, Utrecht, The Netherlands Tel: 030-2828411

### **BELGIUM**

**Yamaha Music Belgium** Keiberg Imperiastraat 8, 1930 Zaventem, Belgium  $T_{e1}$ : 02-7258220

### **FRANCE**

### **Yamaha Musique France,**

**Division Professionnelle** BP 70-77312 Marne-la-Vallée Cedex 2, France Tel: 01-64-61-4000

### **ITALY**

**Yamaha Musica Italia S.P.A., Combo Division** Viale Italia 88, 20020 Lainate (Milano), Italy Tel: 02-935-771

**SPAIN/PORTUGAL**

**Yamaha-Hazen Electronica Musical, S.A.** Ctra. de la Coruna km. 17, 200, 28230 Las Rozas (Madrid) Spain Tel: 91-201-0700

### **GREECE**

**Philippe Nakas S.A.** Navarinou Street 13, P.Code 10680, Athens, Greece Tel: 01-364-7111

# **SWEDEN**

**Yamaha Scandinavia AB** J. A. Wettergrens Gata 1 Box 30053 S-400 43 Göteborg, Sweden Tel: 031 89 34 00

### **DENMARK**

**YS Copenhagen Liaison Office** Generatorvej 8B DK-2730 Herlev, Denmark Tel: 44 92 49 00

# **FINLAND**

**F-Musiikki Oy** Kluuvikatu 6, P.O. Box 260, SF-00101 Helsinki, Finland Tel: 09 618511

# **NORWAY**

**Norsk filial av Yamaha Scandinavia AB**  Grini Næringspark 1 N-1345 Østerås, Norway Tel: 67 16 77 70

### **ICELAND**

**Skifan HF** Skeifan 17 P.O. Box 8120 IS-128 Reykjavik, Iceland Tel: 525 5000

### **OTHER EUROPEAN COUNTRIES**

**Yamaha Europa GmbH.** Siemensstraße 22-34, 25462 Rellingen F.R. of Germany Tel: 04101-3030

### **AFRICA**

**Yamaha Corporation, Asia-Pacific Music Marketing Group** Nakazawa-cho 10-1, Hamamatsu, Japan 430-8650 Tel: 053-460-2312

### **MIDDLE EAST**

#### **TURKEY/CYPRUS Yamaha Europa GmbH.** Siemensstraße 22-34, 25462 Rellingen, F.R. of Germany Tel: 04101-3030

**OTHER COUNTRIES Yamaha Music Gulf FZE** LB21-128 Jebel Ali Freezone P.O.Box 17328, Dubai, U.A.E. Tel: 971-4-881-5868

# **ASIA**

#### **HONG KONG Tom Lee Music Co., Ltd.**

11/F., Silvercord Tower 1, 30 Canton Road, Tsimshatsui, Kowloon, Hong Kong Tel: 2737-7688

### **INDONESIA**

#### **PT. Yamaha Music Indonesia (Distributor) PT. Nusantik**

Gedung Yamaha Music Center, Jalan Jend. Gatot Subroto Kav. 4, Jakarta 12930, Indonesia Tel: 21-520-2577

#### **KOREA**

**Yamaha Music Korea Ltd.** Tong-Yang Securities Bldg. 16F 23-8 Yoido-dong, Youngdungpo-ku, Seoul, Korea Tel: 02-3770-0661

### **MALAYSIA**

**Yamaha Music Malaysia, Sdn., Bhd.** Lot 8, Jalan Perbandaran, 47301 Kelana Jaya, Petaling Jaya, Selangor, Malaysia Tel: 3-703-0900

### **PHILIPPINES**

**Yupangco Music Corporation** 339 Gil J. Puyat Avenue, P.O. Box 885 MCPO, Makati, Metro Manila, Philippines Tel: 819-7551

### **SINGAPORE**

**Yamaha Music Asia Pte., Ltd.** 11 Ubi Road #06-00, Meiban Industrial Building, Singapore

Tel: 65-747-4374

### **TAIWAN**

**Yamaha KHS Music Co., Ltd.**  10F, 150, Tun-Hwa Northroad, Taipei, Taiwan, R.O.C. Tel: 02-2713-8999

### **THAILAND**

**Siam Music Yamaha Co., Ltd.** 121/60-61 RS Tower 17th Floor, Ratchadaphisek RD., Dindaeng, Bangkok 10320, Thailand Tel: 02-641-2951

### **THE PEOPLE'S REPUBLIC OF CHINA AND OTHER ASIAN COUNTRIES**

#### **Yamaha Corporation, Asia-Pacific Music Marketing Group**

Nakazawa-cho 10-1, Hamamatsu, Japan 430-8650 Tel: 053-460-2317

### **OCEANIA**

### **AUSTRALIA**

**Yamaha Music Australia Pty. Ltd.** Level 1, 99 Queensbridge Street, Southbank, Victoria 3006, Australia Tel: 3-9693-5111

### **NEW ZEALAND**

**Music Houses of N.Z. Ltd.** 146/148 Captain Springs Road, Te Papapa, Auckland, New Zealand Tel: 9-634-0099

#### **COUNTRIES AND TRUST TERRITORIES IN PACIFIC OCEAN Yamaha Corporation, Asia-Pacific Music Marketing Group** Nakazawa-cho 10-1, Hamamatsu, Japan 430-8650 Tel: 053-460-2312

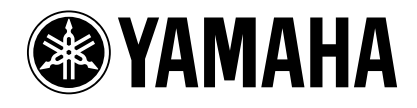

*Yamaha Web Site (English only) www.yamahasynth.com*

*Yamaha Manual Library http://www2.yamaha.co.jp/manual/english/*

**Ce document a été imprimé sur du papier recyclé non blanchi au chlore avec de l'encre d'huile de soja.**

**M.D.G., Pro Audio & Digital Musical Instrument Division, Yamaha Corporation C 2002 Yamaha Corporation V?????? ???AP???.?-01A0 Printed in Japan**